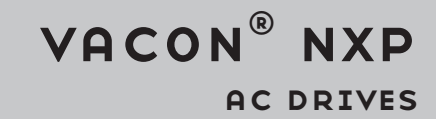

# NXP LIFT APPLICATION APFIFF33 APPLICATION MANUAL

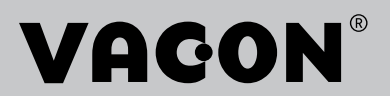

Document code: DPD02005B

# VACON® NXP LIFT APPLICATION MANUAL

# **INDEX**

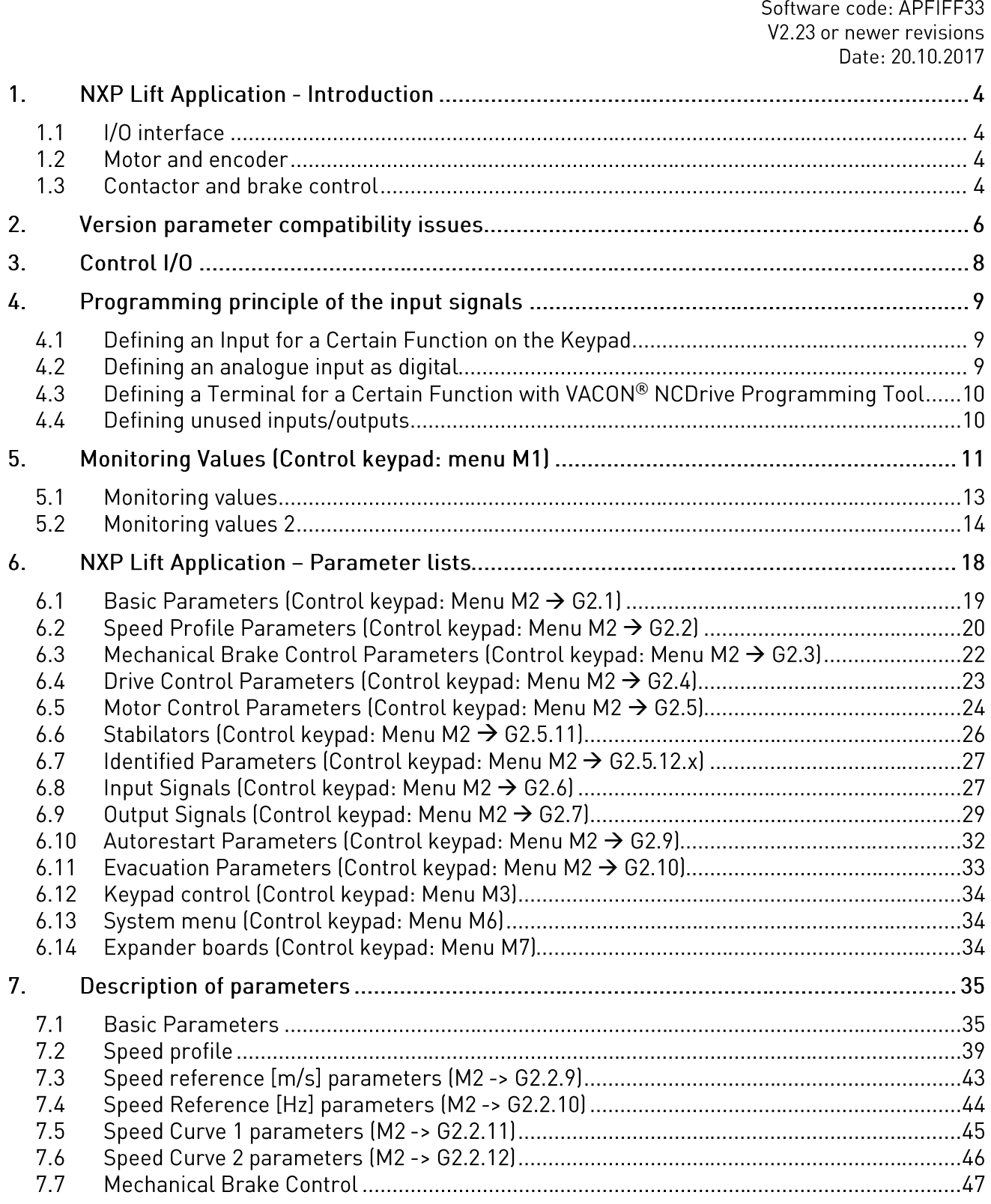

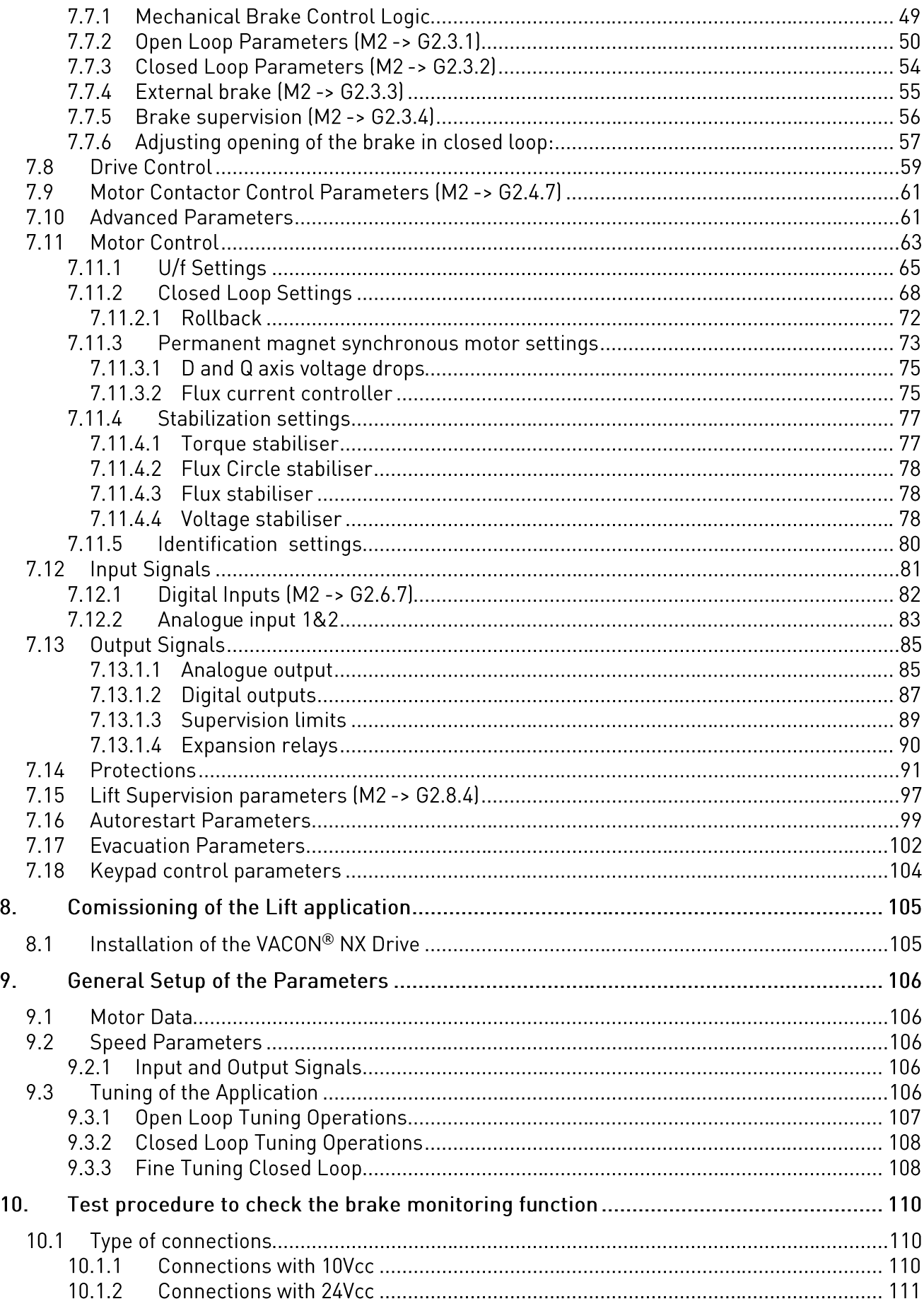

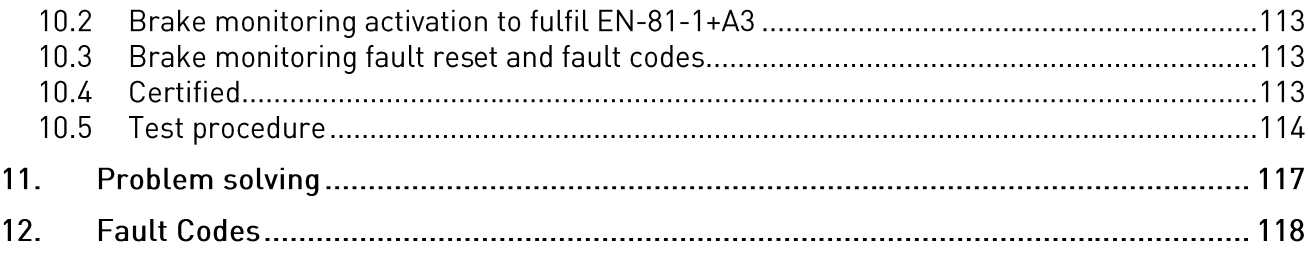

### $1.$ NXP LIFT APPLICATION - INTRODUCTION

Select the NXP Lift Application in menu M6 on page S6.2.

The VACON® NXP Lift Application can be used with modern Lift systems. This application includes functions that are required to achieve a smooth ride in the lift car. The I/O interface table includes the most commonly needed signals in lift applications.

In the application, constant speeds are presented in [m/s] and also in [Hz], acceleration and deceleration are presented in [m/s<sup>2</sup>] and jerks are presented in [s].

Note: NXP3 control board is required with NXP Lift Application versions 2.00 and higher (see chapter 10.4).

### 1.1 I/O interface

All outputs are freely programmable. The expansion relay R03 and R04 can be assigned to any digital output by the TTF method (Terminal To Function).

Digital input functions are freely programmable to any digital input by the TTF method. Start forward and reverse signals are fixed to input DIN1 and DIN2 (see next page).

Analogue inputs can be used for speed and torque reference (car weight compensation) or they can be used as additional digital inputs too.

### **Motor and encoder**  $1.2$

The used hardware can be any VACON® NXP AC drive. In closed loop motor control mode, an encoder and an option board is required (NXOPTA4, NXOPTA5, NXOPTBE, NXOPTBB or NXOPTAKI.

The application supports also permanent magnet motors. There is a separate menu group for PMM-parameters.

We recommend ENDAT type absolute encoder together with the option board OPTBB or OPTBE to get the best performance for a permanent magnet motor.

Set the parameter P7.3.1.3 or P7.3.1.5 to Interpolation = [Yes] if Sin-Cos encoder is used. It is also possible to use resolver and then the option board OPTBC is used.

### **Contactor and brake control**  $1.3$

Motor contactor control is included to allow the AC drive to control a contactor between AC drive and motor.

Motor contactor control logic is used only when an output is assigned to motor contactor control.

The contactor closes at start request. The AC drive starts to run after a delay given by parameter or when the programmed digital input for motor contactor acknowledgement goes high.

Monitoring of both internally and externally controlled contactor is always recommended to avoid motor control through open contactor e.g. when it opens for safety circuit (may destroy the contactor). Monitoring is active when digital input is assigned to motor contactor feedback. Then there is no need to adjust the delay time and there will be an alarm if the acknowledgement signal does not come.

Mechanical brake control logic is designed to achieve smooth departures from and landings to floor level. The brake can be set in various ways to meet the different requirements of the lift motors and lift control logic.

Application version 211 or newer also fulfil the certification for uncontrolled car movement (EN 81-1:1998+A3:2009). In case of electric traction lifts, one possible solution to fulfil the EN 81-1+A3 the standard, is to use motor brakes supervision in the drive. These brakes must be also certified under EN 81-1+A3. The brakes must be monitored independently one by one. If the brake sequence monitoring is not correct when opening and closing, then the lift must be stopped for further checking. See more info from chapter 9.

### $2.$ **VERSION PARAMETER COMPATIBILITY ISSUES**

### APFIFF33V215 vs APFIFF33V216

- Fixed panel start / stop command handling

### APFIFF33V213 vs APFIFF33V215

- Fixed motor contactor closing time (P2.4.7.1)

- New parameter P2.8.2.8 OutPhFaultDelay
- New parameter P2.8.2.9 OutPhFaultCurLim

### APFIFF33V211 vs APFIFF33V213

- After evacuation, evacuation motor control mode is changed back to normal after the drive has stopped modulation

### APFIFF33V206 vs APFIFF33V211

- Fulfils the certification for uncontrolled car movement (EN 81-1:1998+A3:2009)
- Removed control place change by pressing buttons 3s
- Shaft speed error only when motor running
- No panel fault if control place NCDrive
- Brake can be opened during DC-current in open loop
- Separated brake closing and emergency stop delays
- Evacuation faults F60 and F62 are reset when DC voltage over 500V

### Parameter changes:

- P 2.5.10.14 ExtldRef parameter for PMSM fine tuning
- P 2.5.9.18.4 Rollback control wake up limit initialized to value 3.00 (three encoder pulses)
- P 2.7.10 RO1 Function initialized to value 0 (None) (was 2 = Run) for safety reason
	- o Typical value is 1 (Ready) and then safety circuit can be wired through NO contacts
- P 2.5.17.7 SpdCtrl Ti Start removed
- P 2.5.17.8 SpdCtrlStartDel removed
- Separated AI1 And AI2 own parameters
- Added Custom min and Custom max parameters to Al1 and Al2 groups
- Added parameters Ton delay DIN1 and Ton delay DIN2
- Moved rollback parameters from PMSM settings to closed loop group
- Added slip frequency calculation. Max frequency brake closed (OL) uses this value.
- P2.3.1.3 FregLimitOpen OL initial value 100 -> 0
- P2.3.1.4 BrakeOpenDelay\_OL initial value 10 -> 0
- P2.3.1.7 MaxFreqBrakeClose\_OL initial value 400 -> 200 (2Hz)
- P2.3.1-2.8 BrakeReact Time initial value 5 -> 30 (300ms)
- P2.3.2.3 FregLimitOpen CL initial value 1 -> 0
- P2.3.2.9 OHz TimeAtStart\_CL initial value 400 -> 800
- P2.3.2.12 SmoothStartFreq \_CL initial value 2 -> 0
- P2.3.3.2 ExtBrake SuperV1 initial value 1 -> 0
- P2.3.3.3 ExtBrake SuperV2 initial value 1 -> 0
- P2.3.4.2 ExtBrakeSupVInv Added ID
- P2.5.9.18 RollBack Ctrl initial value 0 -> 1 (rollback can be also used in async motors)
- P2.5.9.20 RollBack Ctrl PreTorg initial value 200 -> 1
- P2.6.2.12 Speed Sel Input3 initial value 16 -> 15
- P2.6.2.13 AngleIDRepeat max value 1 -> 89 (bugfix)
- o PMSM selected - speed cntrl gains 15 -> 10
- brake opening current in CL 5% on motor nominal current -> 0
- brake opening delay in CL 0 -> 30 (300 ms)

Brake control parameters:

- Changed text of F55
- Added F91
- Added P2.3.3.3 "ExtBrake Superv2"
- Added P2.3.4.3 "F55 Spv at Start"
- Added reserved parameters from P3.5 to P3.9, to be able to have the Button to enable the Brake Fault Reset in B3.10.
- Added B3.10 "Reset Brake Spv F"
- Increased the default value of P2.3.4.1 to fulfill +A3. Default 2.00s.
- Default value of P2.3.4.2 "ExtBrkSupInversion" changed, to work inverted. When system is stopped, brake switches are closed, and 24V are feeding the digital inputs that are supervising the state
- Changed default value of P2.3.4.3 "F55 at Start", = 0/Disable. With that value, the Brake Supervision Fault, is just appearing when stopping at floor, not during the ride

Note: When updating application, it is not recommended to use VACON® NCDrive parameter download function. Instead upload parameters from the unit and make comparation to old parameter file. Application is constantly developed, this includes changing parameter default values, if parameters are directly downloaded to drive, improved default values will be lost.

### $3.$ **CONTROL I/O**

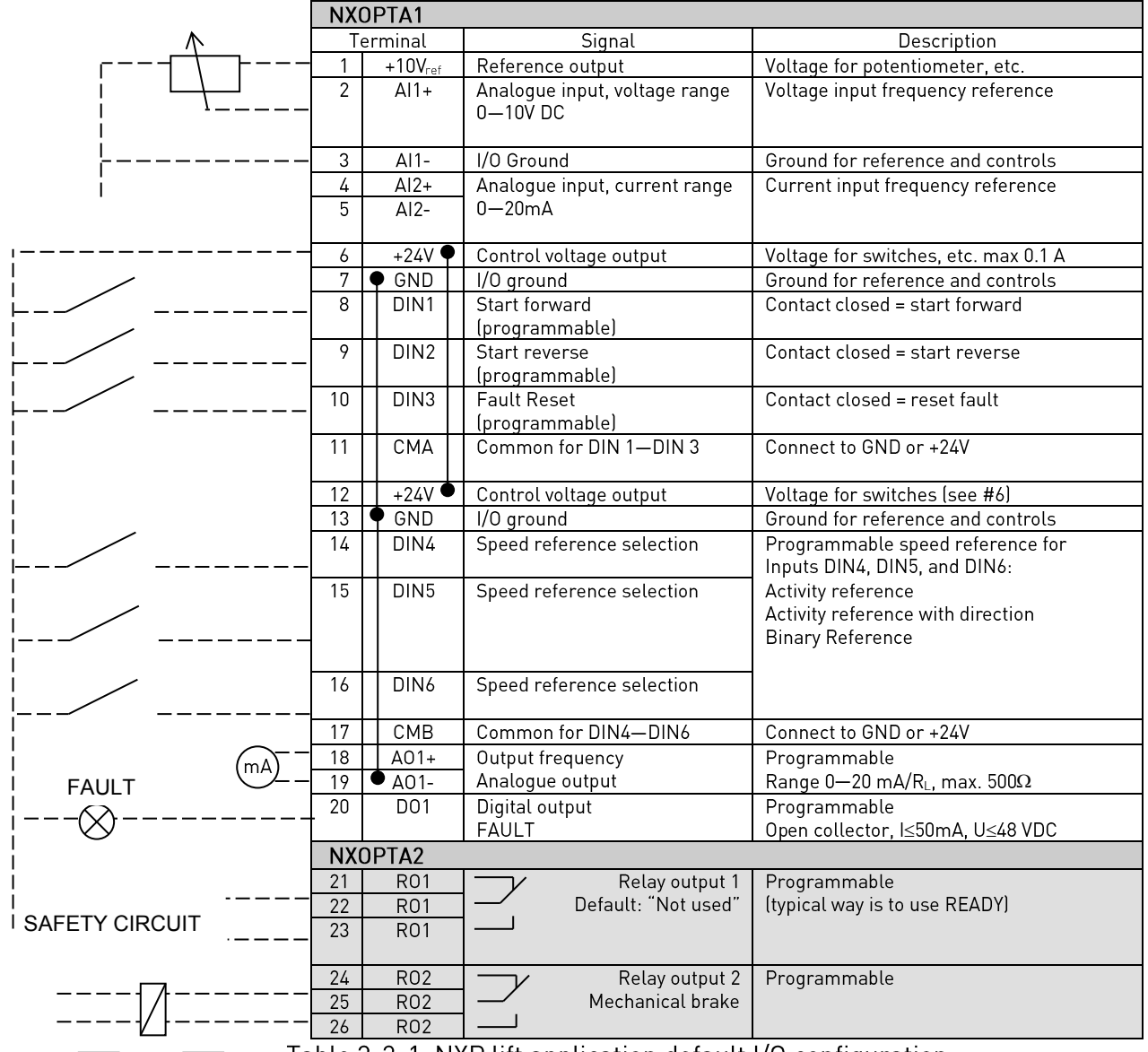

Table 3-3-1. NXP lift application default I/O configuration.

Note: See jumper selections below. More information in VACON® NXS/P User Manual

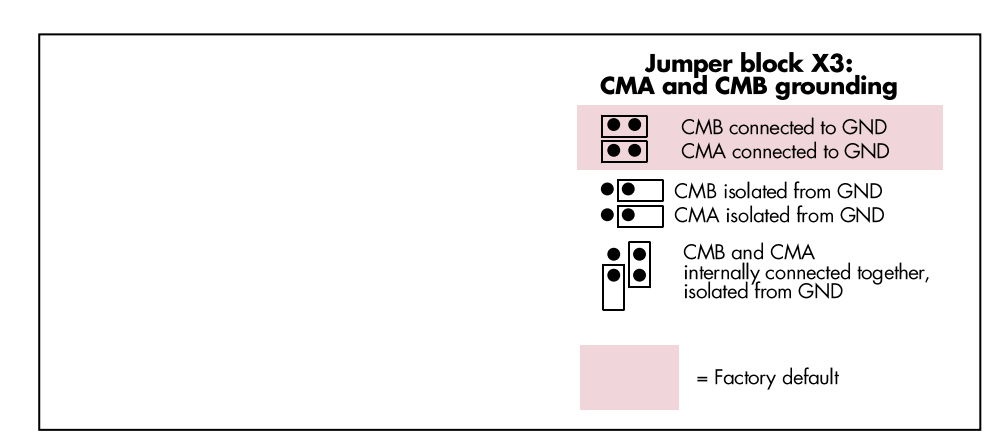

### 4. PROGRAMMING PRINCIPLE OF THE INPUT SIGNALS

The programming principle of the input signal in the VACON® NXP Lift Application as well as in the VACON® NXP Multipurpose Control Application (and partly in the other applications) is different compared to the conventional method used in other VACON® NX applications.

In the conventional programming method, Function to Terminal Programming Method (FTT), you have a fixed input that you define a certain function for. The applications mentioned above, however, use the Terminal to Function Programming method (TTF) in which the programming process is carried out the other way around: Functions appear as parameters that the operator defines certain input for.

### Defining an Input for a Certain Function on the Keypad  $4.1$

Connecting a certain function (input signal) to a certain digital input is done by giving the parameter an appropriate value. The value is formed of the Board slot on the VACON® NX control board (see VACON® NXS/P User Manual) and the respective signal number, see below.

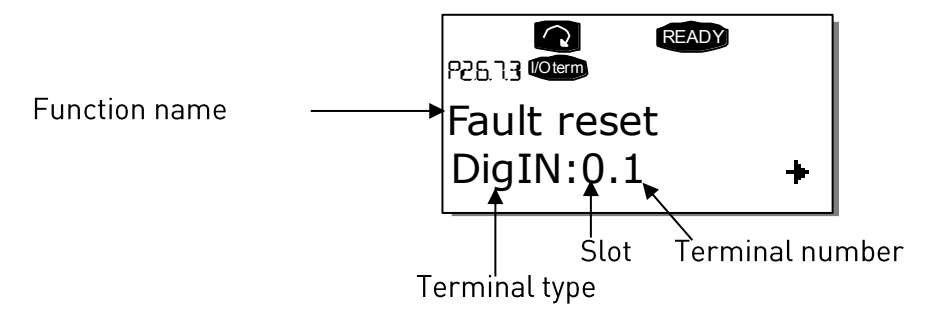

**Example:** You want to connect the digital input function Fault Reset (parameter 2.6.7.3) to a digital input A.3 on the basic board NXOPTA1, located in Slot A.

First find the parameter 2.6.7.3 on the keypad. Press the Menu button right once to enter the edit mode. On the value line, you will see the terminal type on the left (DigIN) and on the right, digital input where function is connected.

When the value is blinking, hold down the Browser button up or down to find the desired board slot and signal number. The program will scroll the board slots starting from 0 and proceeding from A to E and the I/O numbers from 1 to 10.

Once you have set the desired value, press the Enter button once to confirm the change.

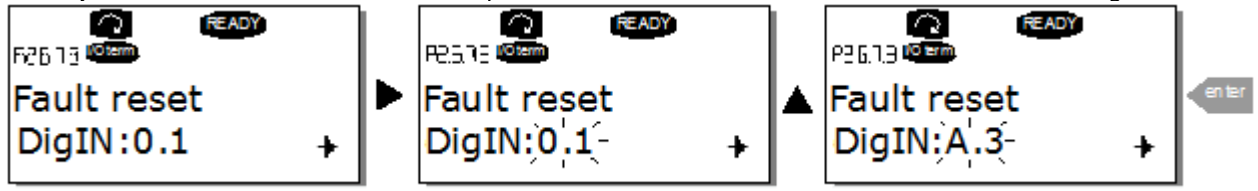

### $4.2$ Defining an analogue input as digital

In lift application, it is possible to use analogue inputs as digital in TTF method. To use it, define SlotF.1 for AI1 and SlotF.2 for AI2. Logical state '0' is when signal level is below 50% and '1' above it. If you want use slotF parameters from VACON® NCDrive you need VACON® NCDrive version 2.0.18 or newer.

#### <span id="page-10-0"></span>Defining a Terminal for a Certain Function with VACON® NCDrive Programming Tool  $4.3$

If you use the VACON® NCDrive Programming Tool for parametrizing, you will have to establish the connection between the function and input/output in the same way as with the control panel. Just pick the address code from the drop-down menu in the Value column (see the Figure below).

| <b>B</b> Parameter Window                    |  |                          |                                       |                        |                  |      |                       |                        |              | $\Box$ $\Box$ | $\mathbf{x}$ |  |
|----------------------------------------------|--|--------------------------|---------------------------------------|------------------------|------------------|------|-----------------------|------------------------|--------------|---------------|--------------|--|
| Compare<br><b>LOADED</b>                     |  |                          |                                       |                        |                  |      |                       |                        |              |               |              |  |
| <b>E-G NXP Lift</b>                          |  | Index                    | Variable Text                         | Value                  |                  | Unit | Min                   | Max                    | ID           |               |              |  |
| 日 <b>N</b> Main Menu                         |  | P 2.6.2.1                | Ext Fault Close                       | DialN:0.1              |                  |      | DiqN:0.1              | DigIN:F.2              | 1513         |               |              |  |
| 田 M 1 Monitor                                |  | P 2.6.2.2                | Ext Fault Open                        | DialN:0.2              |                  |      | DiqN:0.1              | DigIN:F.2              | 1514         |               |              |  |
| M 2 Parameters<br>Eŀ                         |  | P 2.6.2.3<br>P 2.6.2.4   | <b>Fault Reset</b>                    | DigIN:A.3              | $\vert$ $\vert$  |      | DiqN:0.1              | DialN:F.2              | 1515         |               |              |  |
| G 2.1 MOTOR PARAMETERS<br>$\left  + \right $ |  | P 2.6.2.5                | <b>Run Enable</b><br>Acc/Dec Time Sel | DialN:0.6<br>DiolN:0.7 | $\blacktriangle$ |      | DiqN:0.1<br>DiolN:0.1 | DigIN:F.2<br>DialN:F.2 | 1516<br>1517 |               |              |  |
|                                              |  | P 2.6.2.6                | StopCoasting cc                       | DiqN:0.8               |                  |      | DialN:0.1             | DialN:F.2              | 1518         |               |              |  |
| G 2.2 SPEED PROFILE<br>$\left  + \right $    |  | P 2.6.2.7                | StopCoasting oc                       | DiqN:0.9               |                  |      | DiAlN:0.1             | DialN:F.2              | 1519         |               |              |  |
| G 2.3 BRAKE CONTROL<br>$\mathbf{F}$          |  | P 2.6.2.8                | Override Speed                        | DigIN:0.10             |                  |      | DiqN:0.1              | DigIN:F.2              | 1520         |               |              |  |
| G 2.4 DRIVE CONTROL<br>围                     |  | $P$ 2.6.2.9              | Force I/O cntr                        | DialN:A.1              |                  |      | DiqN:0.1              | DigIN:F.2              | 1521         |               |              |  |
| G 2.5 MOTOR CONTROL<br>$\mathbf{F}$          |  | P 2.6.2.10               | Speed Sel Input1                      | DigIN:A.2<br>DialN:A.3 |                  |      | DialN:0.1             | DigIN:F.2              | 1510         |               |              |  |
| $\bigoplus$ G 2.6 INPUT SIGNALS<br>E-        |  | P 2.6.2.11               | Speed Sel Input2                      | DigIN:A.4 kg           |                  |      | DiAlN:0.1             | DigIN:F.2              | 1511         |               |              |  |
| ■ P 2.6.1 Start/Stop Logic                   |  | P 2.6.2.12<br>P 2.6.2.13 | Speed Sel Input3<br>AngleIdRepeat     | DigIN:A.5              |                  |      | Diall:0.1<br>DiqN:0.1 | DigIN:F.2<br>DiqN:0.2  | 1512<br>1934 |               |              |  |
| E-GIG 2.6.2 DIGITAL INPUTS                   |  |                          |                                       |                        |                  |      |                       |                        |              |               |              |  |
| B<br>P 2.6.2.1 Ext Fault Close               |  |                          |                                       |                        |                  |      |                       |                        |              |               |              |  |
|                                              |  |                          |                                       |                        |                  |      |                       |                        |              |               |              |  |
| ■ P 2.6.2.2 Ext Fault Open                   |  |                          |                                       |                        |                  |      |                       |                        |              |               |              |  |
| ■ P 2.6.2.3 Fault Reset                      |  |                          |                                       |                        |                  |      |                       |                        |              |               |              |  |
| ■ P 2.6.2.4 Bun Enable                       |  |                          |                                       |                        |                  |      |                       |                        |              |               |              |  |
| B<br>P 2.6.2.5 Acc/Dec Time Sel              |  |                          |                                       |                        |                  |      |                       |                        |              |               |              |  |
| ■ P 2.6.2.6 StopCoasting_cc                  |  |                          |                                       |                        |                  |      |                       |                        |              |               |              |  |
| ■ P 2.6.2.7 StopCoasting_oc                  |  |                          |                                       |                        |                  |      |                       |                        |              |               |              |  |
| P 2.6.2.8 Override Speed                     |  |                          |                                       |                        |                  |      |                       |                        |              |               |              |  |
| B<br>P 2.6.2.9 Force I/O cntr                |  |                          |                                       |                        |                  |      |                       |                        |              |               |              |  |
|                                              |  |                          |                                       |                        |                  |      |                       |                        |              |               |              |  |
| B<br>P 2.6.2.10 Speed Sel Input1             |  |                          |                                       |                        |                  |      |                       |                        |              |               |              |  |
| B<br>P 2.6.2.11 Speed Sel Input2             |  |                          |                                       |                        |                  |      |                       |                        |              |               |              |  |
| P26212Sneed Sellinnut3                       |  |                          |                                       |                        |                  |      |                       |                        |              |               |              |  |

Figure 1. Screenshot from the NCDrive programming tool; Entering the address code

#### $4.4$ Defining unused inputs/outputs

All unused inputs and outputs must be given the board slot value 0 and the terminal number value 1 (0.1). The value 0.1 is also the default value for most of the functions. However, if you want to use the values of a digital input signal for e.g. testing purposes only, you can set the board slot value to 0 and the terminal number to any number between 2...10 to place the input to a TRUE state. In other words, the value 1 corresponds to 'open contact' and values 2 to 10 to 'closed contact'.

In case of analogue inputs, giving the value 0.1 for the terminal number corresponds to 0% signal level, value 2 corresponds to 20%, value 3 to 30% and so on. Giving value 10 for the terminal number corresponds to 100% signal level.

### 5. MONITORING VALUES (CONTROL KEYPAD: MENU M1)

The monitoring values are the actual values of parameters and signals as well as statuses and measurements. Monitoring values cannot be edited. See VACON® NXS/P User Manual for more information.

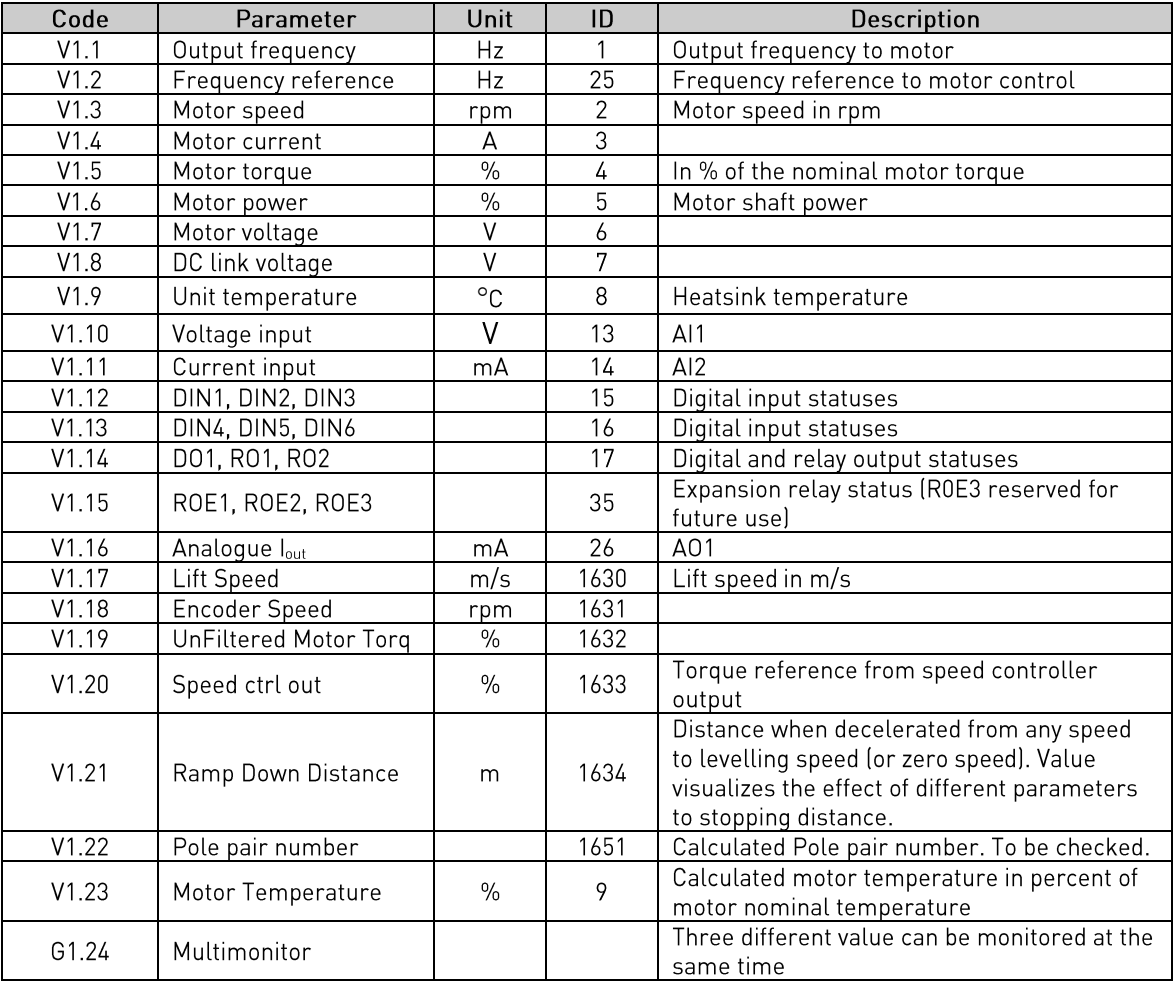

Table 5-1 Monitoring values

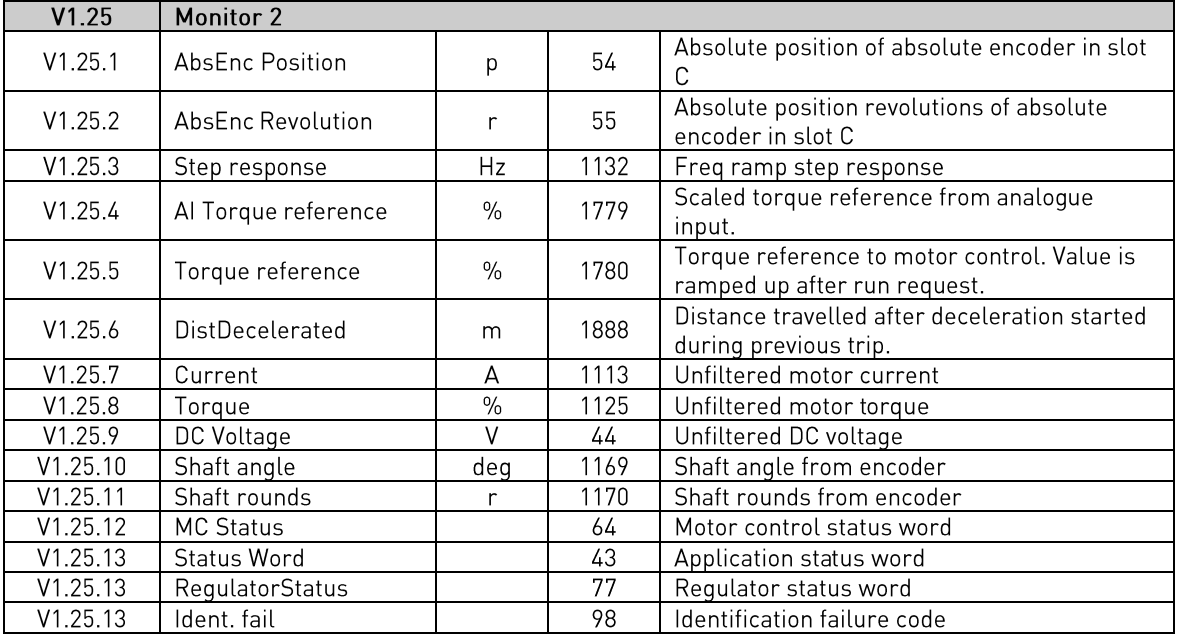

Table 5-2 Monitoring values 2

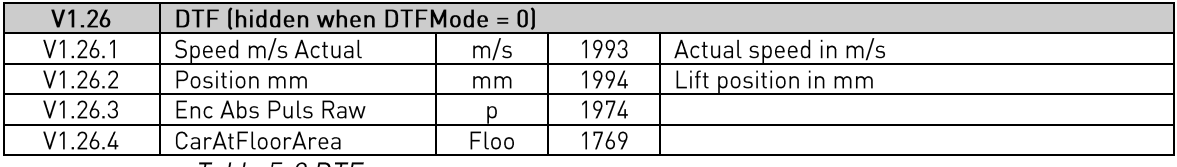

Table 5-3 DTF

### $5.1$ **Monitoring values**

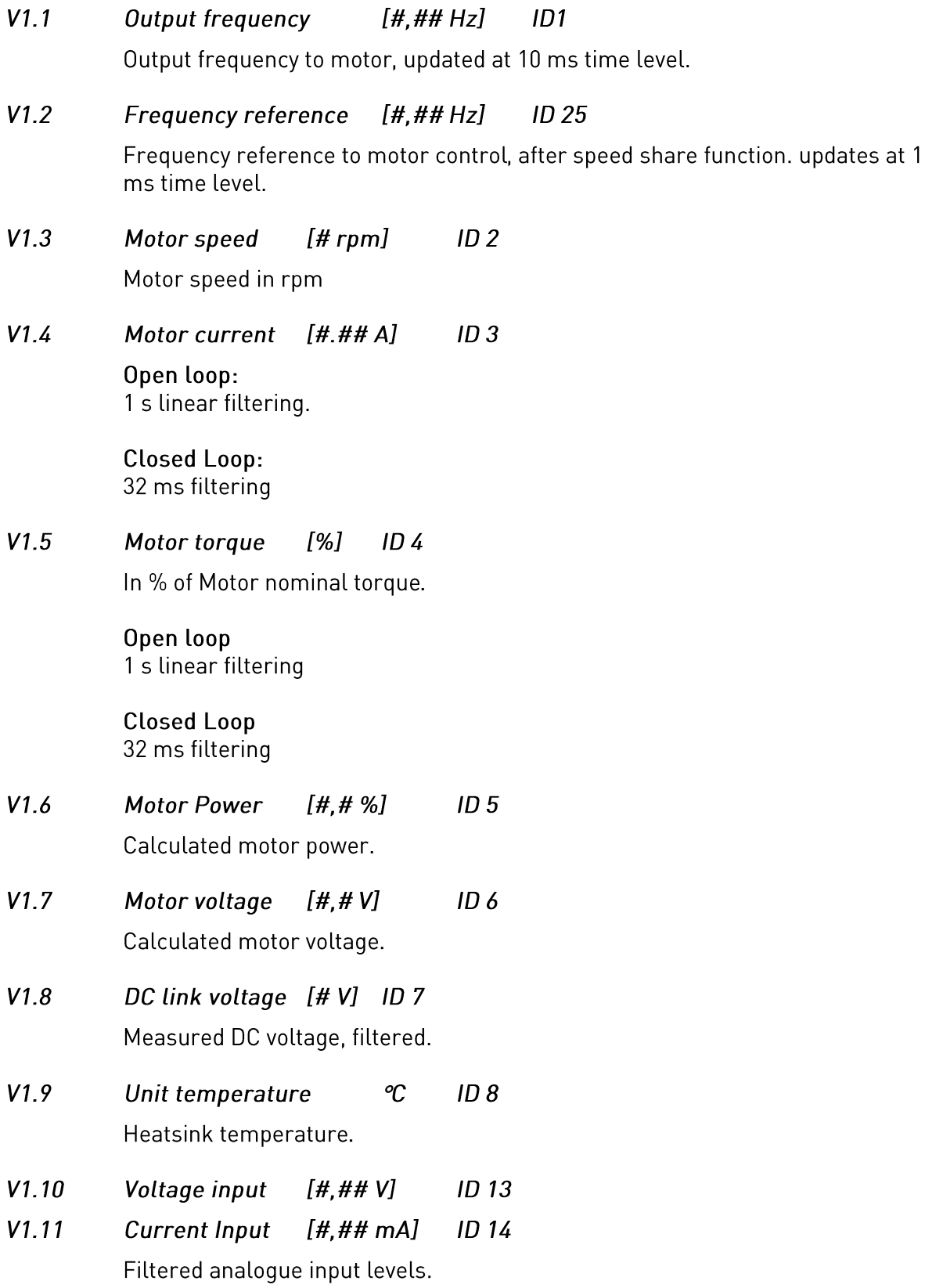

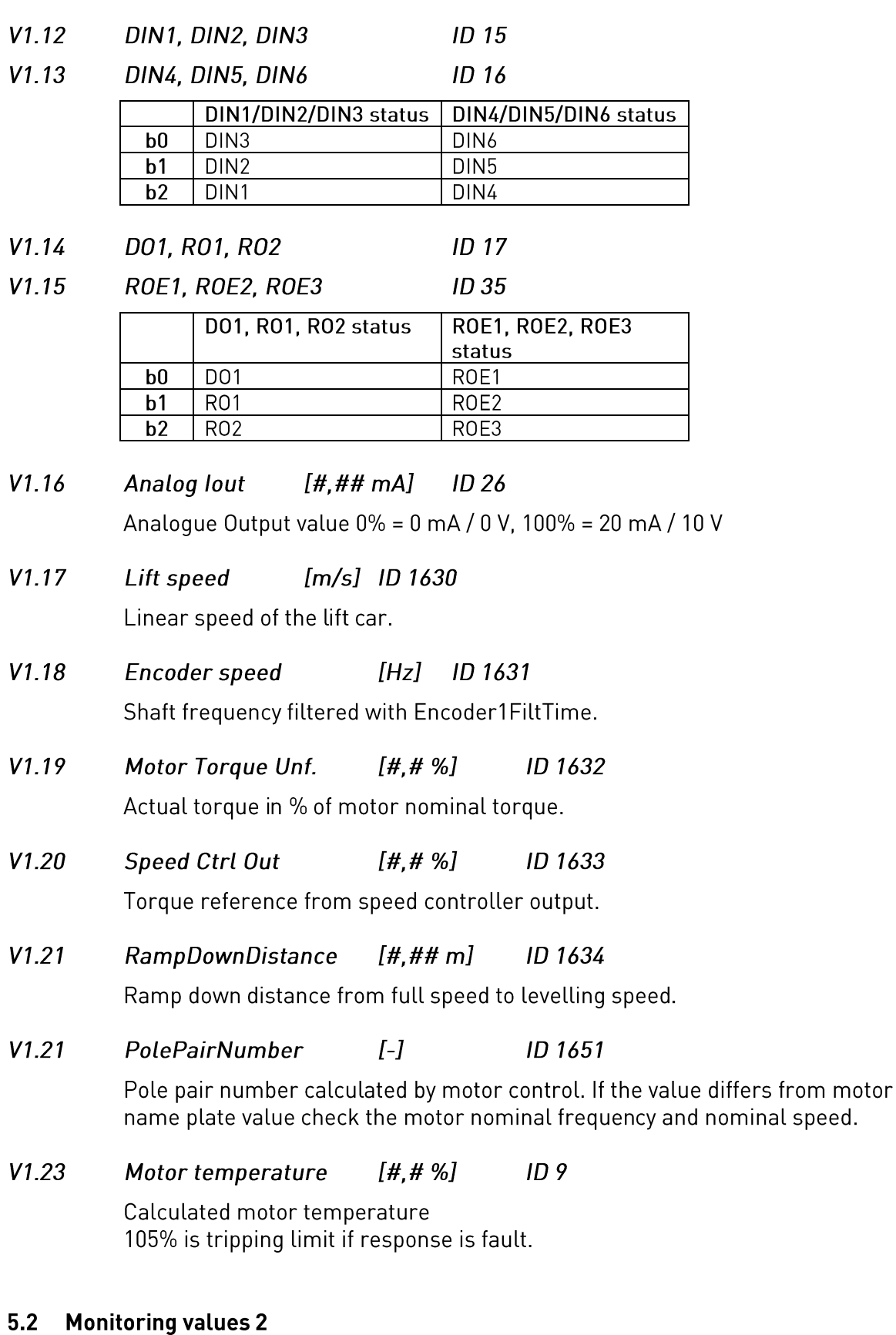

### $V1.25.1$ **ID 54 ABS Encoder Position**

Absolute encoder position within one rotation. See encoder manual for scaling.

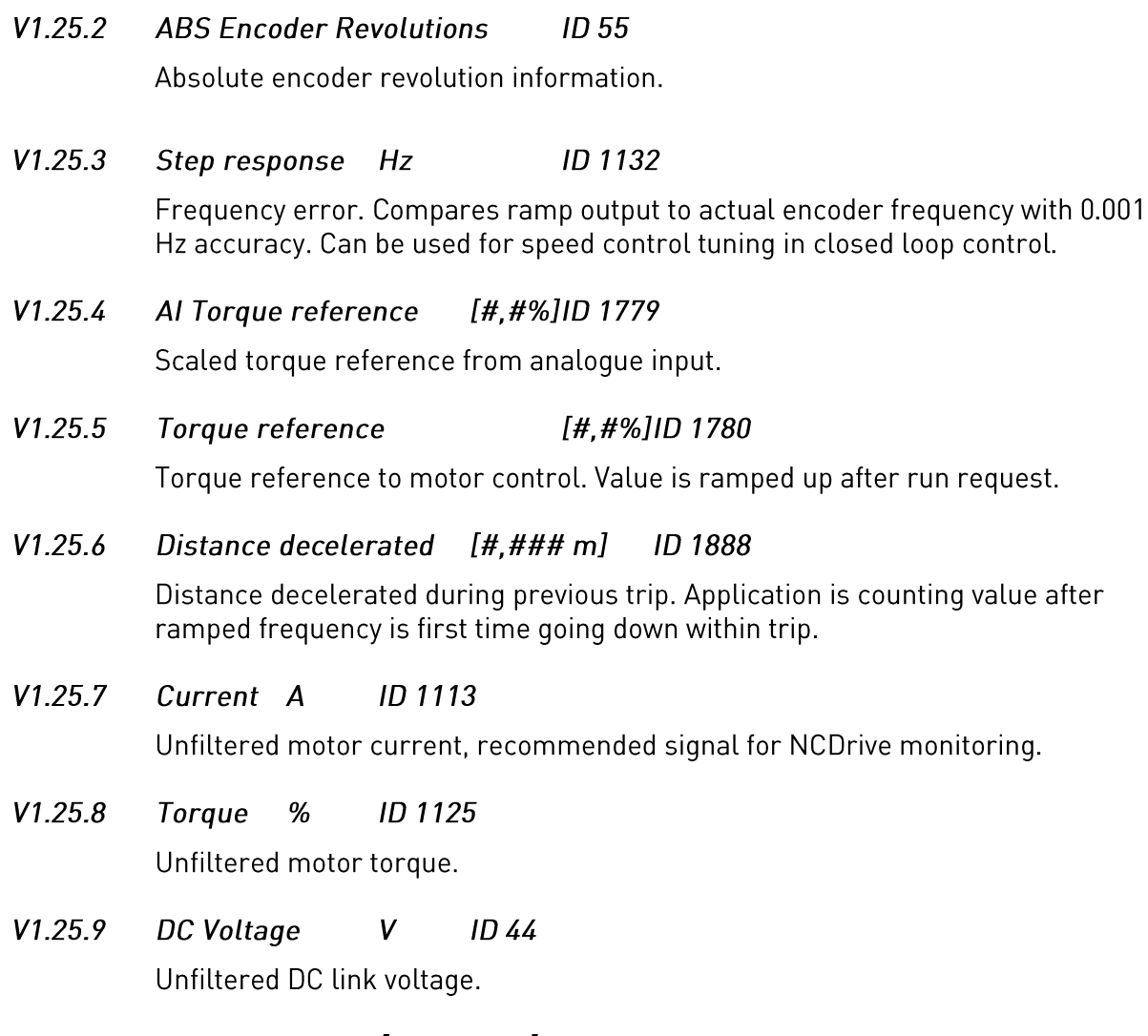

 $[$ ###,# deg] ID 1169  $V1.25.10$ **Shaft Angle** 

> Angle information from incremental encoder. The value is reset when 24 Vdc is removed from the drive.

 $V1.25.11$ **Shaft Rounds** ID 1170

> Rounds information from incremental encoder. The value is reset when 24 Vdc is removed from the drive.

### ID 64 V1.25.12 MC Status

MC Status word combines different motor control statuses to one data word.

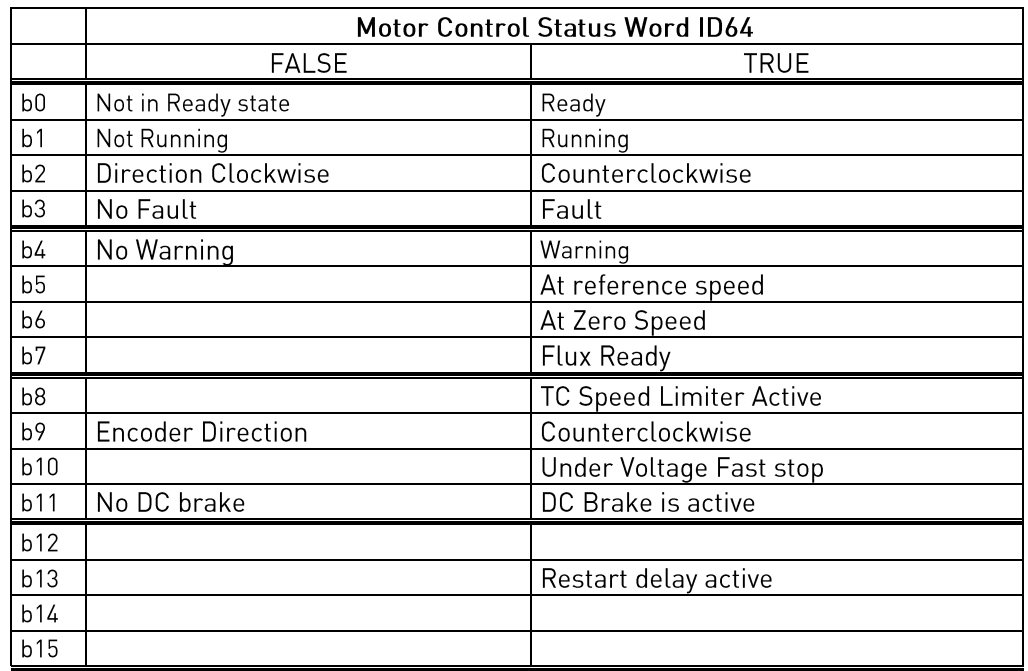

#### **Application Status Word**  $ID43$  $V1.25.13$

Application Status Word combines different drive statuses to one data word. Recommended signal for NCDrive monitoring.

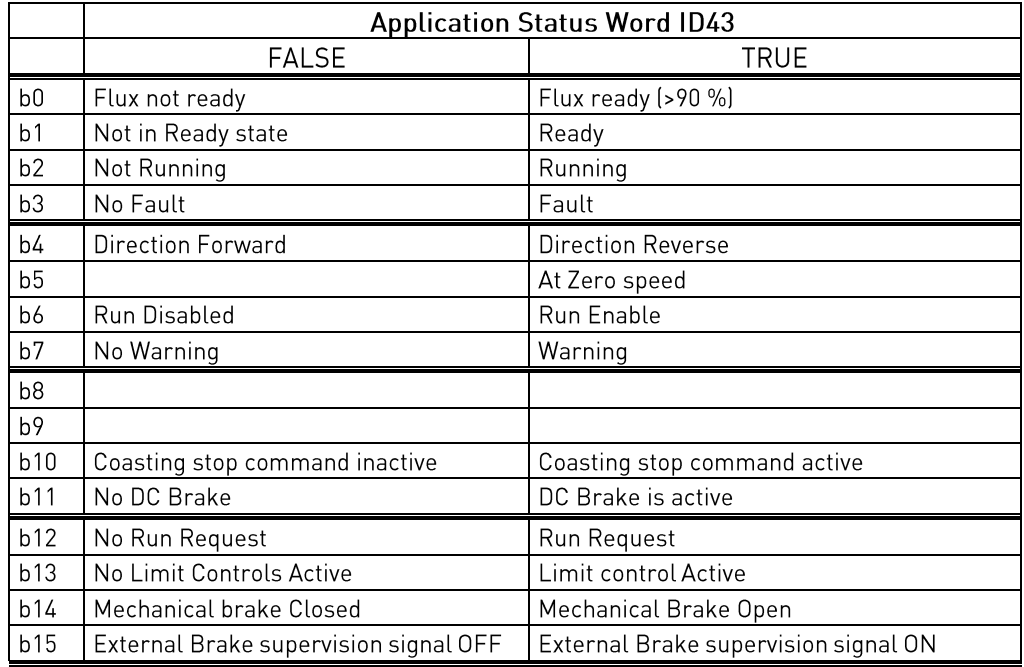

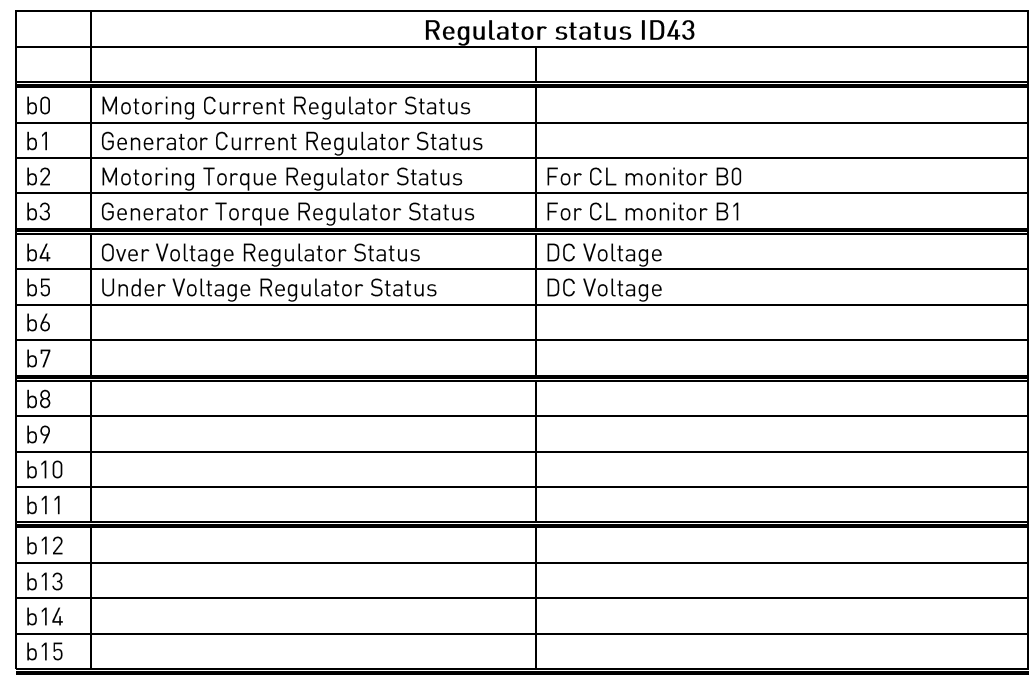

### V1.25.14 Regulator Status **ID 77**

### V1.25.15 Identfail **ID 98**

Failure code for failed identification:

- 1 = ID\_FAIL\_OFFSET
- 2 = ID\_FAIL\_CURRENT\_LEVEL
- 3 = ID\_FAIL\_ACCEL\_TIME
- 4 = ID\_FAIL\_AT\_LIMIT
- 5 = ID\_FAIL\_MAGN\_CURR\_LEVEL
- 6 = ID FAIL FLUX CURVE LEVEL
- 7 = ID\_FAIL\_PMSM\_ENCODER\_ZERO\_POS
- 8 = ID\_FAIL\_FREQ\_LIM\_ERROR
- 9 = ID FAIL PMSM ENCODER ZERO PULSE
- $10 = 10$  FAIL LS IDENT TIMEQUT
- 11 = ID\_FAIL\_LS\_IDENT\_CURRENT

### NXP LIFT APPLICATION - PARAMETER LISTS 6.

On the next pages, you will find the lists of parameters within the respective parameter groups. Each parameter includes a link to the respective parameter description. The parameter descriptions are given on pages 35 to 104.

### **Column explanations:**

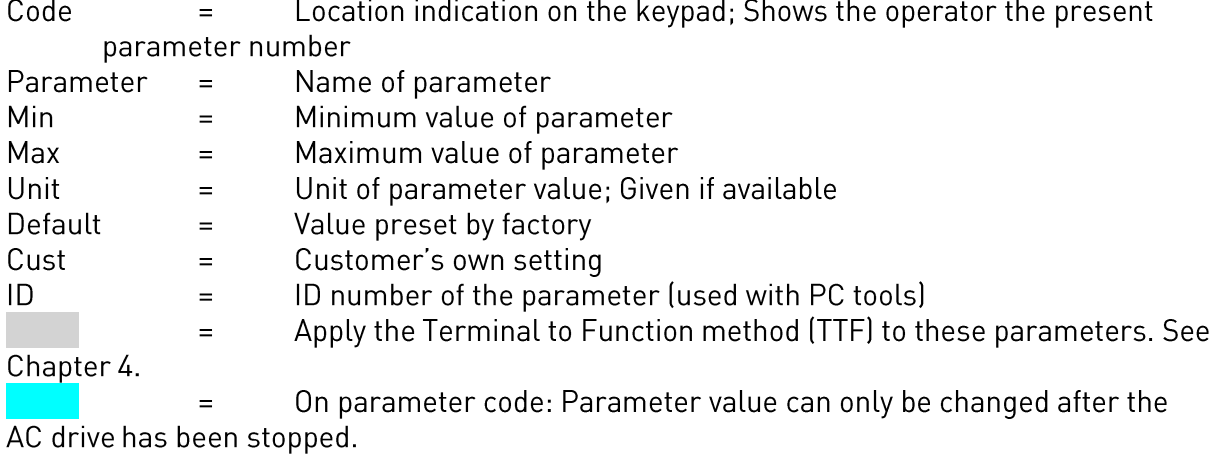

### <span id="page-19-0"></span>Basic Parameters (Control keypad: Menu M2  $\rightarrow$  G2.1)  $6.1$

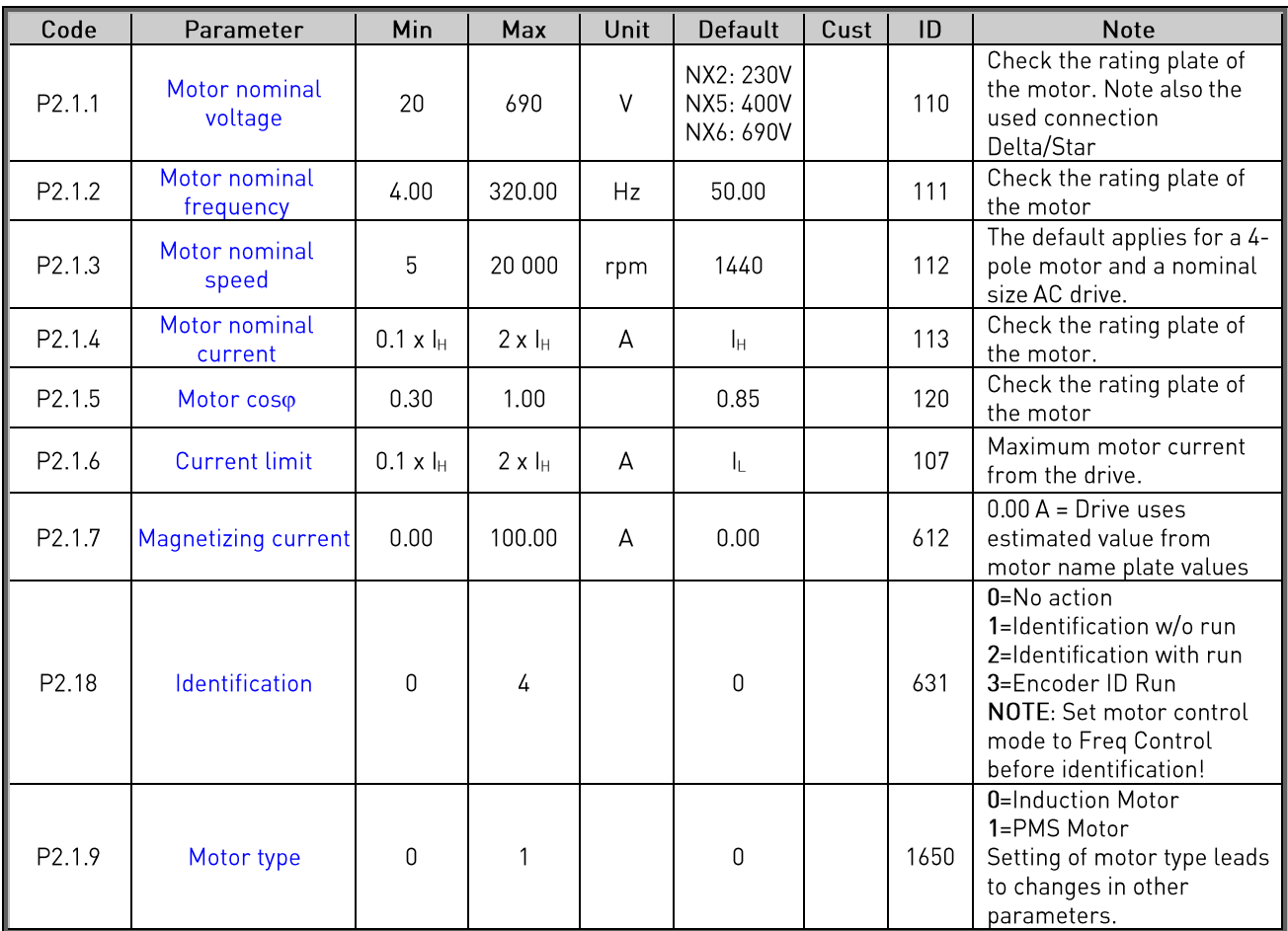

Table 6-1 Basic parameters G2.1

# <span id="page-20-0"></span>6.2 Speed Profile Parameters (Control keypad: Menu M2  $\rightarrow$  G2.2)

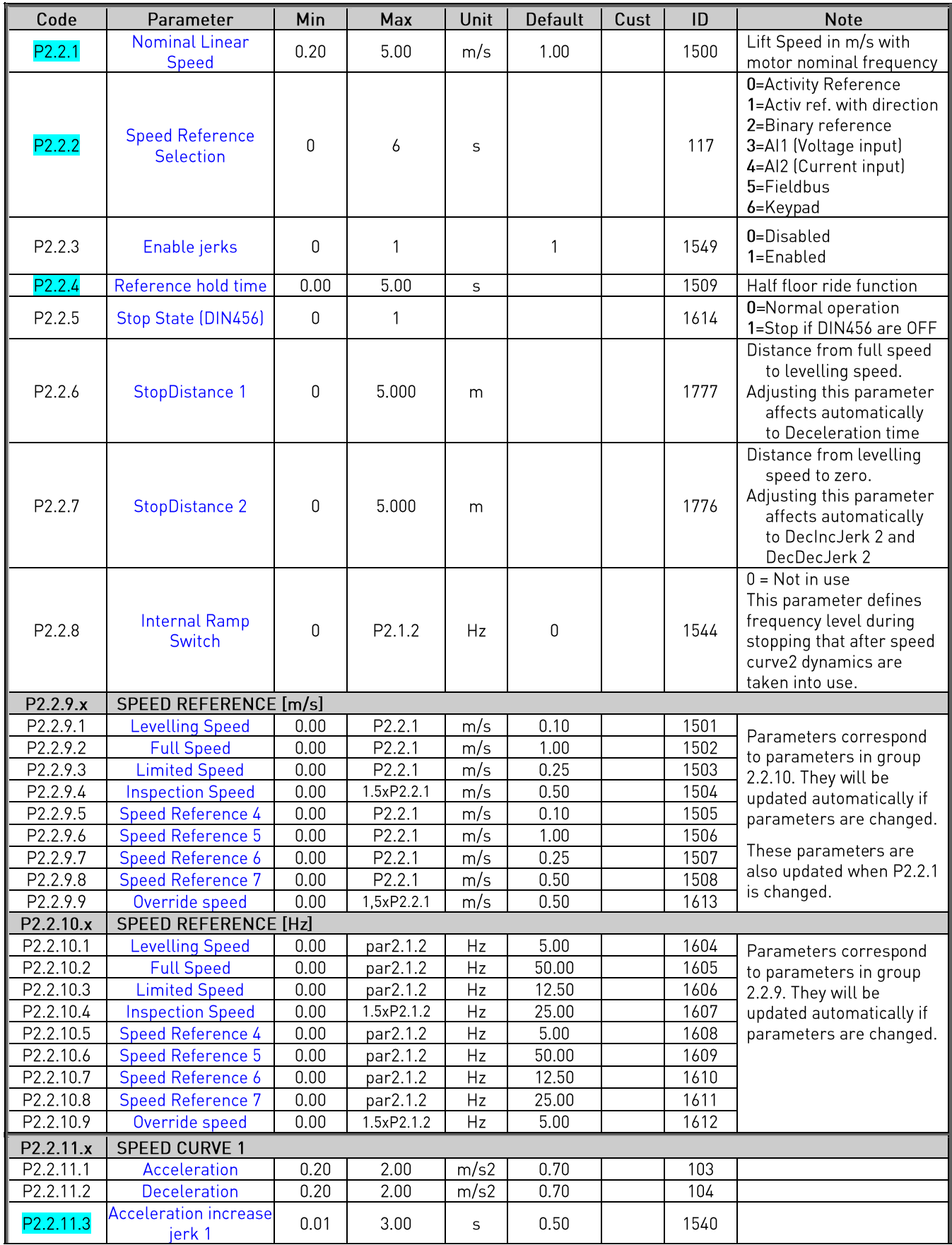

| P2.2.11.4 | Acceleration<br>Decrease jerk 1        | 0.01 | 3.00 | S    | 0.25 | 1541 |  |
|-----------|----------------------------------------|------|------|------|------|------|--|
| P2.2.11.5 | <b>Deceleration increase</b><br>jerk 1 | 0.01 | 3.00 | S    | 0.25 | 1542 |  |
| P2.2.11.6 | <b>Deceleration</b><br>decrease jerk 1 | 0.01 | 3.00 | S    | 0.50 | 1543 |  |
| P2.2.12.x | <b>SPEED CURVE 2</b>                   |      |      |      |      |      |  |
| P2.2.12.1 | <b>Acceleration 2</b>                  | 0.20 | 2.00 | m/s2 | 0.20 | 502  |  |
| P2.2.12.2 | Deceleration 2                         | 0.20 | 2.00 | m/s2 | 0.20 | 503  |  |
| P2.2.12.3 | <b>Acceleration increase</b><br>ierk 2 | 0.01 | 3.00 | S    | 0.50 | 1545 |  |
| P2.2.12.4 | Acceleration<br>decrease jerk 2        | 0.01 | 3.00 | S    | 0.50 | 1546 |  |
| P2.2.12.5 | <b>Deceleration increase</b><br>ierk2  | 0.01 | 3.00 | S    | 0.50 | 1547 |  |
| P2.2.12.6 | <b>Deceleration</b><br>decrease jerk 2 | 0.01 | 3.00 | S    | 0.50 | 1548 |  |
|           |                                        |      |      |      |      |      |  |

Table 6-2: Speed profile parameters G2.2

## <span id="page-22-0"></span>6.3 Mechanical Brake Control Parameters (Control keypad: Menu M2  $\rightarrow$  G2.3)

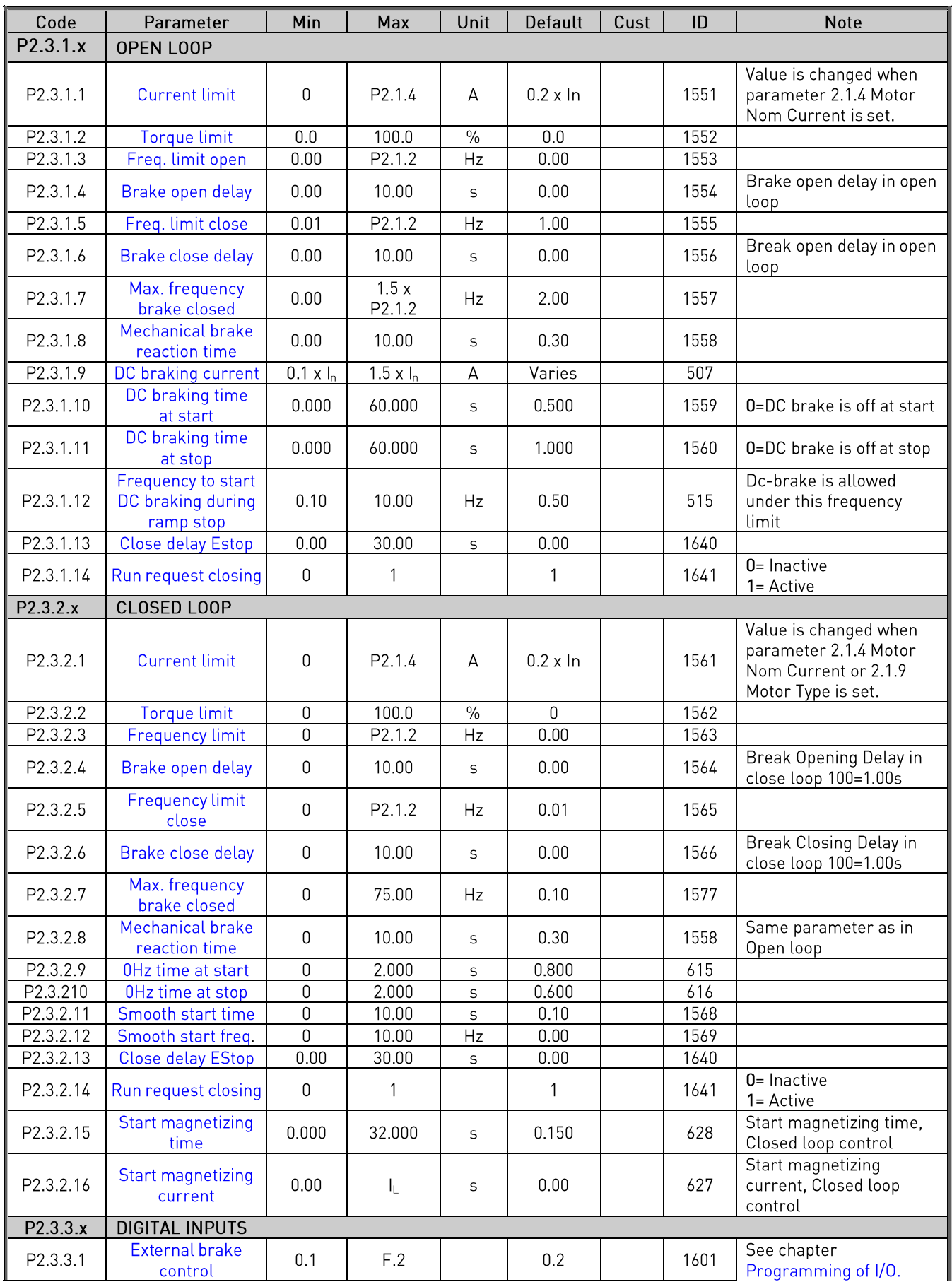

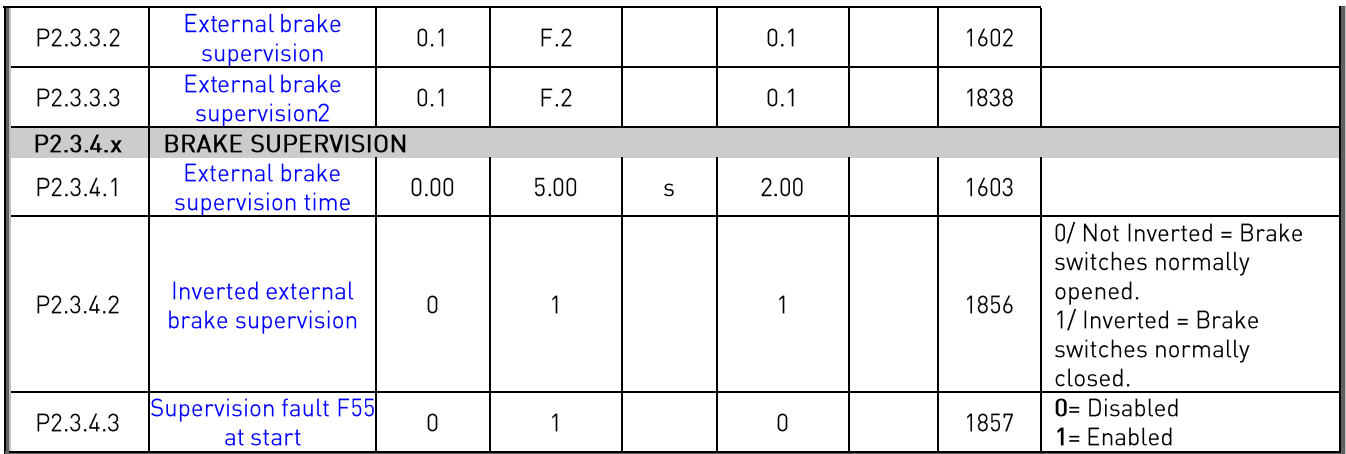

Table 6-3. Mechanical brake control parameters, G2.3

# <span id="page-23-0"></span>6.4 Drive Control Parameters (Control keypad: Menu M2  $\rightarrow$  G2.4)

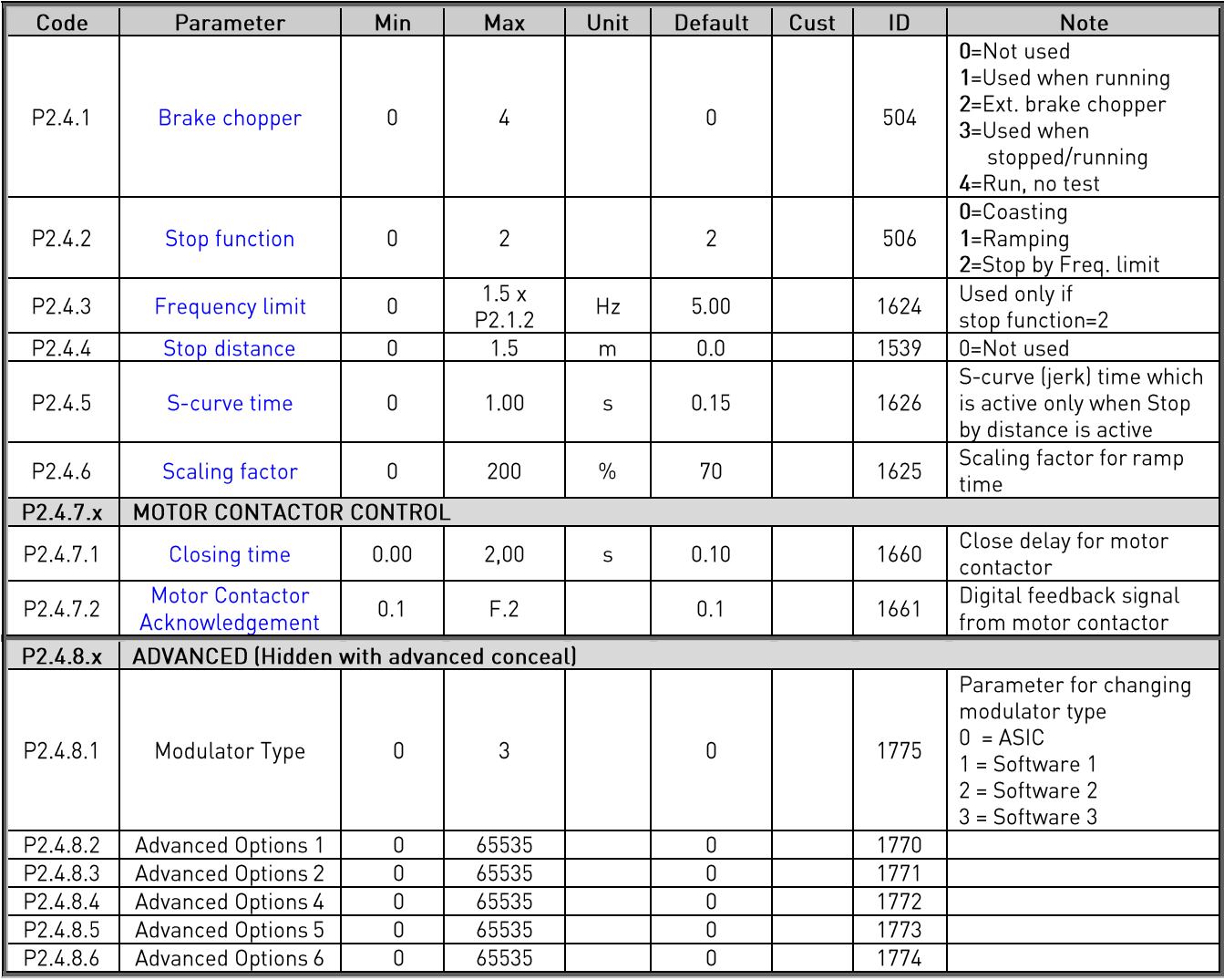

Table 6-4. Drive control parameters, G2.4

# <span id="page-24-0"></span>6.5 Motor Control Parameters (Control keypad: Menu M2  $\rightarrow$  G2.5)

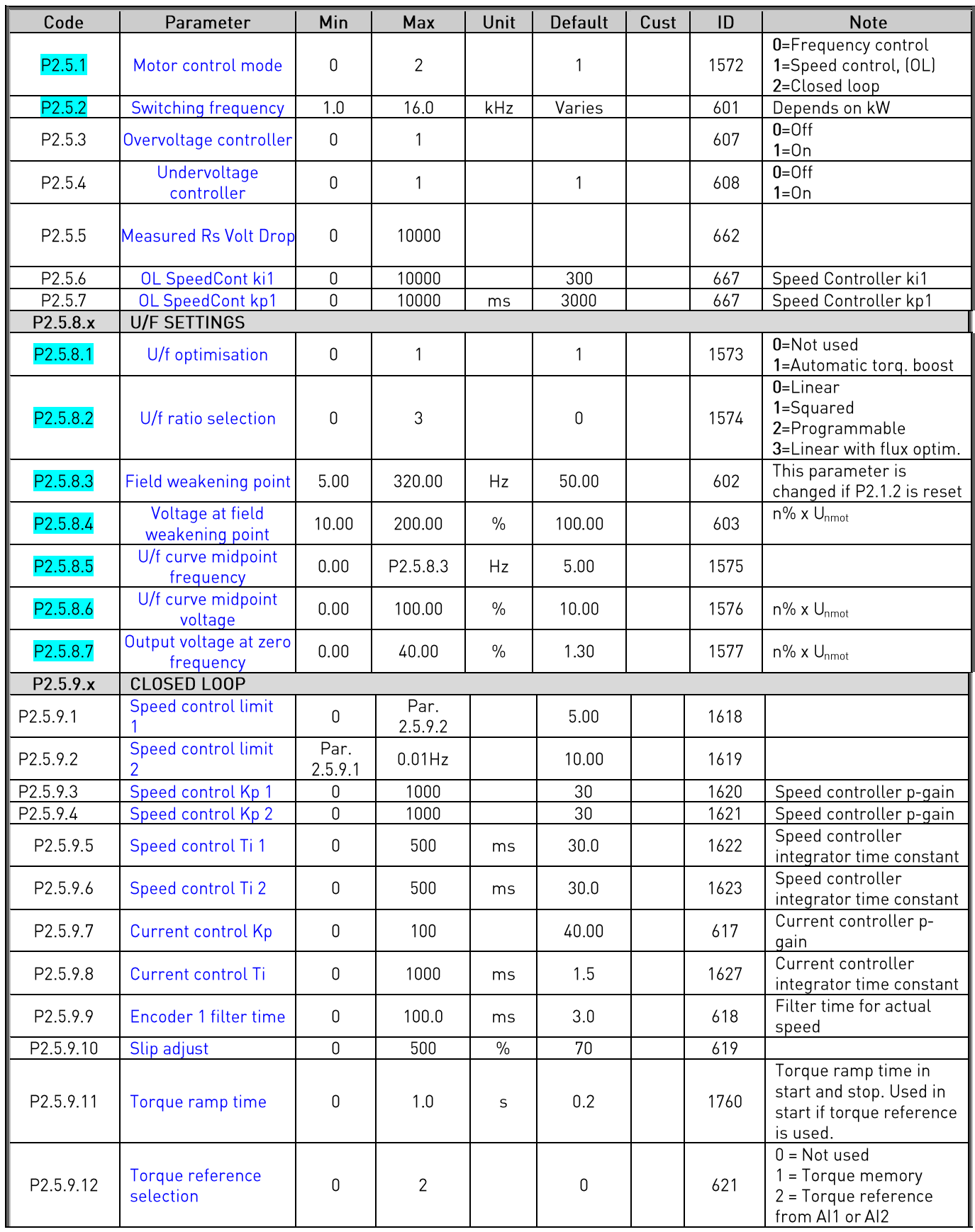

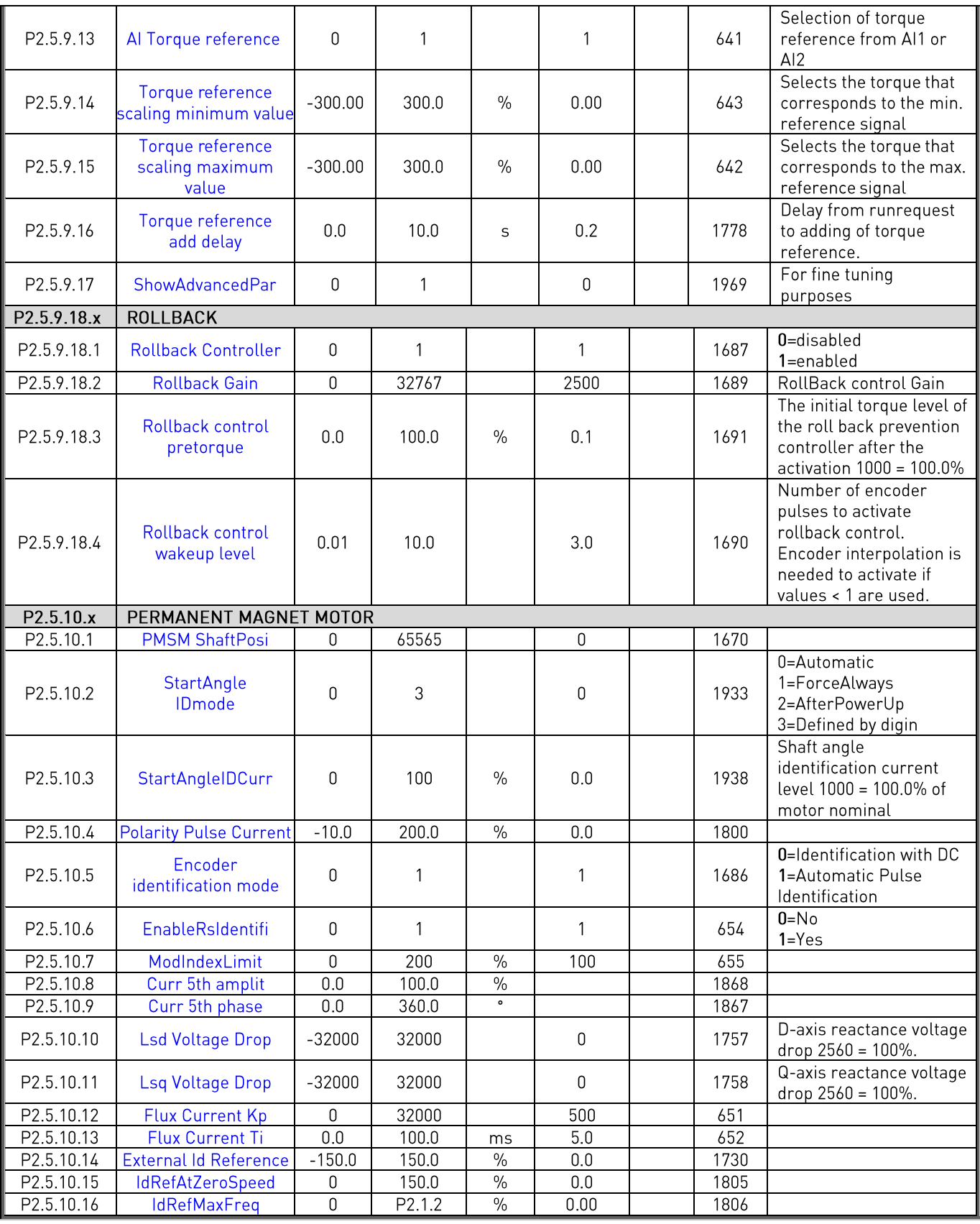

Table 6-5. Motor control parameters, G2.5

<span id="page-26-0"></span>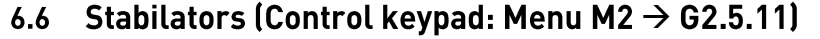

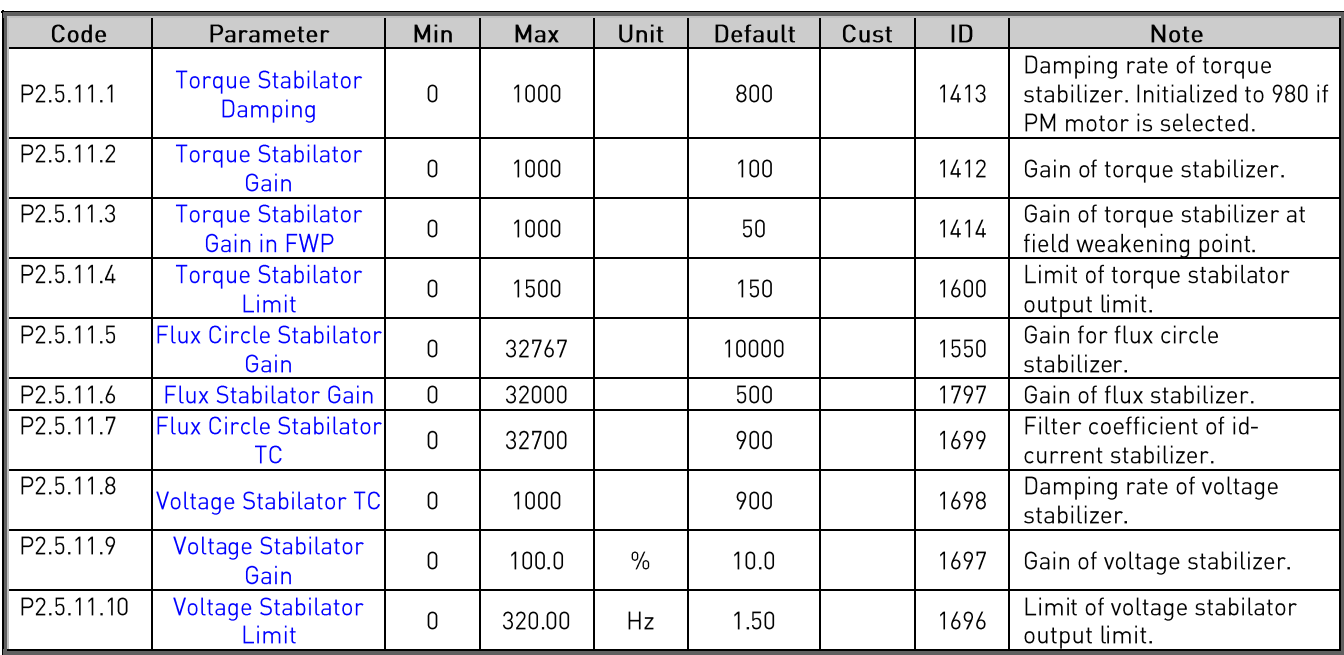

Table 6-6. Stabilisators, G2.5.11

### <span id="page-27-0"></span> $6.7$ Identified Parameters (Control keypad: Menu M2  $\rightarrow$  G2.5.12.x)

Parameters are updated when the automatic motor identification is done. The identification is activated by setting the parameter P2.1.8 and by giving the start command within 20 seconds after the parameter setting. It is also possible to change these parameters manually but then a very good knowledge in motor tuning is required.

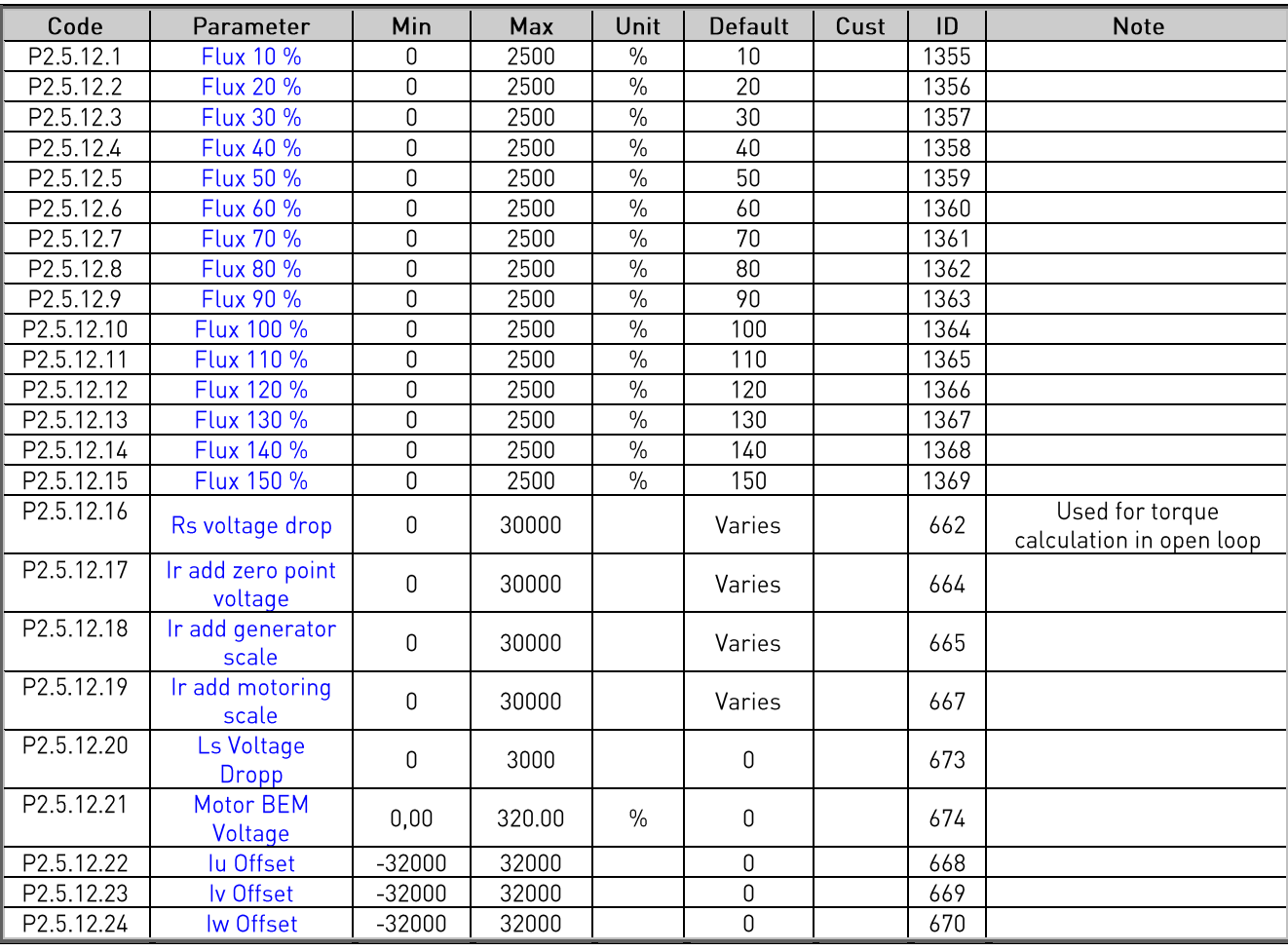

Since these values are parameters, it is possible to save them and copy to another drive.

Table 6-7. Identified parameters, G2.5.12

### <span id="page-27-1"></span> $6.8$ Input Signals (Control keypad: Menu M2  $\rightarrow$  G2.6)

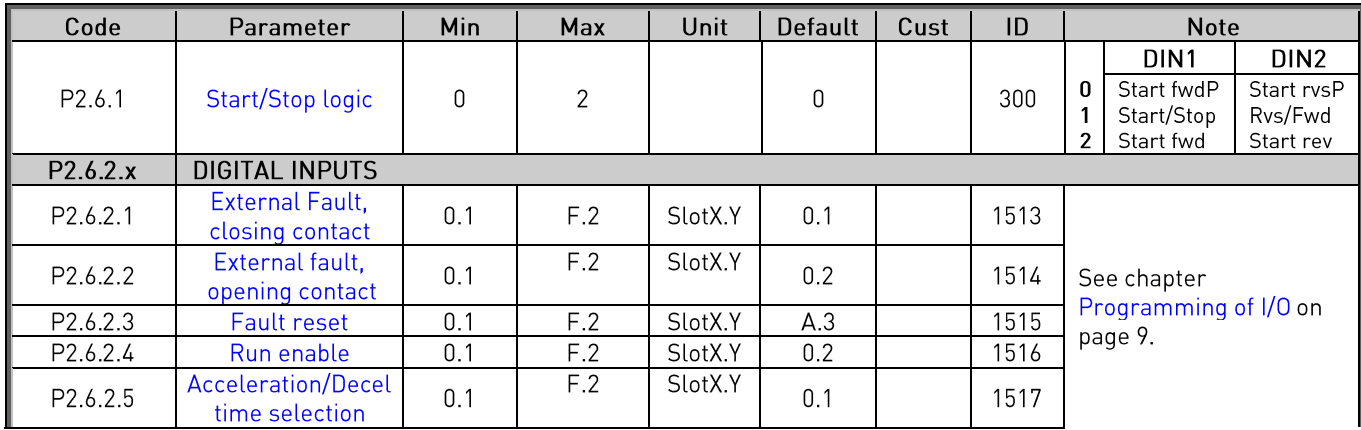

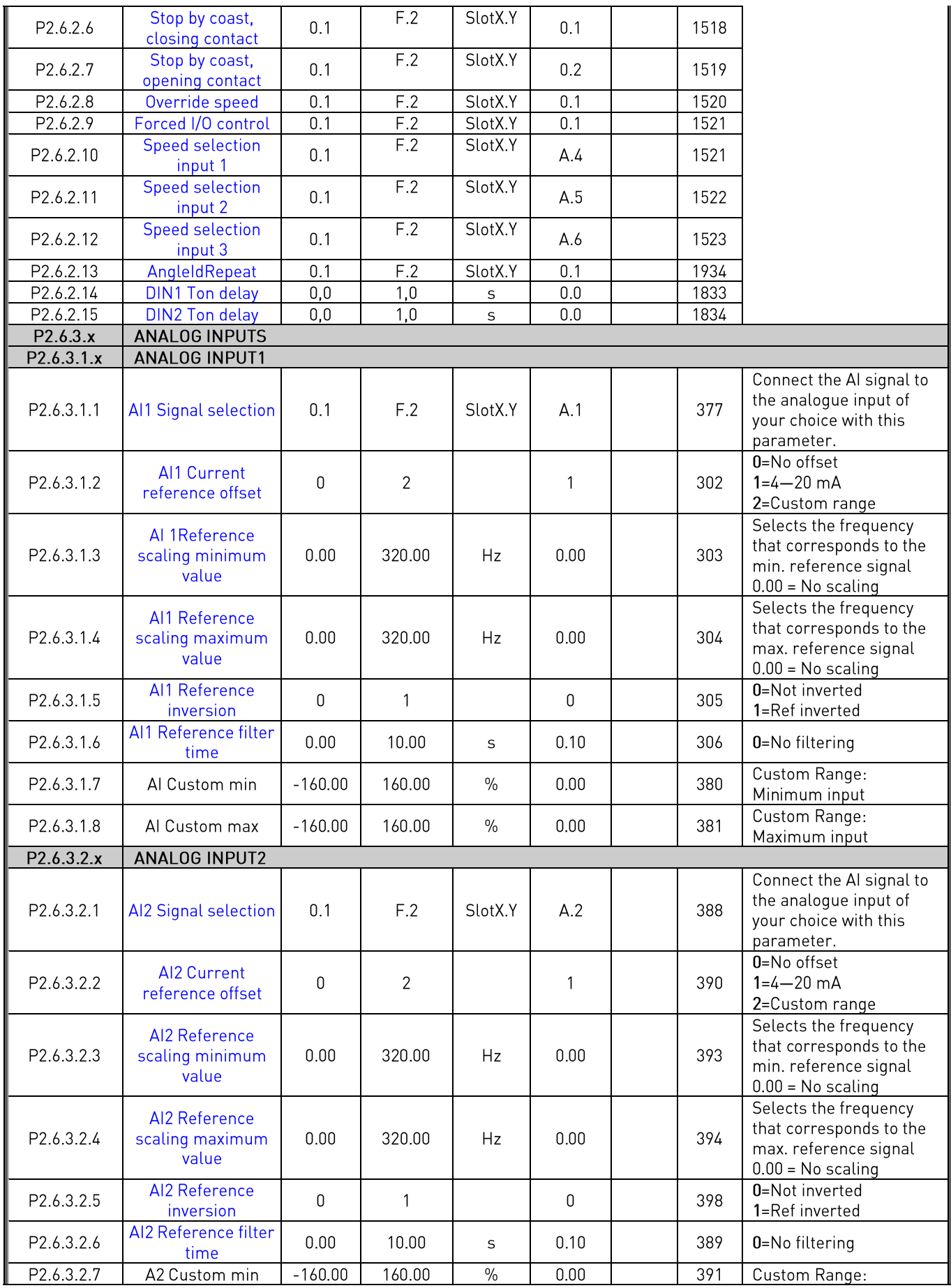

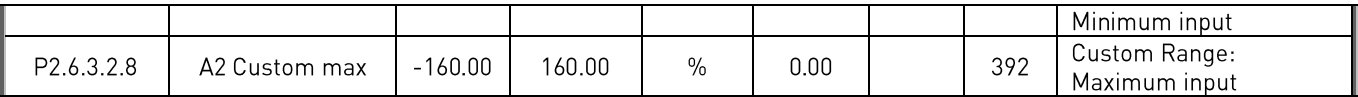

Table 6-8. Input signals, G2.6

# <span id="page-29-0"></span>6.9 Output Signals (Control keypad: Menu M2  $\rightarrow$  G2.7)

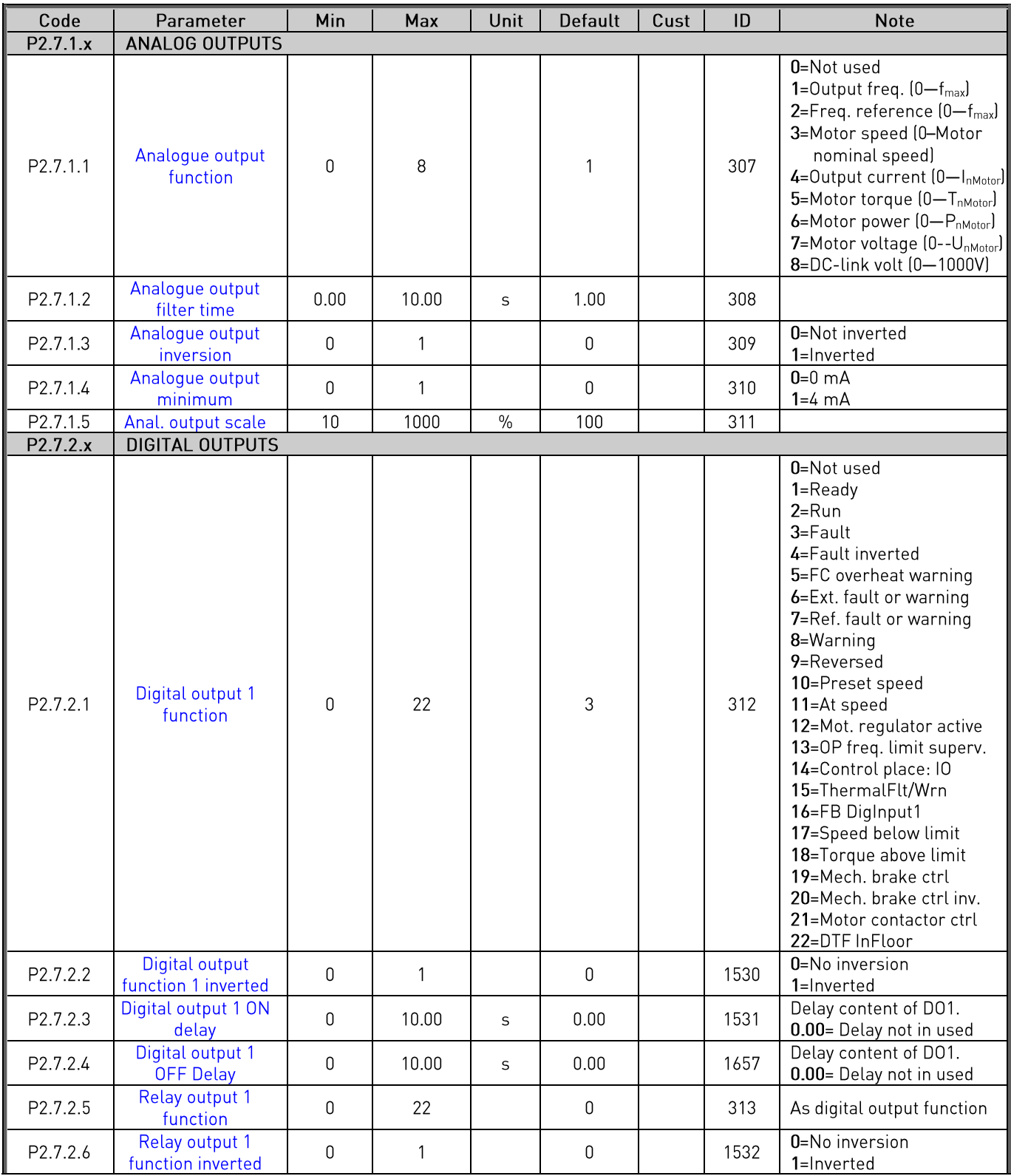

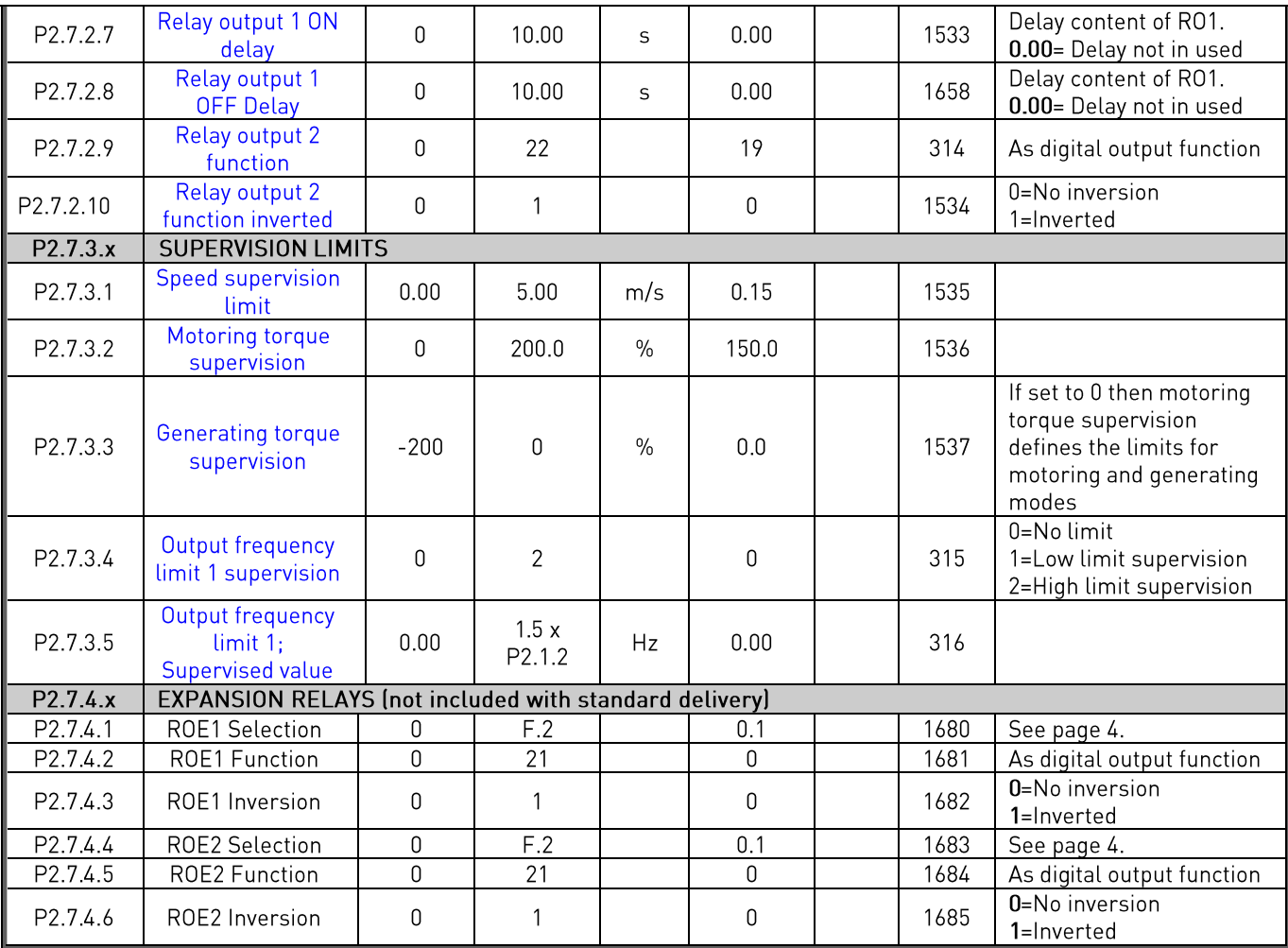

Table 6-9. Output signals, G2.7

### Protections (Control keypad: Menu M2  $\rightarrow$  G2.8)

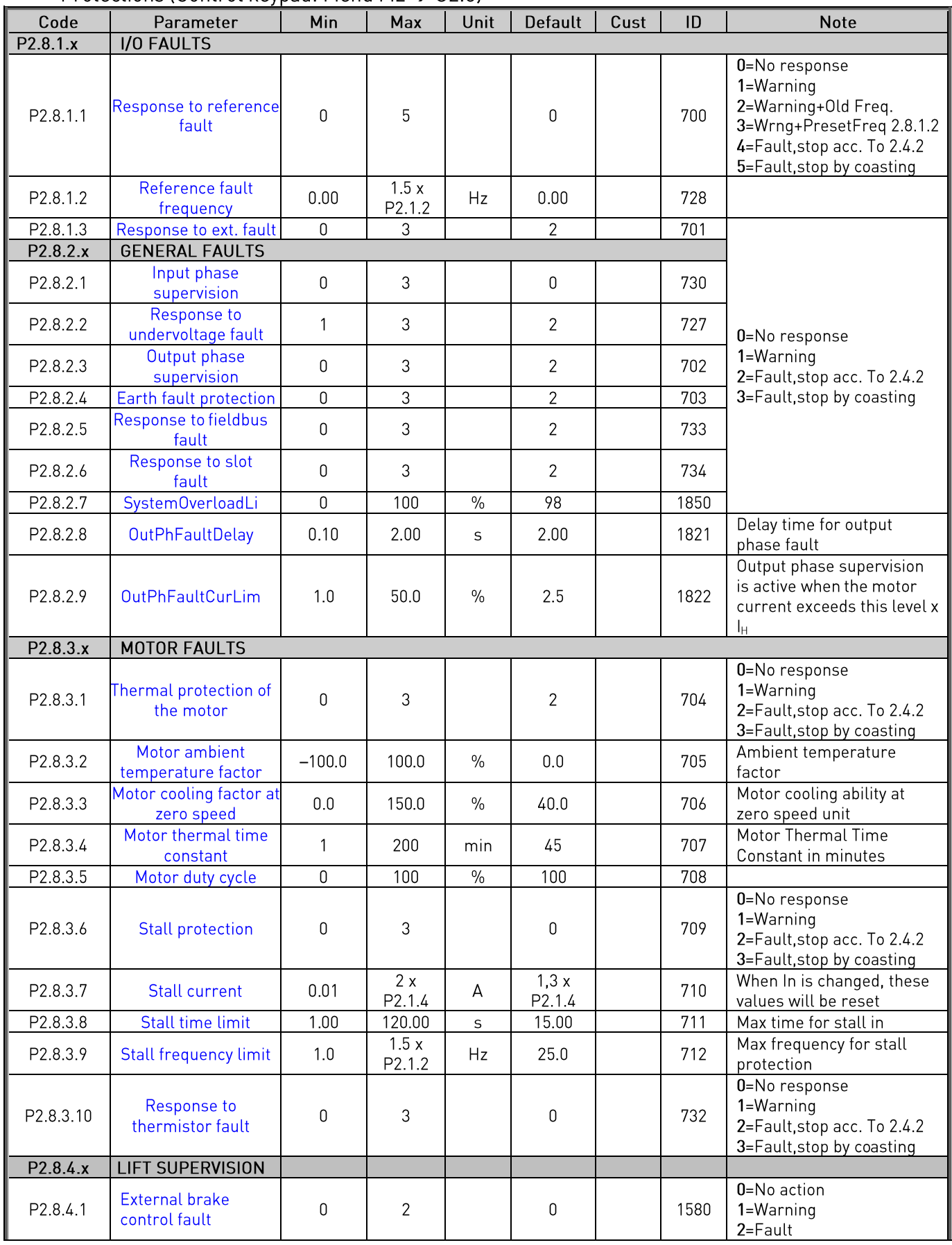

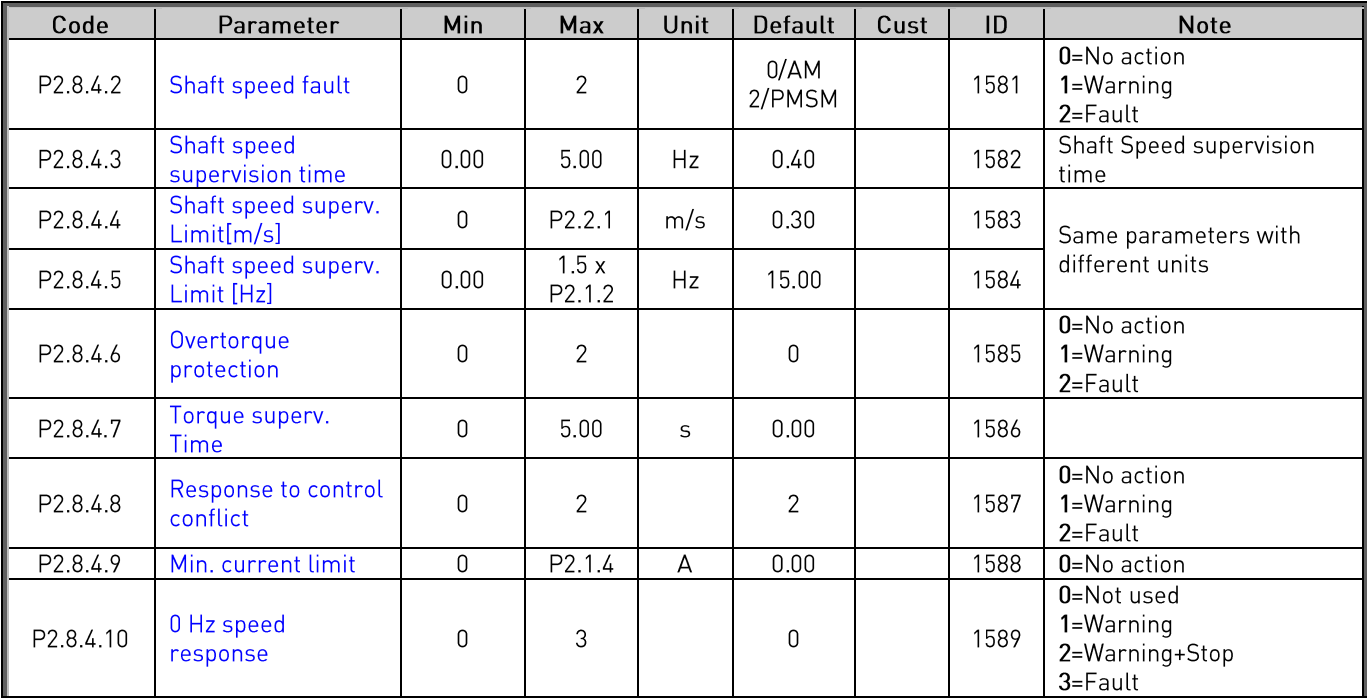

Table 6-10. Protections, G2.8

### <span id="page-32-0"></span>6.10 Autorestart Parameters (Control keypad: Menu M2  $\rightarrow$  G2.9)

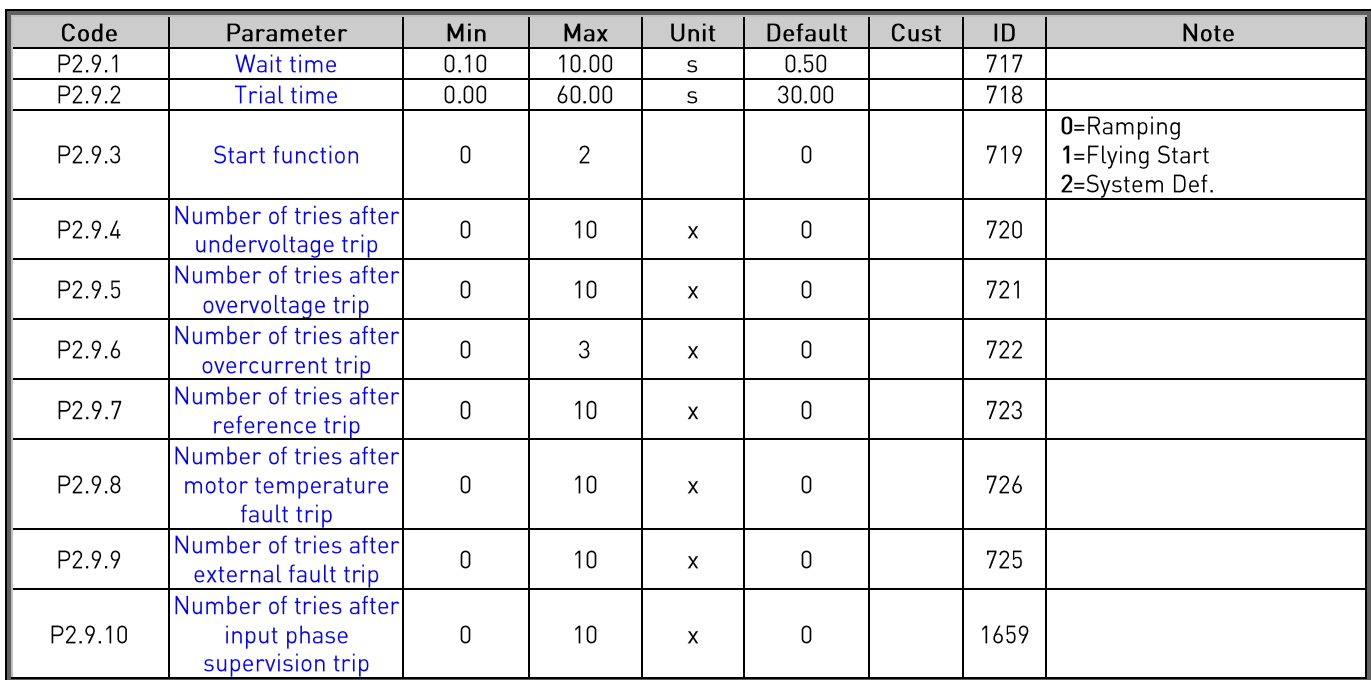

Table 6-11. Autorestart parameters, G2.9

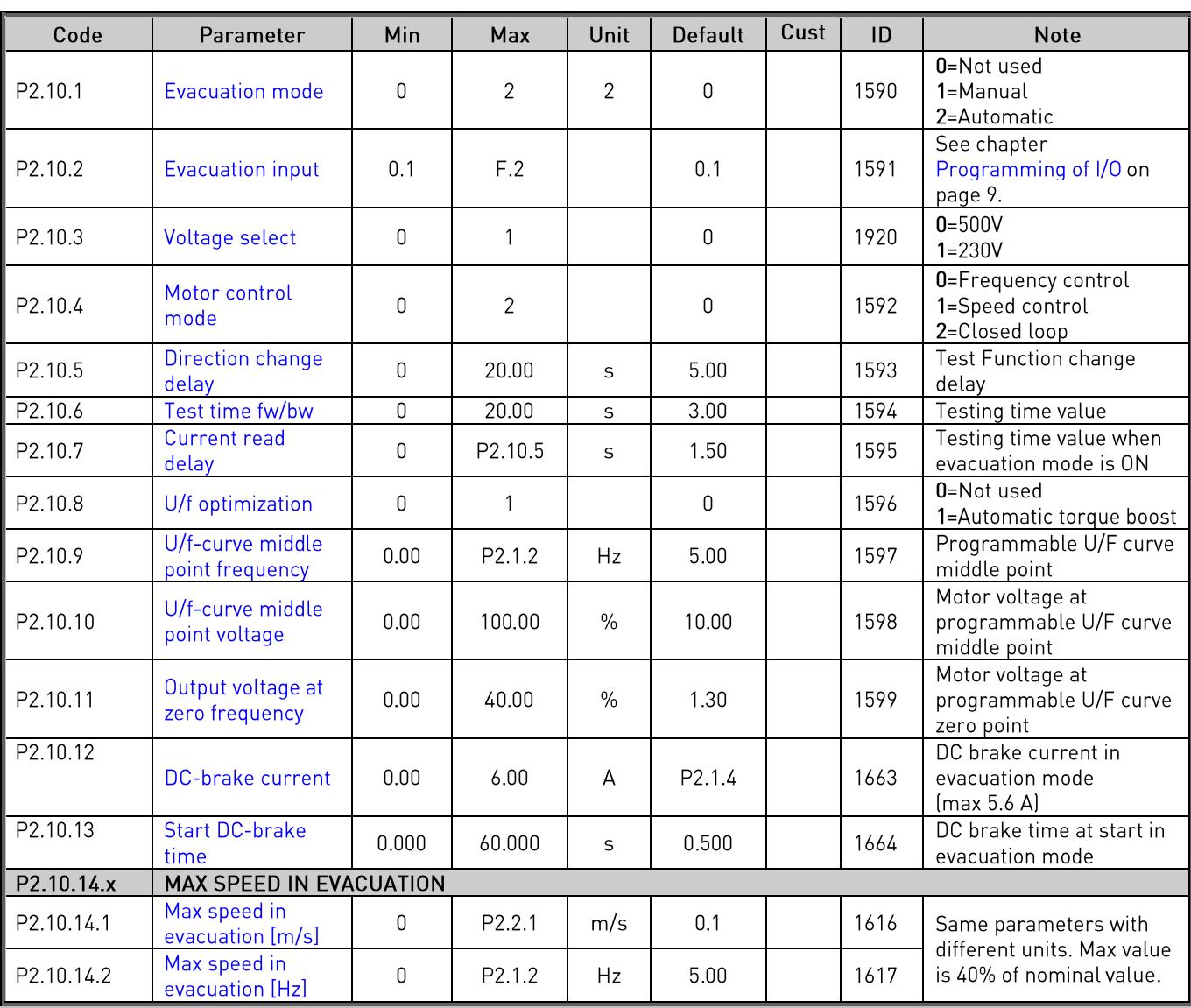

## <span id="page-33-0"></span>6.11 Evacuation Parameters (Control keypad: Menu M2  $\rightarrow$  G2.10)

Table 6-12. Evacuation parameters, G2.10

### 6.12 Keypad control (Control keypad: Menu M3)

The parameters for the selection of control place and direction on the keypad are listed below. See the Keypad control menu in the VACON® NXS/P User Manual.

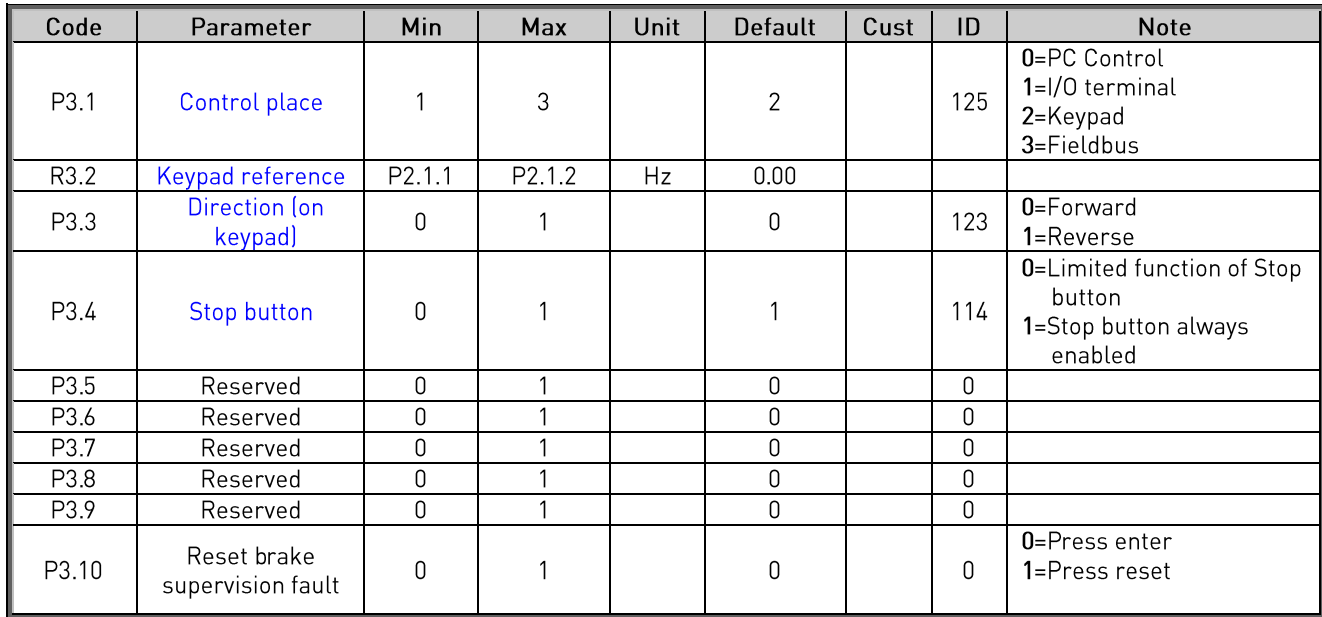

Table 6-13. Keypad control parameters, M3

### 6.13 System menu (Control keypad: Menu M6)

For parameters and functions related to the general use of the AC drive, such as application and language selection, customised parameter sets or information about the hardware and software, see the VACON® NXS/P User Manual.

### 6.14 Expander boards (Control keypad: Menu M7)

The M7 menu shows the expander and option boards attached to the control board and board-related information. For more information, see the VACON® NXS/P User Manual.

### 7. **DESCRIPTION OF PARAMETERS**

#### $7.1$ **Basic Parameters**

#### $P2.1.1$ ID110 "Motor Nom Voltg" **Motor Nominal Voltage**

Find this value  $U_n$  on the rating plate of the motor. This parameters defines nominal voltage at field weakening point.

#### ID111 "Motor Nom Freq"  $P2.1.2$ **Motor Nominal Frequency**

Find this value  $f_n$  on the rating plate of the motor. This parameter sets the field weakening point to the same value in "G: Motor Control".

Nominal frequency of the motor correspond the nominal lift speed (parameter 2.2.1)

#### $P2.1.3$ Motor nominal speed ID112 "Motor Nom Speed"

Find this value  $n_0$  on the rating plate of the motor. Note also nominal frequency.

In some cases, the motor nominal speed is shown with one decimal. In this case the practice is to give nearest integer number and adjust the motor nominal frequency so that the drive will calculate the correct PolePairNumber (V 1.22).

#### $P2.1.4$ ID113 "Motor Nom Currnt" Motor nominal current

Find this value  $I_n$  on the rating plate of the motor. If magnetization current is provided, set also the Magnetization current P2.1.7 before the identification run.

#### $P2.1.5$ ID120 "Motor Cos Phi" Motor cos phi

<span id="page-35-0"></span>Find this value "cos phi" on the rating plate of the motor.

#### $P2.1.6$ ID107 "Current Limit" **Current limit**

This parameter determines the maximum motor current from the AC drive. To avoid motor overload, set this parameter according to the rated current of the motor. The current limit is 1.5 times the rated current (IL) by default.

After a power break, the application sets the rated maximum current of the drive to this parameter.

#### ID612 "MagnCurrent"  $P2.1.7$ **Magnetizing current**

Set here the motor magnetizing current (no-load current) at 2/3 of motor nominal speed.

When value is zero the magnetization current is calculated from motor nominal parameters

*Motor Magnetization Current* = 
$$
\frac{5 * Sin \varphi - 1}{5 - Sin \varphi} * Motor Nominal Current
$$

 $[FW] RotorFlux = \left(\frac{f(MotorNomFreq)}{f(Out)}\right)^2, when f(Out) > f(MotorNomFreq)$
If given before identification run, this is used as reference for U/f tuning when making identification without rotating the motor.

#### P<sub>2</sub> 18 Identification ID631 "Identification"

Identification Run is a part of tuning the motor and the drive specific parameters. It is a tool for commissioning and service of the drive with the aim to find as good parameter values as possible for motors. The automatic motor identification calculates or measures the motor parameters that are needed for optimum motor and speed control.

NOTE: Set motor control mode to Frequency Control before identification.

NOTE: During identification, the drive will not open mechanical brake for safety reasons. If motor rotation requires that brake is opened this needs to be achieved externally.

NOTE: During identification run, the torque and power limits should be above 100%. Also current limit should be above motor nominal current.

NOTE: During identification run, the acceleration time should be below 20 second.

NOTE: If switching frequency is changed after identification, it is recommended to do identification run again.

NOTE: Small motor with long motor cables may require reduction of switching frequency if identification is not successful.

### $0 =$  "No Action" No action

No identification requested.

## 1 = "ID No Run" - Identification without rotating the motor

Current is applied to the motor but shaft will not be rotated. U/f settings are identified. This identification is minimum requirement if motor is only to be used in open loop control. It is however recommended to make always identification with rotating motor if need for closed loop control comes after mechanics are connected to shaft.

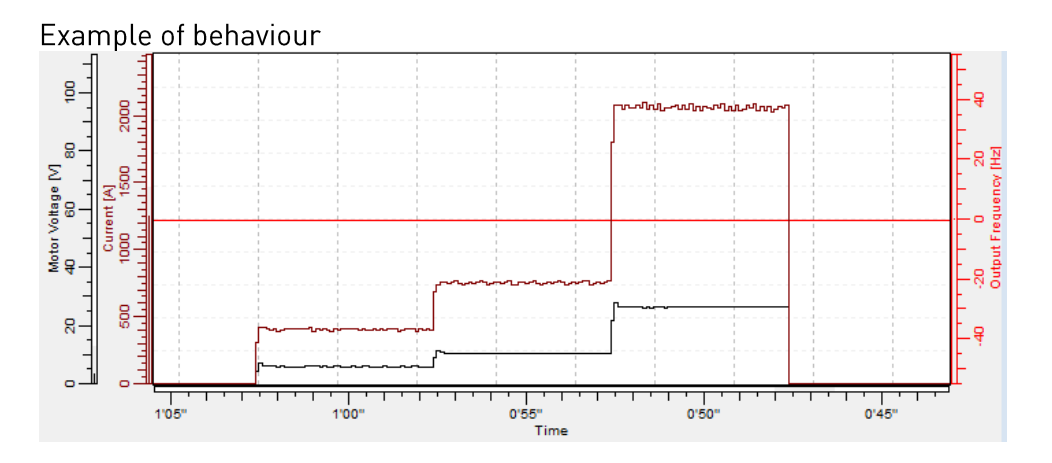

## 2 = "ID With Run" - Identification with motor rotating

Shaft is rotated during identification.

This identification must be run without load on motor shaft. U/f settings and magnetization current are identified. This identification should be run regardless of the final operation mode (closed loop or open loop) to get the best performance from the motor.

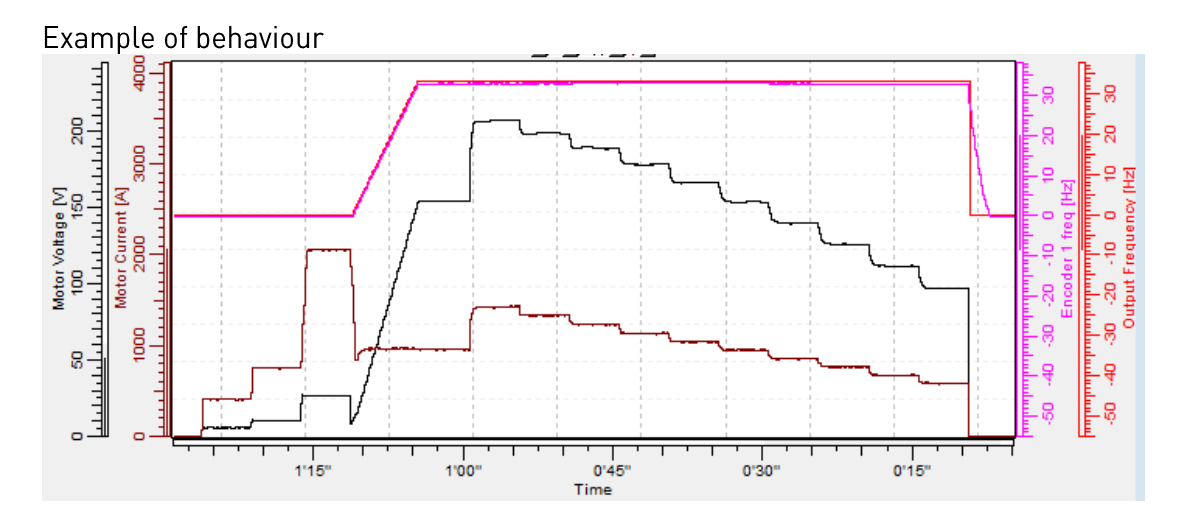

## 3 = "Enc. ID Run" - Encoder identification run

IM: If performed for induction motor, the encoder pulse number and direction are identified. Can be used if there is no encoder information available. The correct result can be achieved only when motor is unloaded.

PMSM: This selection is used for PMS motor if automatic angle identification is not suitable for used motor (angle is identified automatically in every start if PMSM Shaft Position parameter is zero).

This identification run will update PMSM Shaft Position parameter based on absolute position of the encoder or Z pulse position of incremental type encoder.

With default parameters PMSM Shaft position is searched with pulsed current method. If the motor is not suitable for that and/or shaft can rotate freely during identification DC Current positioning can be used. For more information see parameter "Encoder identification mode" in G: Motor control / PMSM Settings.

Note: Identification needs to be remade if the encoder position related to the motor is changed e.g. due maintenance.

## 5 = "ID Run Fails" - Identification failed

Identification failed in last attempt.

The basic motor name plate data has to be set correctly before performing the identification run:

- P2.1.1 P2.1.7. Motor basic data.
- P2.1.7 Magnetization current can also be given if available if given before identification without rotating motor; U/f curve will be tuned according to given magnetization current.

P2.1.9 Motor Type.  $\overline{a}$ 

When in closed loop and with an encoder installed, also the parameter for pulses / revolutions (in Menu M7) has to be set.

The automatic identification is activated by setting this parameter to the appropriate value followed by a start command in the requested direction. The start command to the drive has to be given within 20 s. If no start command is given within 20 s, the identification run is cancelled and the parameter will be reset to its default setting. The identification run can be stopped any time with normal stop command and the parameter is reset to its default setting. In case identification run detects fault or other problems, the identification run is completed if possible. After the identification is finished, a warning will be given if not all requested identification types have been completed successfully. During the Identification Run, the brake control is disabled.

Note: After identification is made, the drive requires rising edge of start command.

#### P<sub>2</sub> 1.9 "Motor Type" Motor Type ID1650

Select used motor type with this parameter

- "Induction" Induction motor  $\mathbf{0}$ -Asynchronous motor
- $\mathbf{1}$ "PMSM" - Permanent magnet synchronous motor - Contact factory before using with externally magnetized motor.

See related parameter in "G2.5.10: Motor Control \ PMSM Settings".

## 7.2 Speed profile

#### P2.2.1 Nominal Linear Speed **ID 1500** "NominalLinSpeed"

Nominal linear speed corresponds to the lift speed at nominal frequency of the motor (parameter 2.1.2)

Speed parameters in group 2.2.9 are entered in linear magnitudes and parameters in group 2.2.10 are entered in Hz. There is an internal scaling between linear speeds and frequencies. Parameters in both groups correspond to each other. If the value of the nominal linear speed is changed, the parameters in group 2.2.10 are recalculated accordingly.

#### "Speed Ref Select" **ID 117** P2.2.2 Speed reference selection

Defines which frequency reference source is selected when controlled from the I/O control place. Default value is 0.

- $0 =$  Activity coding
- 1 = Activity coding with direction
- $2 =$ Binary coding
- $3$  = Voltage Input  $(A11)$
- $4 =$  Current Input (AI2)
- $5 =$ Fieldbus
- $6 =$ Keypad

Speed reference can be determined in three different ways with digital inputs. Digital inputs are programmable (see page 10).

The first column contains the state of the digital inputs (marked as default values DIN4, DIN5 and DIN6). The correct input signal can be programmed with parameters 2.6.2.10. 2.6.2.11 and 2.6.2.12.

The second column contains the parameter and the next column the corresponding speed reference. The priority column defines which speed is activated if more than one digital input is activated. If Speed reference is different when running to different direction the direction is defined in direction column.

### $0 =$  Activity coding

Four different constant speeds can be selected.

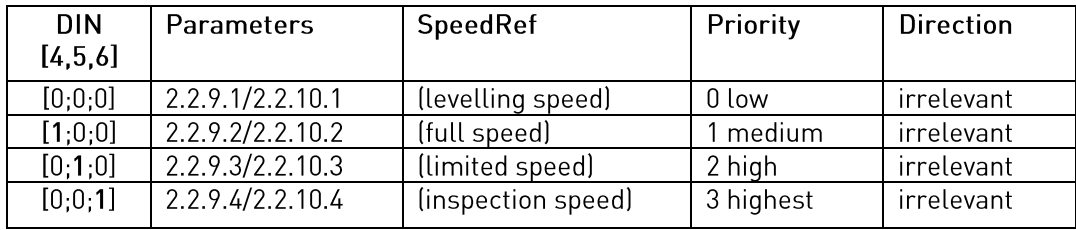

Table 7-1. Activity reference

## $1 =$  Activity coding with direction

The constant speeds are selected according to the state of digital inputs and motor direction. Four different speeds per direction are available.

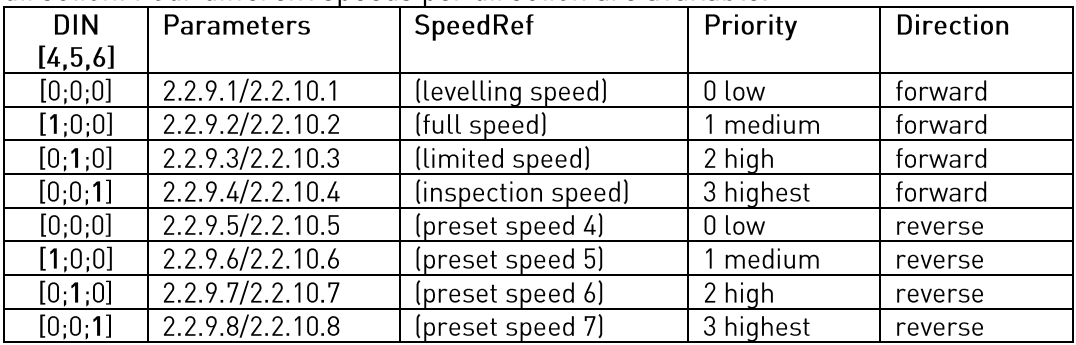

Table 7-2. Activity reference with direction

### $2 = Binary coding$

Eight different constant speeds are selected according to binary word formed through digital inputs.

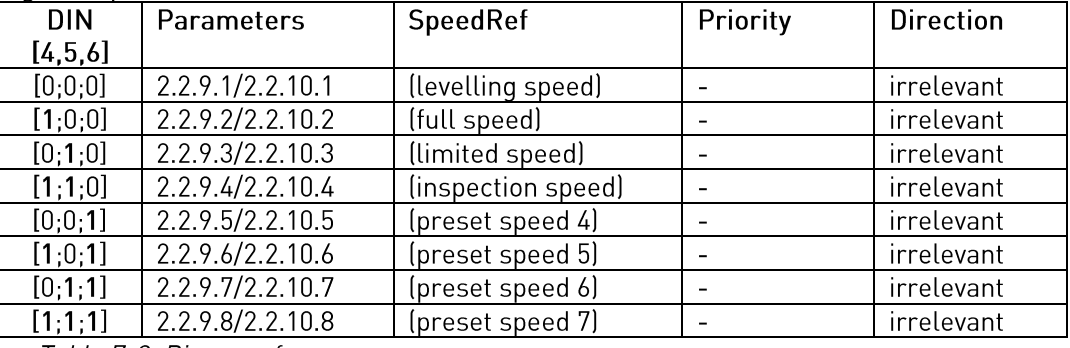

Table 7-3. Binary reference

#### $P2.2.3$ Enable Jerks

 $0 = Disabled$  $1 =$ Fnabled

Acceleration and deceleration rounding with jerks can be disabled by setting this parameter to 0. If set to 0 (Disabled) jerk values have no effect.

#### $P2.2.4$ **Reference Hold Time**

The parameter defines the time how long the frequency reference is held after start signal. During that time the speed reference is not changed. This function is also called the 'half floor ride'. The start and stop inputs are not affected by this function.

ID 1509

Reference hold time starts when the frequency is released to nominal value after start. This occurs when the mechanical brake is opened and the brake reaction delay and smooth start time has expired.

When reference hold timer has elapsed, the Acceleration decrease jerk time (parameter 2.2.11.4) and Deceleration increase jerk time (parameter 2.2.11.5) affect the speed curve (see picture below).

# $ID$  1549

"Enable Jerks"

"Reference hold"

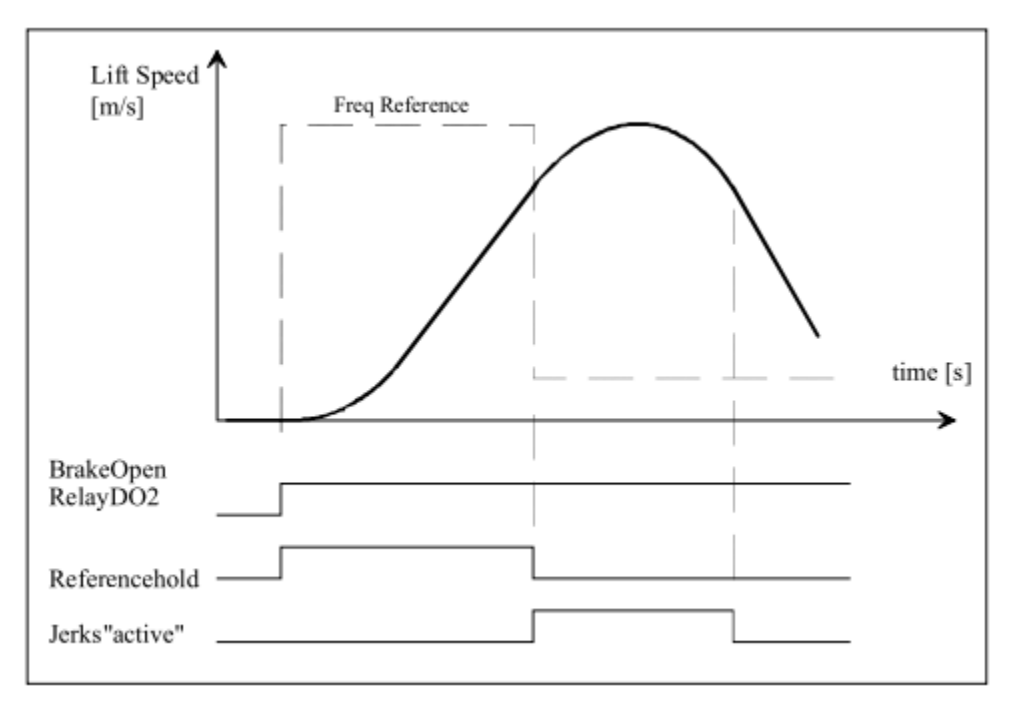

Figure 2. Reference hold time

 $P2.2.5$ Stop State (DIN456) ID 1641 "Stop State"

> $0 =$  Normal operation 1 = Stop if DIN456 are OFF

Special stop mode when 1 is selected. Stop state is activated when all speed reference inputs are OFF (Default values are DIN4, DIN5 and DIN6, see parameter 2.2.2).

**ID 1777** 

"StopDistance1"

Note: Even if DIN1 or DIN2 is ON and DIN456 are OFF stop state is activated. Restart requires that DIN1 and DIN2 are switched OFF.

 $P2.2.6$ Stop distance 1

Distance from full speed to levelling speed.

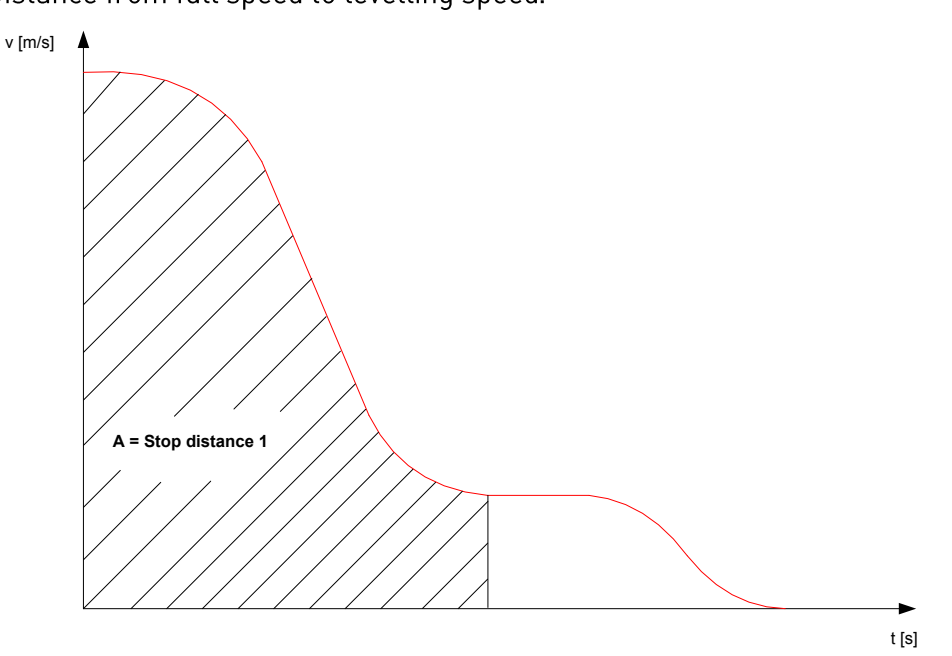

Stop distance 1 is set in meters. When value is set different than zero and different than it was application is calculating and updating Deceleration 1 value depending on Nominal speed, levelling speed and Declnc Jerk 1. Calculated value is estimation.

"StopDistance2"  $P2.2.7$ Stop distance 2 ID 1776

Distance from levelling speed to zero.

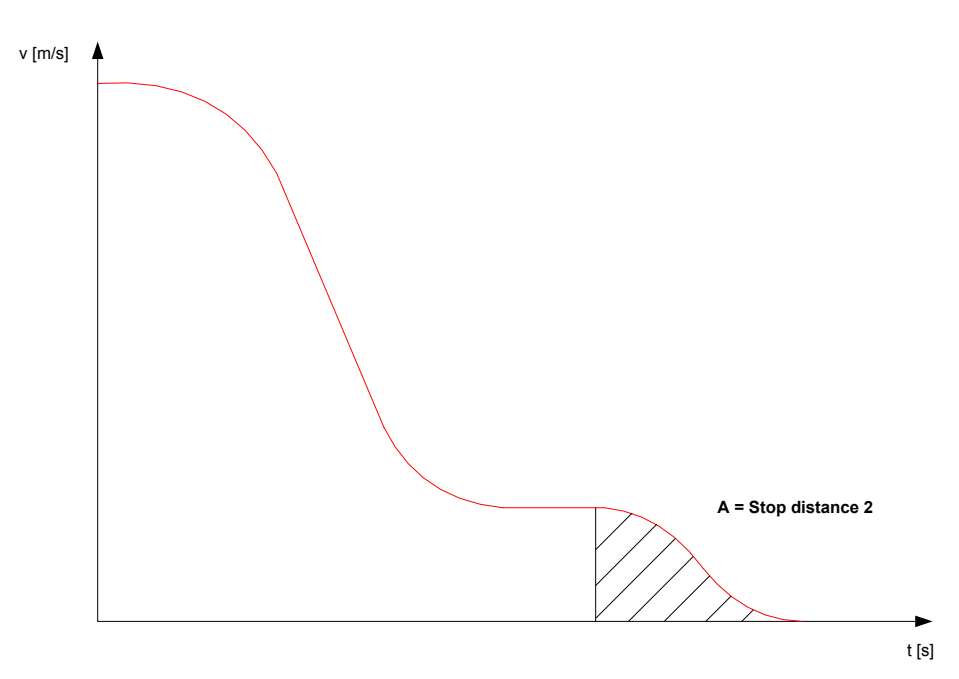

Stop distance 2 is set in meters. When value is set different than zero and different than it was application is calculating and updating Declnc Jerk 2 and DecDec Jerk 2 values depending on Levelling speed.

When value is set different than zero P2.2.8 Internal ramp switch frequency is set to equal than levelling speed frequency.

Calculated value is estimation.

#### $P2.2.8$ Internal Ramp switching frequency ID 1544

"Internal Ramp sw"

 $0 = Not used$ 

The purpose is to get another ramp when stopping the lift (from levelling speed).

The ramp set 2 (Speed Curve 2 parameters) can be activated internally. The internal change to ramp set 2 is done when the speed is decelerated below the internal ramp switch frequency and the steady state speed is reached.

NOTE: It is also possible to set the internal ramp switching frequency less or equal to the levelling speed. Then the deceleration at stop will always use speed curve 2 parameters even if the speed never goes over the levelling speed (short floor).

Ramp set 1 (Speed Curve1 parameters) is changed back when the Run request of the AC drive is inactivated.

NOTE: If Stop by distance function (parameter 2.4.4) is used the internal ramp switch function is not active.

#### Speed reference [m/s] parameters (M2 -> G2.2.9)  $7.3$

Parameters in group 2.2.9 define the speed reference in linear magnitudes [m/s]. Parameters correspond to the parameters of group 2.2.10 and they will be updated automatically if values are changed in the other group. They will also be updated if the value of parameter 2.2.1 is changed.

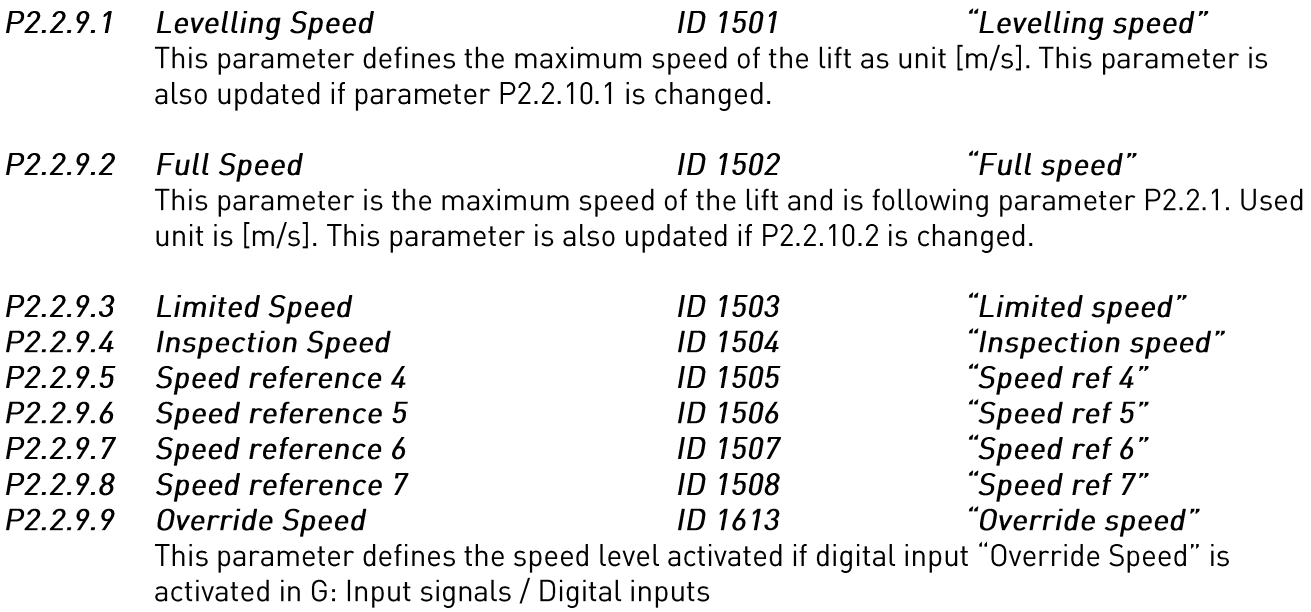

## 7.4 Speed Reference [Hz] parameters (M2 -> G2.2.10)

Parameters in group 2.2.10 define the speed reference in frequency [Hz]. The parameters correspond to the parameters in group 2.2.9 and they will be updated automatically if the values in the other group are changed.

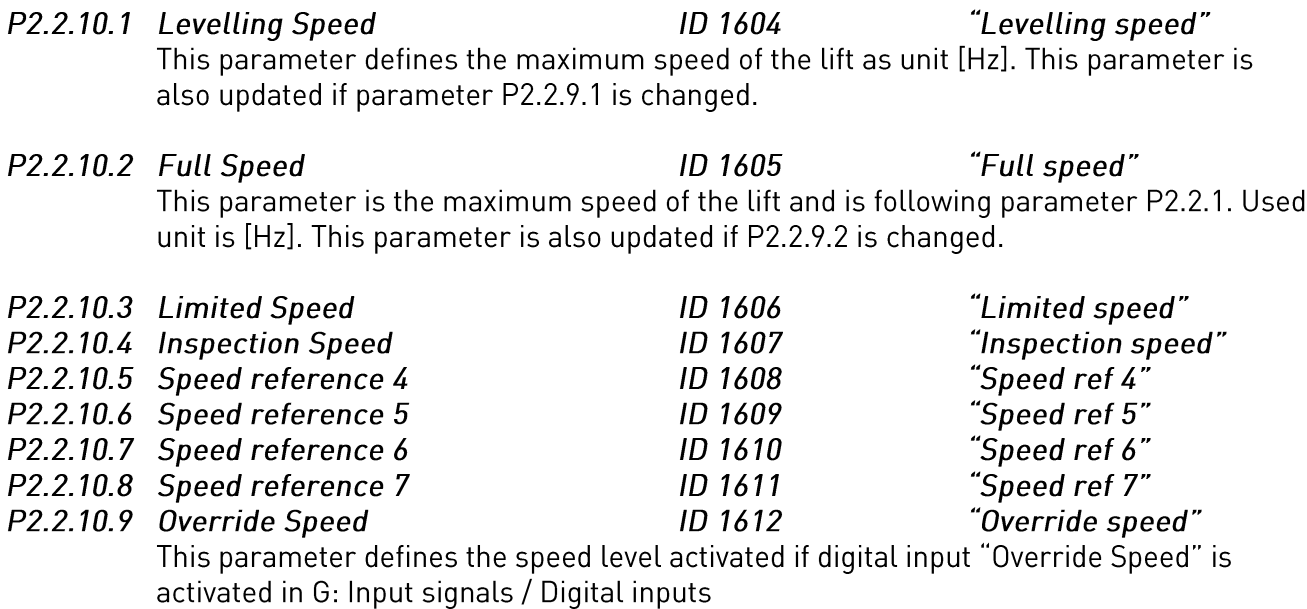

## 7.5 Speed Curve 1 parameters (M2 -> G2.2.11)

Speed curve 1 is used as the default values for acceleration and deceleration and jerks.

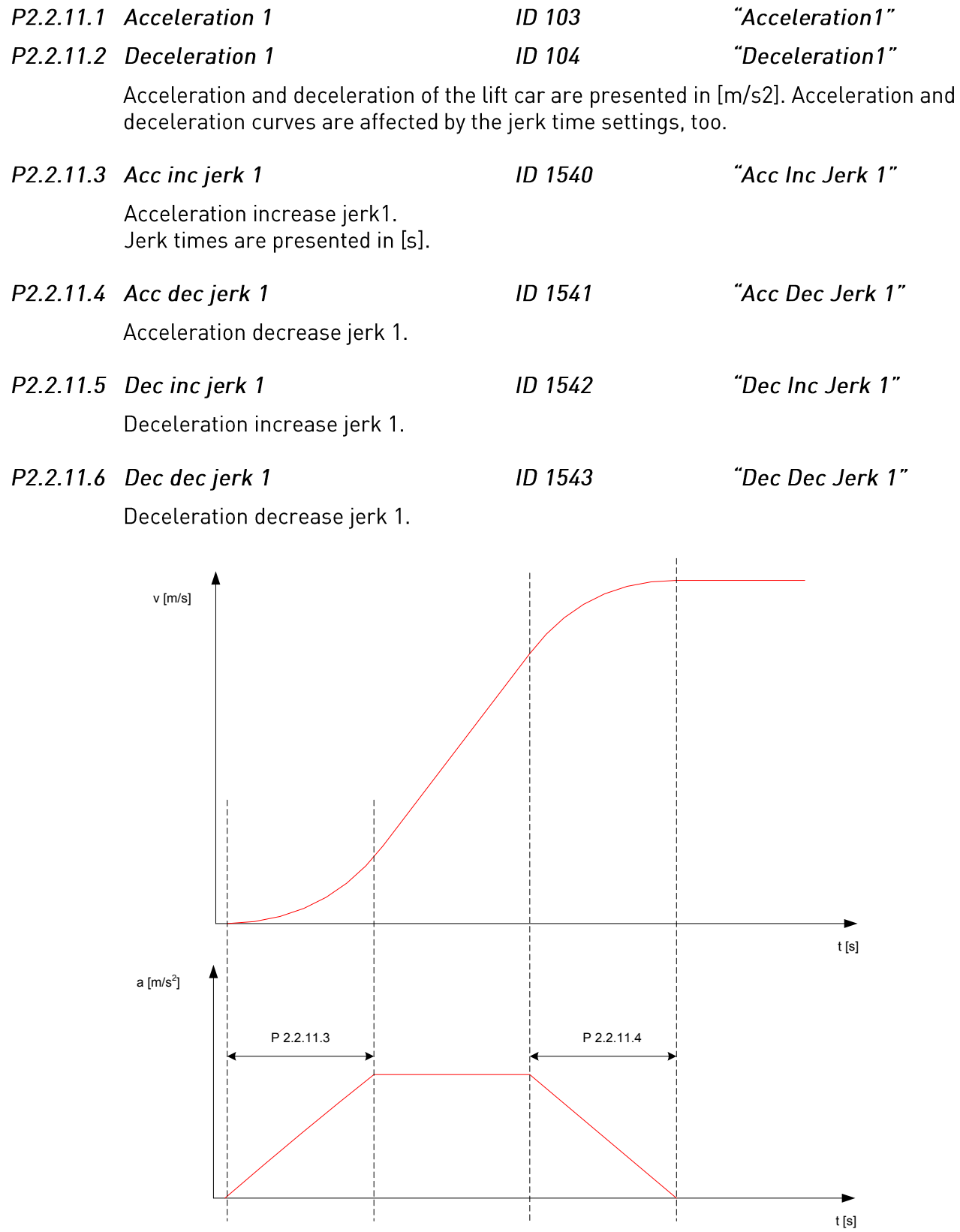

Figure 3: Jerks related to speed and acceleration

## 7.6 Speed Curve 2 parameters (M2 -> G2.2.12)

Parameters in group Speed curve 2 are used when internal ramp switch function is activated (see parameter P2.2.8). Then the Speed curve 1 parameters will be replaced by Speed curve 2 parameters. It is also possible to switch to curve 2 by digital input (see parameter P2.6.2.5).

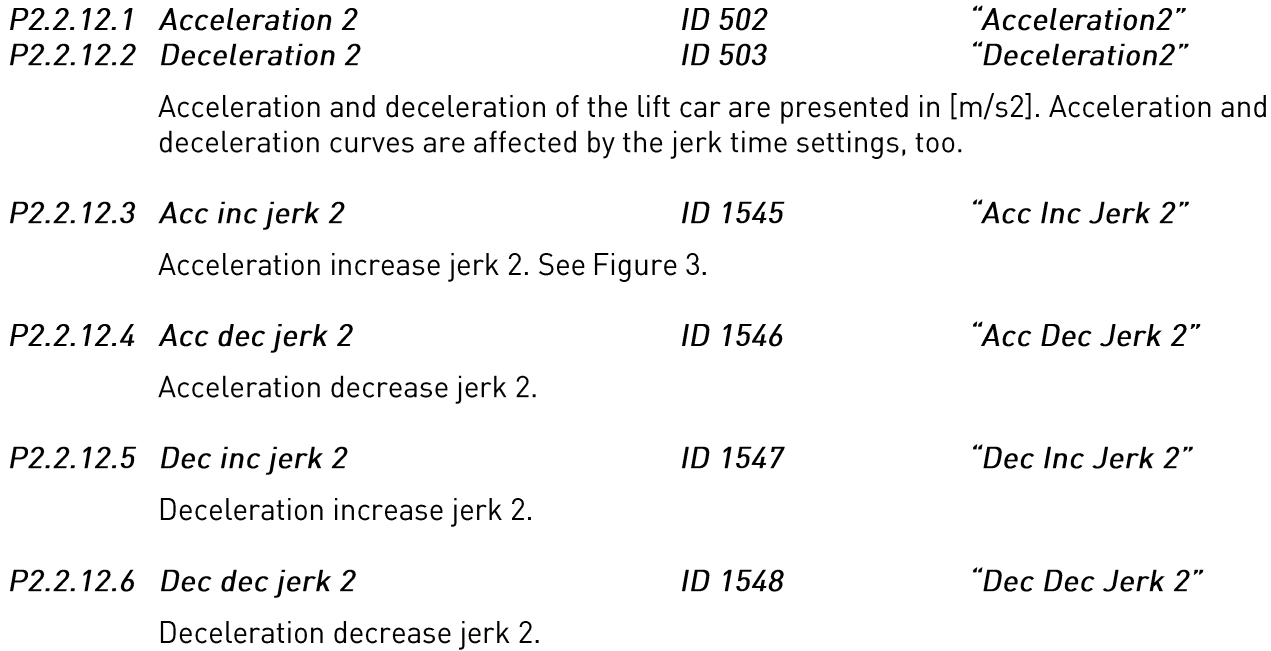

#### $7.7$ **Mechanical Brake Control**

The mechanical brake control parameters affect the mechanical brake control, the smooth start and stop function and the safety functions.

The mechanical brake can be set to release on current, on torque, on frequency or on external input. The closing can be performed by frequency, by external input or by Run request signal. In case of fault the brake closes immediately without delay.

The mechanical brake control in open loop and in closed loop control mode is different. The parameters are divided in two different groups. The parameters of closed loop control group are not valid in open loop mode and vice versa. There are also some common parameters. Figure 4 and Figure 5 give a graphical presentation of the control logic of the brake control.

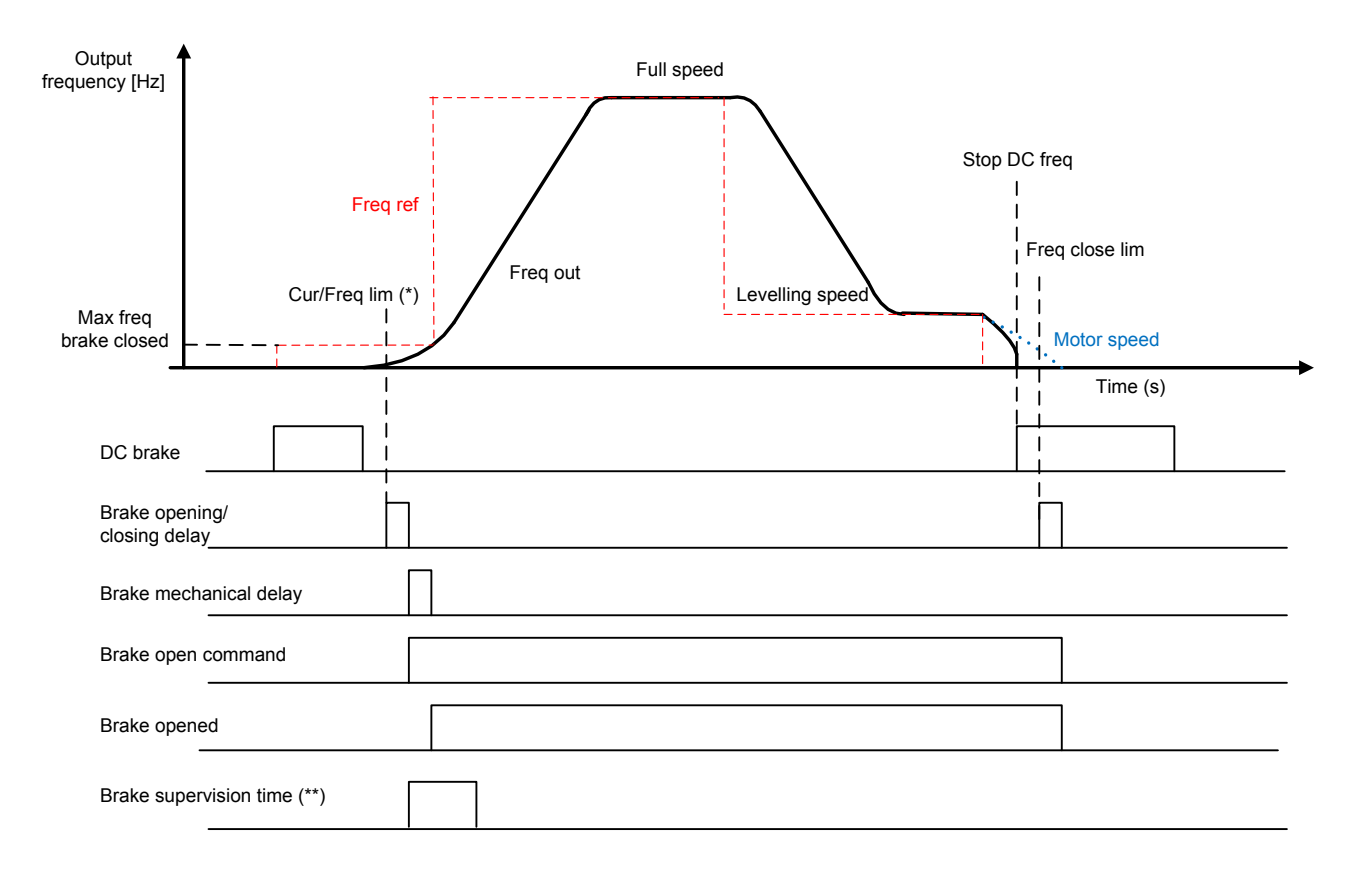

Figure 4. Mechanical brake control logic in open loop.

(\*) Start signal to Brake open delay when current, freq. and torque exceed limits defined by parameters. External input must be ON if used.

(\*\*) During the Brake supervision time the digital input must be switched ON if used.

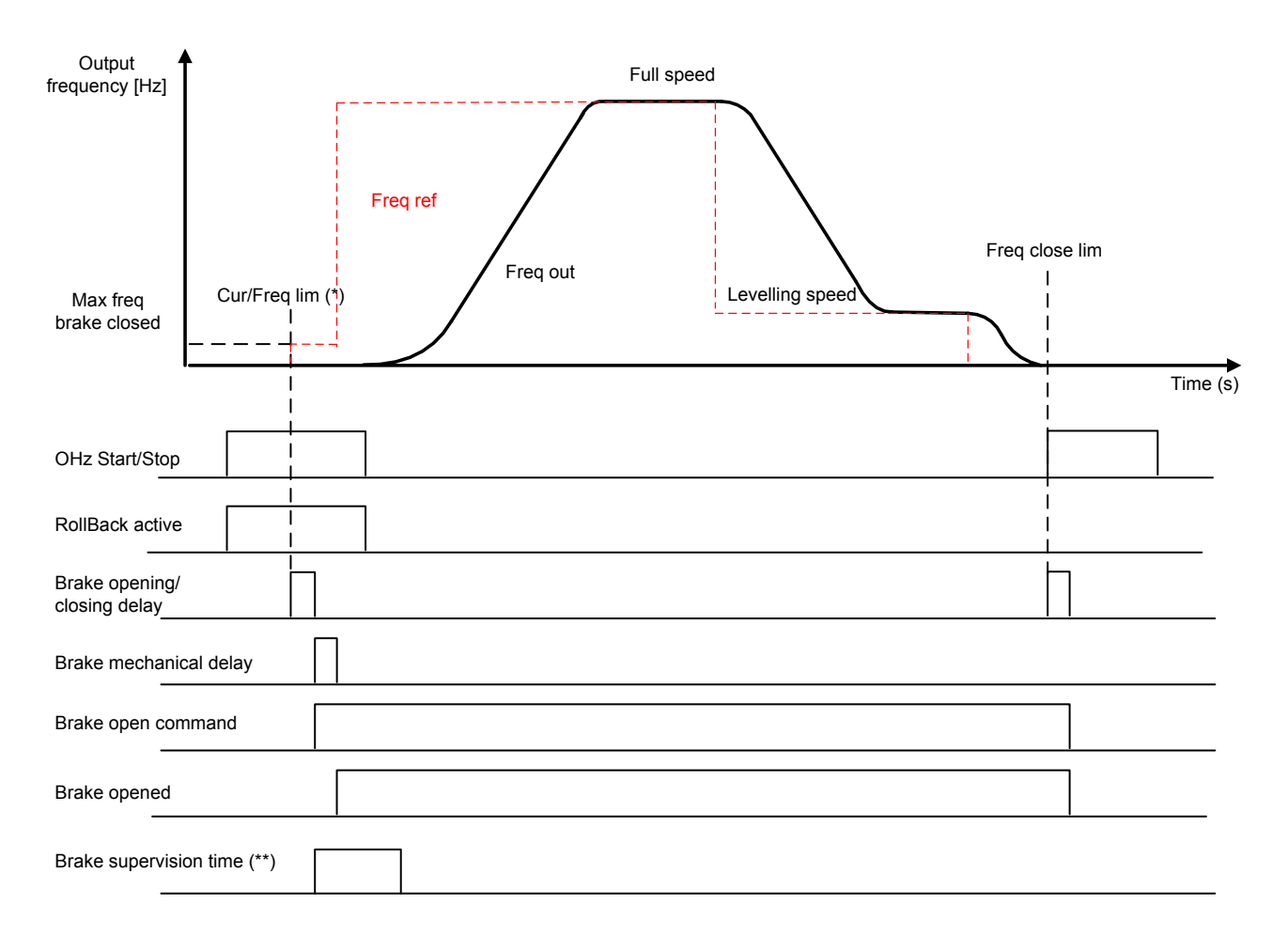

Figure 5. Mechanical brake control logic in closed loop.

\*) Start signal to Brake open delay when current, freq. and torque exceed limits defined by parameters. External input must be ON if used.

\*\*) During the Brake supervision time the digital input must be switched ON if used

## 7.7.1 Mechanical Brake Control Logic

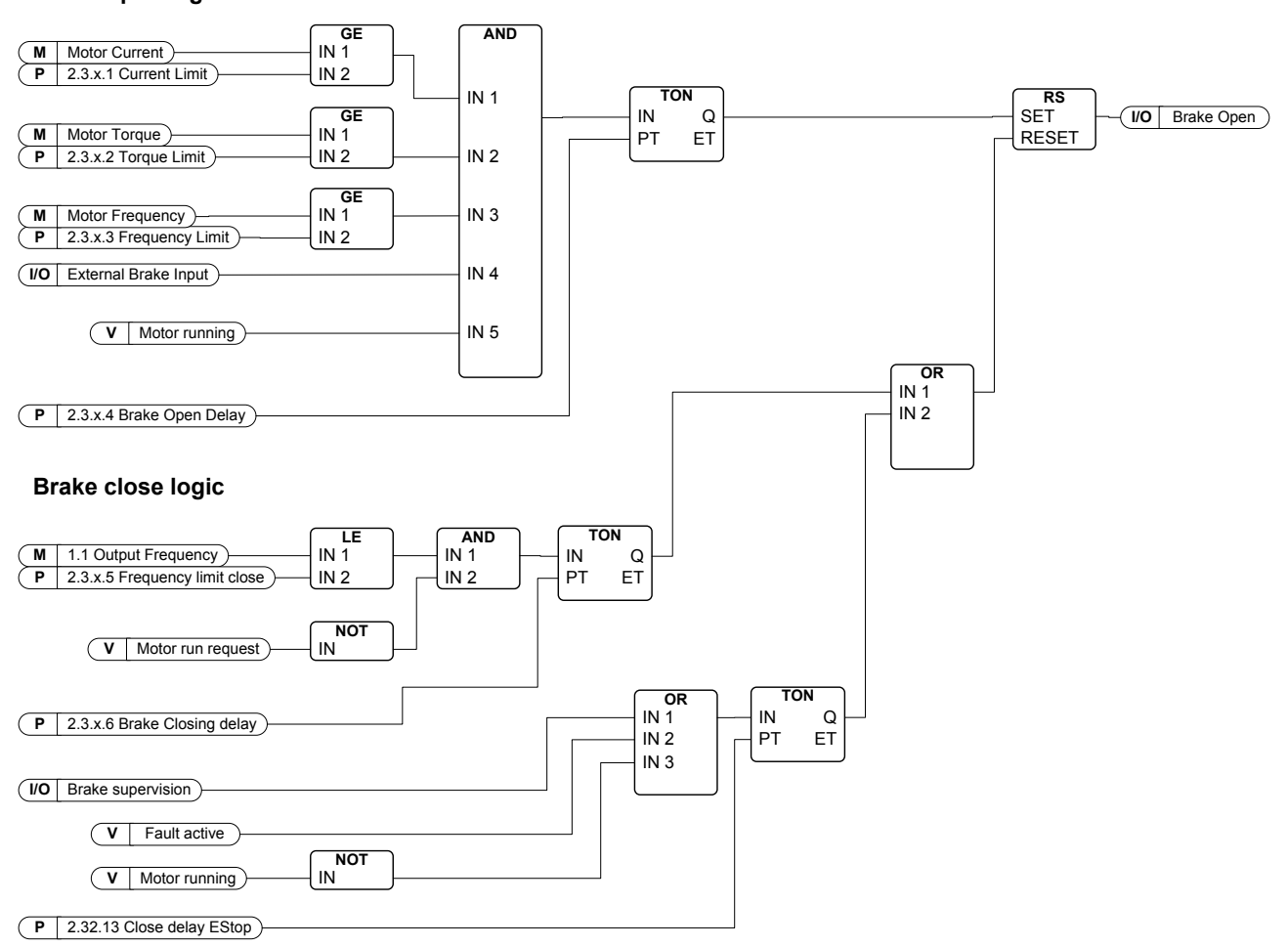

#### **Brake open logic**

#### Figure 6. Mechanical brake control logic

Mechanical brake control signal can be selected to any digital or relay output to control the external mechanical brake.

In the upper section of Figure 6 you can find the mechanical brake opening logic. Five signals and the delay are required for the mechanical brake to open. If current, torque or frequency signal is not needed for brake opening, then these parameters can be set to zero. The external brake input signal is programmable and any digital input can be used for that purpose.

In the lower section of Figure 6 you can find the mechanical brake closing logic. The brake close circuit has higher priority than the open circuit. So if closing signal is active the mechanical brake will be closed.

The brake will be closed immediately in case of fault or an external supervision signal or when the motor is stopped.

In normal operation the brake will be closed when frequency falls below the Frequency close limit (P2.3.x.5) and the Run Request signal is switched OFF. If the Frequency close limit signal is not needed for the closing logic it can be set to zero. After the conditions are true there is a brake close delay (P2.3.x.6) after which the brake will be closed.

## 7.7.2 Open Loop Parameters (M2 -> G2.3.1)

### Parameters in group 2.3.1.x are valid in open loop control mode only.  $[parameter 2.5.1 = 0 or 1].$

 $IAI$ ID 1551 "Current Limit"  $P2.3.1.1$ Current Limit Parameter defines the actual current limit that has to be exceeded for a brake release. If set to zero this condition is excluded. The value is updated always when the nominal current of the motor (parameter 2.1.4) is set (see Figure 6).  $P2.3.1.2$ **Torque limit**  $1\%1$ ID 1552 "Torque Limit" Parameter defines the actual torque limit that has to be exceeded for a brake release. If set to zero this condition is excluded. 100% corresponds to the calculated nominal torque of the motor (see Figure 6).  $P2.3.1.3$  $[Hz]$  ID 1553 "FreaLimitOpen" **Frequency limit** Parameter defines the actual frequency limit that has to be exceeded for brake release. If set to zero this condition is excluded (see Figure 6). ID 1554  $P2.3.1.4$ Opening delay  $IsI$ "BrakeOpen Delay" Delay starts when the opening conditions (see parameters 2.3.1.1-2.3.1.3) are fulfilled (see Figure 6).  $P2.3.1.5$ "FregLimitClose" Frequency limit closing [Hz] ID 1555 The output frequency limit for the brake closing. The run request signal needs to be disabled to allow the signal to affect.  $P2.3.1.6$ Closing delay  $Is<sub>l</sub>$ **ID 1556** "BrakeClose Delay" The brake closing is delayed with defined time. If set to zero there is no delay between the brake closing condition and the actual brake closing. P<sub>2</sub>.3.1.7 Maximum frequency brake closed  $[Hz]$   $ID$  1557 "MaxFreaBrakeClos" Output frequency does not exceed this value when mechanical brake is closed. When modifying this parameter make sure that the brake release by frequency (see parameter 2.3.1.3) is possible with new value.  $P2.3.1.8$ Mechanical brake reaction time  $\lceil c \rceil$  $ID$  1558 "BrakeReact Time" Mechanical brake reaction time will hold the speed reference for a defined time. This hold time should be set according to the mechanical brake reaction time (see Figure 4).  $P2.3.1.9$ DC-brake current  $IAI$ **ID 507** "DC Brake Current"

Defines the current injected into the motor during DC-braking.

ID 1559 "Start DC-Brake Tm" P2.3.1.10 DC-braking time at start  $[s]$ 

> DC-brake is activated when the start command is given. This parameter defines the time before the brake is released.

### P2.3.1.11 DC-braking time at stop

#### $[s]$ ID 1560 "Stop DC-Brake Tm"

Determines if DC-braking is ON or OFF and the braking time of the DC-brake when the motor is stopping. The function of the DC-brake depends on the stop function, parameter  $2.4.2.$ 

- $\bf{0}$ DC-brake is not used
- $>0$ DC-brake is in use and its function depends on the Stop function, (par. 2.4.2). The DC-braking time is determined with this parameter

### Par. 2.4.2 =  $0$ ; Stop function = Coasting:

After the stop command, the motor coasts to a stop without control of the AC drive. With DC-injection, the motor can be electrically stopped in the shortest possible time, without using an optional external-braking resistor.

The braking time is scaled according to the frequency when the DC-braking starts. If the frequency is  $\geq$  the nominal frequency of the motor, the set value of parameter 2.3.1.11 "DC-braking frequency at stop" determines the braking time. When the frequency is  $\leq$ 10% of the nominal, the braking time is 10% of the set value of parameter 2.3.1.11.

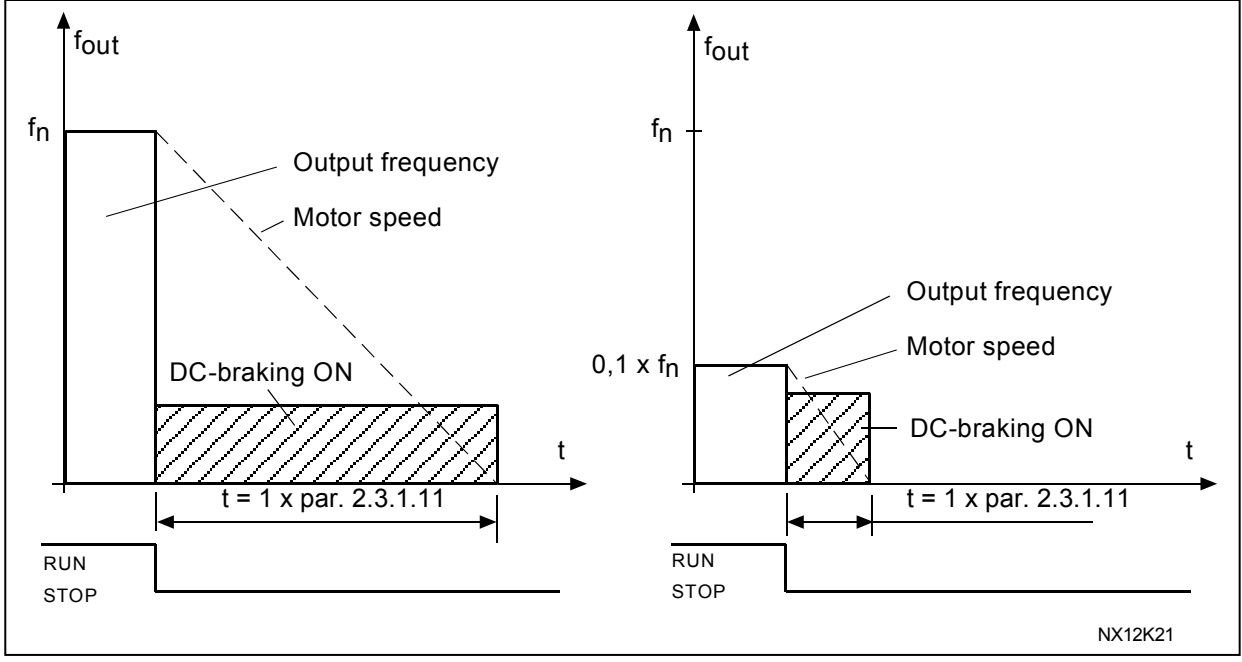

Figure 7. DC-braking time when Stop mode = Coasting.

## Par. 2.4.2 = 1; Stop function =  $Ramp$

After the Stop command, the speed of the motor is reduced according to the set deceleration parameters, as fast as possible, to the speed defined with parameter 2.3.1.12, where the DC-braking starts.

The braking time is defined with parameter 2.3.1.11. If high inertia exists, it is recommended to use an external braking resistor for faster deceleration.

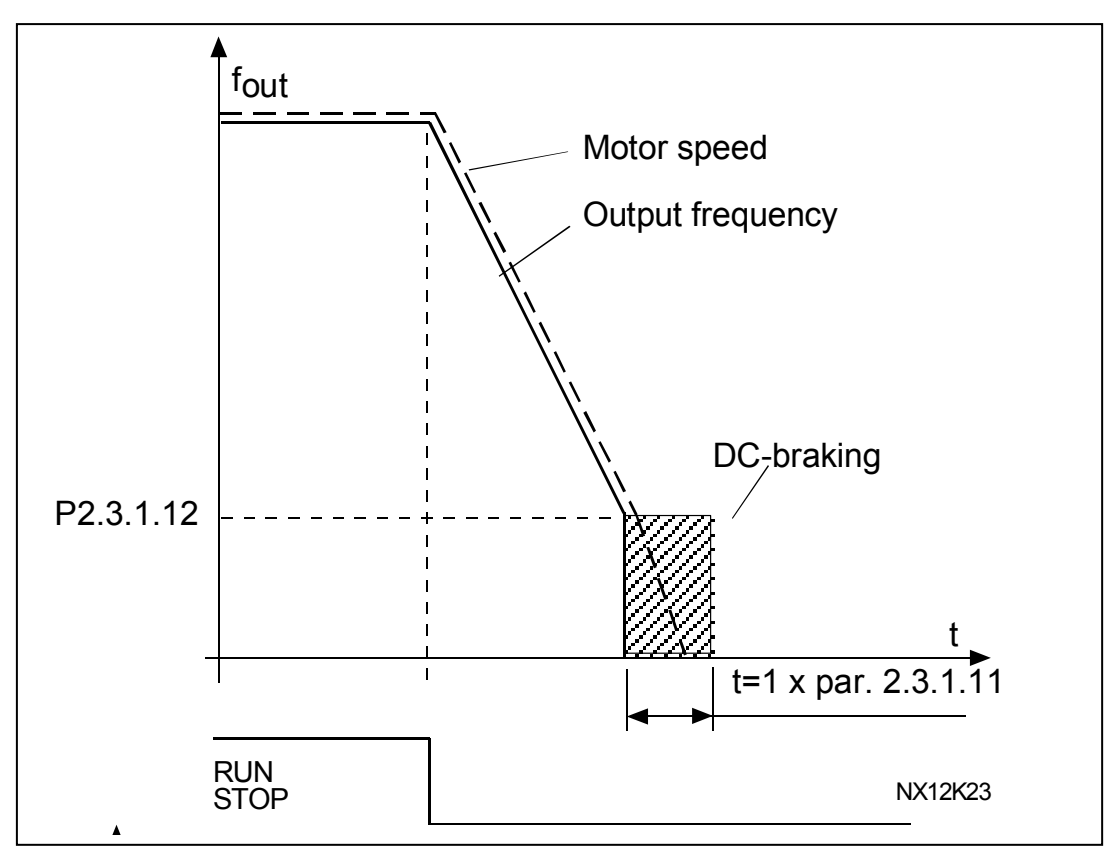

Figure 8. DC-braking time when Stop mode = Ramp

## Par. 2.4.2 = 2; Stop function = Stop by frequency. limit

Stop mode depends on the actual frequency of the motor. If frequency is above the frequency limit (par. 2.4.3) then the stop mode is coasting (see Figure 7). If frequency is even or below the frequency limit then the stop mode is ramp (see Figure 8).

#### $[Hz]$   $ID 515$ P2.3.1.12 DC-braking frequency at stop "Stop DC-BrakeFr" The value of output frequency which the DC-braking is applied (See Figure 8).

## P2.3.1.13 Close delay EStop

 $Isl$  $ID$  1640 "Delaved brake"

0= Function is not active

Can be used e.g. in emergency stop situation to get a smooth stop. This delay is active also in case of fault, emergency stop or if brake supervision signal is lost.

P2.3.1.14 Run Request Closing

#### $[-]$  ID 1641 "RunRegClosing"

0= Inactivated

 $1 =$  Activated

Run request signal during brake closing can be inactivated by this parameter. In normal operation Brake close command requires Run request signal to go low. If parameter is 0, then brake will be closed when frequency goes below the limit.

NOTE: If 0 is selected then Frequency limit close (P2.3.1.5 or P2.3.2.5) must be less than maximum frequency brake close (P2.3.1.7 or P2.3.2.7). Otherwise brake control logic does not work.

## 7.7.3 Closed Loop Parameters (M2 -> G2.3.2)

Parameters in group 2.3.2.x are valid in closed loop motor control mode (parameter  $2.5.1 = 2$ ) only.

 $P2.3.2.1$ **Current Limit**  $IAI$  $ID$  1561 "Current Limit"

> Parameter defines the actual current limit that has to be exceeded for a brake release. If set to zero this condition is excluded. The value is updated always when the nominal current of the motor (parameter 2.1.4) is set (see Figure 6).

ID 1562 P2.3.2.2 **Torque limit**  $[%]$ "Torque Limit"

> Parameter defines the actual torque limit that has to be exceeded for a brake release. If set to zero this condition is excluded.

100% corresponds to the calculated nominal torque of the motor (see Figure 6).

P<sub>2</sub>.3.2.3 **Frequency limit**  $[Hz]$   $ID$  1563 "FregLimitOpen"

> Parameter defines the actual frequency limit that has to be exceeded for brake release. If set to zero this condition is excluded (see Figure 6).

P2.3.2.4 Opening delay  $[s]$ ID 1564 "BrakeOpen Delay"

> Delay starts when the opening conditions (see parameters 2.3.2.1-2.3.2.3) are fulfilled (see Figure 6).

 $P2.3.2.5$ Frequency limit closing [Hz] ID 1565 "FreaLimitClose"

> The output frequency limit for the brake closing. The run request signal needs to be disabled to allow the signal to affect.

 $P2.3.2.6$ ID 1566  $Isl$ "BrakeClose Delay" Closing delay

> The brake closing is delayed with defined time. If set to zero there is no delay between the brake closing condition and the actual brake closing.

#### $P2.3.2.7$  $[Hz]$ ID 1567 "MaxFregBrakeClos" Maximum frequency brake closed

Output frequency does not exceed this value when mechanical brake is closed. When modifying this parameter, make sure that the brake release by frequency (see parameter 2.3.2.3) is possible with new value.

 $P2.3.2.8$ "BrakeReact Time" Mechanical brake reaction time  $Isl$ **ID 1558** 

> Mechanical brake reaction time will hold the speed reference for a defined time. This hold time should be set according to the mechanical brake reaction time (see Figure 4).

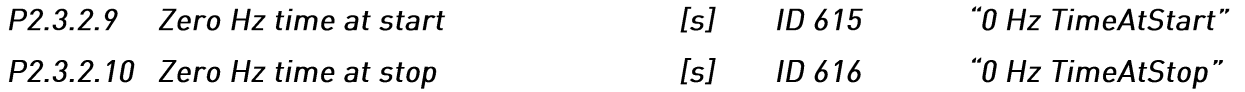

Zero hertz time during start and stop. Motor can be magnetised and torque generated during that time. Zero Hz time at start should be set longer than the magnetization time. Smooth start time (par 2.3.2.10) will commence straight after zero hertz time. The mechanical brake should be set to release when this change takes place (see Figure 4).

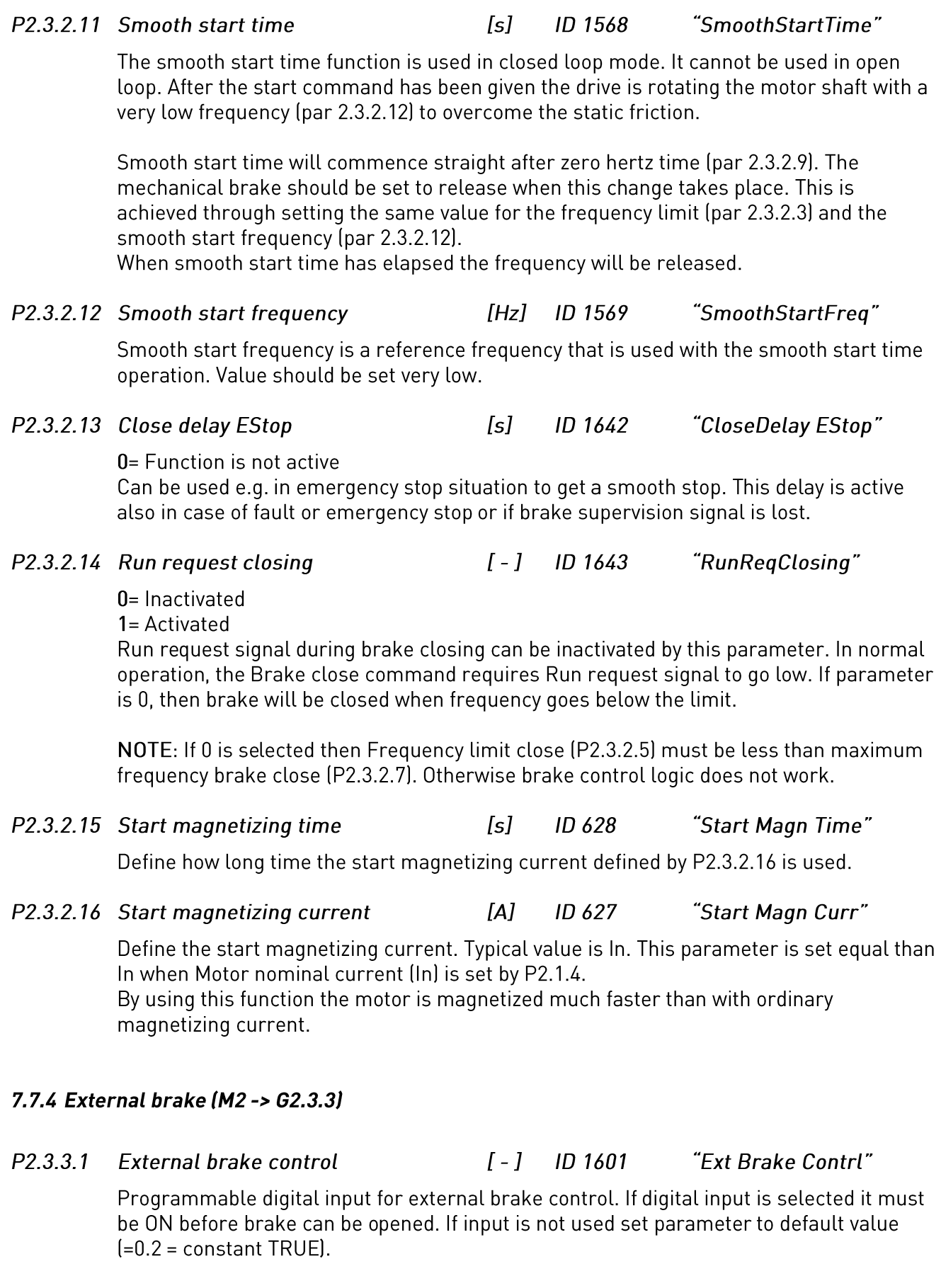

 $P2.3.3.2$ **External brake supervision**  $I-I$  ID 1602 "Ext Brake SuperV"

> Programmable digital input for external brake supervision. After the mechanical brake is released, the selected input can be used to verify the brake open state. If the input is not used, set parameter to default value (=0.1 = constant FALSE).

> If the digital input is used it must be activated during the defined time (parameter 2.3.4.1) from the brake release. If it is not activated, external brake fault is generated. The response to external brake fault can be set with parameter 2.8.4.1.

 $P2.3.3.3$ External brake supervision 2  $I-I$ **ID 1838** "Ext Brake SuperV2"

Look at external brake supervision.

### 7.7.5 Brake supervision (M2 -> G2.3.4)

 $[-1]$ ID 1603  $P2.3.4.1$ External brake supervision time "ExtBrakeSuperVTime"

A time window within the external brake supervision input (parameter 2.3.3.2) has to be activated after the brake is released.

 $P2.3.4.2$ External brake supervision inverted [-] ID 1856 "ExtBrakeSupInvr"

0= Not Inverted (Brake switches normally opened)

1= Inverted (Brake switches normally closed)

This parameter defines the state of the brake switches. The information in this document is based on the switches being normally closed, so the default parameter is 1=Inverted.

- $P2.3.4.3$ Supervision fault F55 at start [-1] **ID 1857** "F55 Spv at Start"
	- $0 = Disable$

 $1 =$ Enabled

The lift can be stopped at start if a fault is detected. If the parameter is set to Disabled, the lift is not stopped. The fault must be tripped when the lift reaches the destination floor.

### 7.7.6 Adjusting opening of the brake in closed loop:

### Easy start

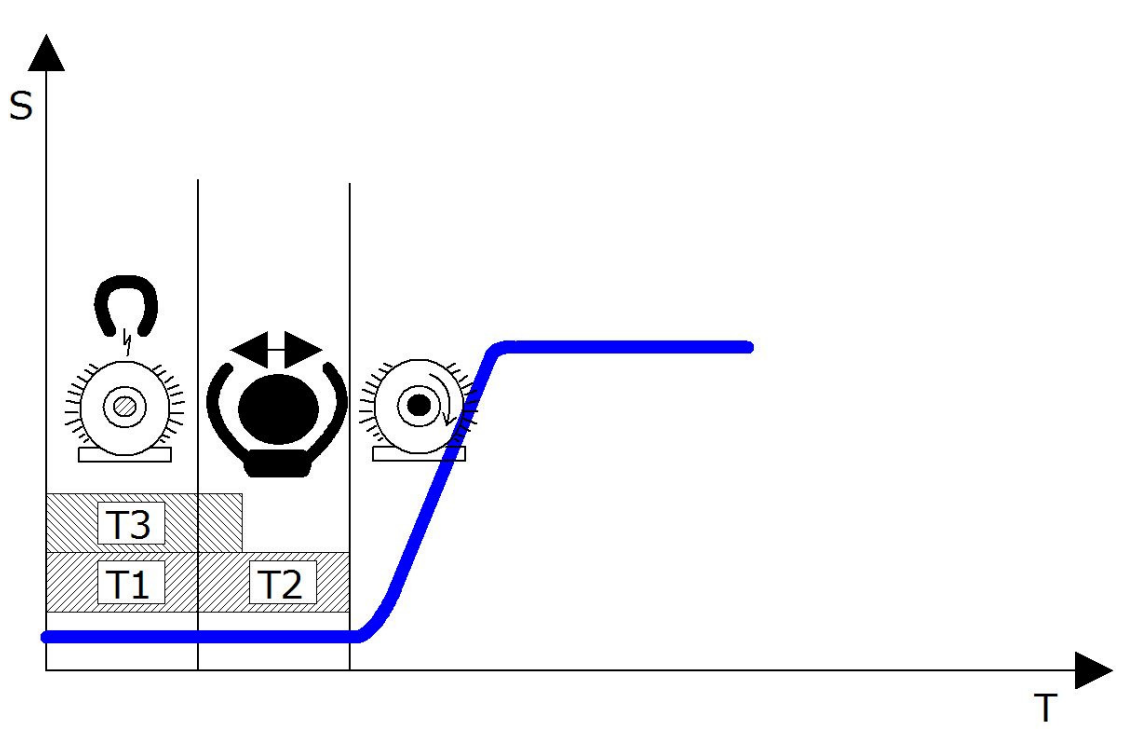

### T1: Time to get brake opening conditions

This time starts when AC drive gets drive command. During this time the motor is getting ready to start and AC drive is feeding to motor to get flux ready. Brake can be commanded to open by relay output 1, or relay output 2 after flux is ready. It is possible to make this time smaller by using Start magnetizing time parameter and Start magnetizing current parameter. If you set Start magnetizing current bigger than magnetizing current, then flux will be ready earlier. The use of Start magnetizing current and Start magnetizing time is important for large motors in order to speed up the start.

### T2: Mechanical brake reaction time

Parameter: Mechanical brake reaction time. The time how long mechanical brake takes to open completely, with contactor delays and so on. If this time is too short, motor is driving against the brake and starting current can be very high.

### T<sub>3</sub>: 0 Hz time at start

This time does not depend on times T1 & T2. This time starts as T1. This time is used to make sure the motor is magnetized when brake really opens. If you set the time of this parameter very long, 1.5s or 2s, you can safely measure opening delays of brake and flux ready time. Set this time slightly above the time it takes to magnetize the motor. (Time to get Flux Ready can be checked by using NcDrive and Global Variable MC FluxReady)

#### Advanced start with smooth start

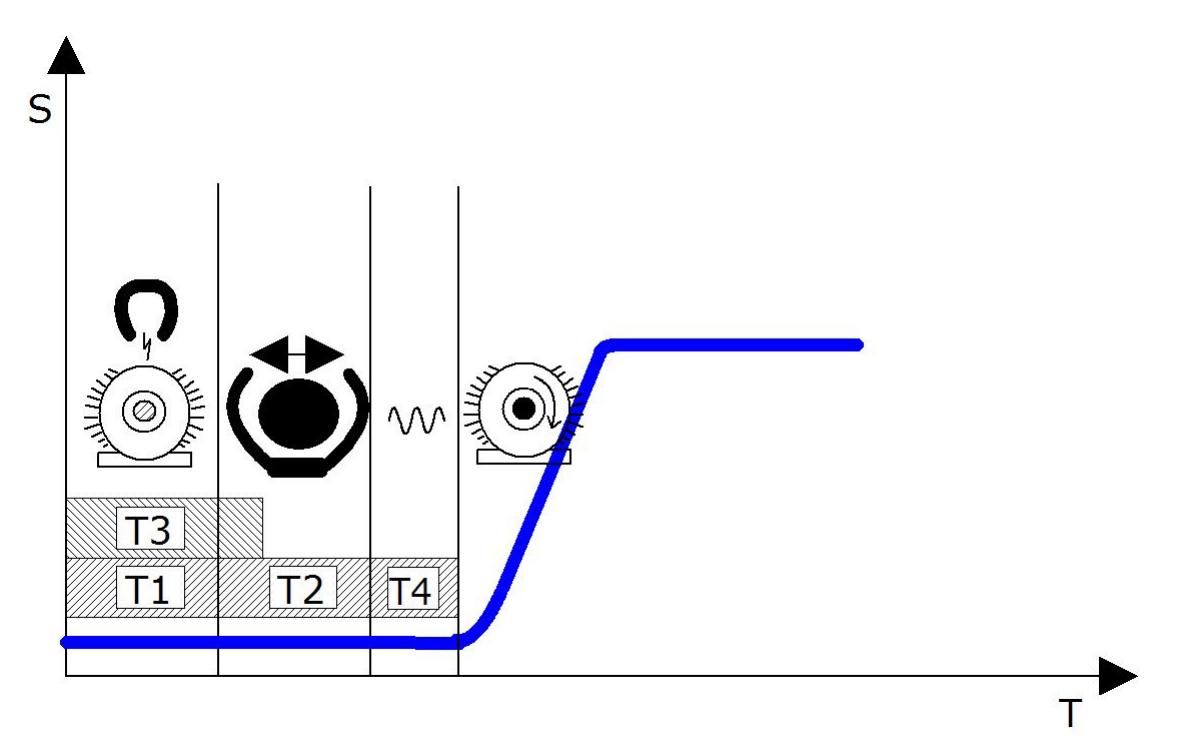

### T4: Smooth start

You can add smooth start, if there is some mechanical friction in your system, when starting. The parameter Smooth start time adds more time to start together with the parameter Smooth start frequency. Smooth start frequency should be very small, 0.01Hz or 0.02Hz.

## 7.8 Drive Control

#### $P2.4.1$  $I - l$  ID 504 "Brake Chopper" Brake chopper

When the AC drive is decelerating the motor, the inertia of the motor and the load are fed into an external brake resistor. This enables the drive to decelerate the load with a torque equal to that of the acceleration (provided that the correct brake resistor has been selected). See separate Brake resistor installation manual. Brake chopper test mode generates pulse to the resistor every second. If the pulse feedback is wrong (resistor or chopper is missing), the fault F12 is generated.

### $0 =$  "Not Used" - No brake chopper used

Brake chopper not active or present in the DC link. NOTE: The overvoltage controller level is set to a little lower.

- $1 =$  "On. Run" Brake chopper in use and tested when running. The drive's own brake chopper is activated and operational when the drive is in Run state. The drive also sends test pulses for feedback from the brake resistor.
- 2 = "External" External brake chopper (no testing) The system has an item that handles the DC link voltage. This could be a system with AFE or there is an external BCU unit. When this option is selected the drive overvoltage level is set a little higher so that its operation does not conflict with AFE or BCU units.
- 3 = "On, Run+Stop" Used and tested in READY state and when running Brake chopper is also active when the drive is not in Run state. This option can be use e.g. when other drives are generating but energy levels are low enough to be handled with only one drive.
- 4 = "On, No test" Used when running (no testing) Brake chopper is active in Run state but no test pulse to resistor is generated.

Note: In the system menu there is a parameter "InternBrakeRes". This parameter is used for brake resistor overheating calculations. If an external brake resistor is connected to the drive the parameter should be set to 'Not connected' to disable temperature calculation for the brake resistor.

#### $P2.4.2$ Stop function  $I-I$ ID 506 "Stop Function"

### Coasting:

 $\Omega$ The motor coasts to a halt without any control from the AC drive, after the Stop command.

Ramp:

1

- After the Stop command, the speed of the motor is decelerated according to the set deceleration parameters.
	- If the regenerated energy is high it may be necessary to use an external braking resistor for faster deceleration.

Frequency limit

 $2<sup>1</sup>$ Coasting Stop if the motor frequency is above the frequency limit (par. 2.4.3) when stop request is given. Stop by ramp if the motor frequency is the same or below this parameter when stop request is given.

#### $P2.4.3$ **Frequency limit**  $[Hz]$   $ID$  1624 "Frequency Limit"

Defines the frequency limit for the stop function if selected as the frequency limit (par.  $2.4.2=2$ .

If the motor frequency is above the frequency limit the motor coasts to stop and if it is below or the same as the frequency limit the stop function is ramp.

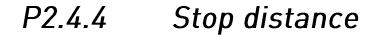

 $Im<sub>l</sub>$ ID 1602 "StopDistance"

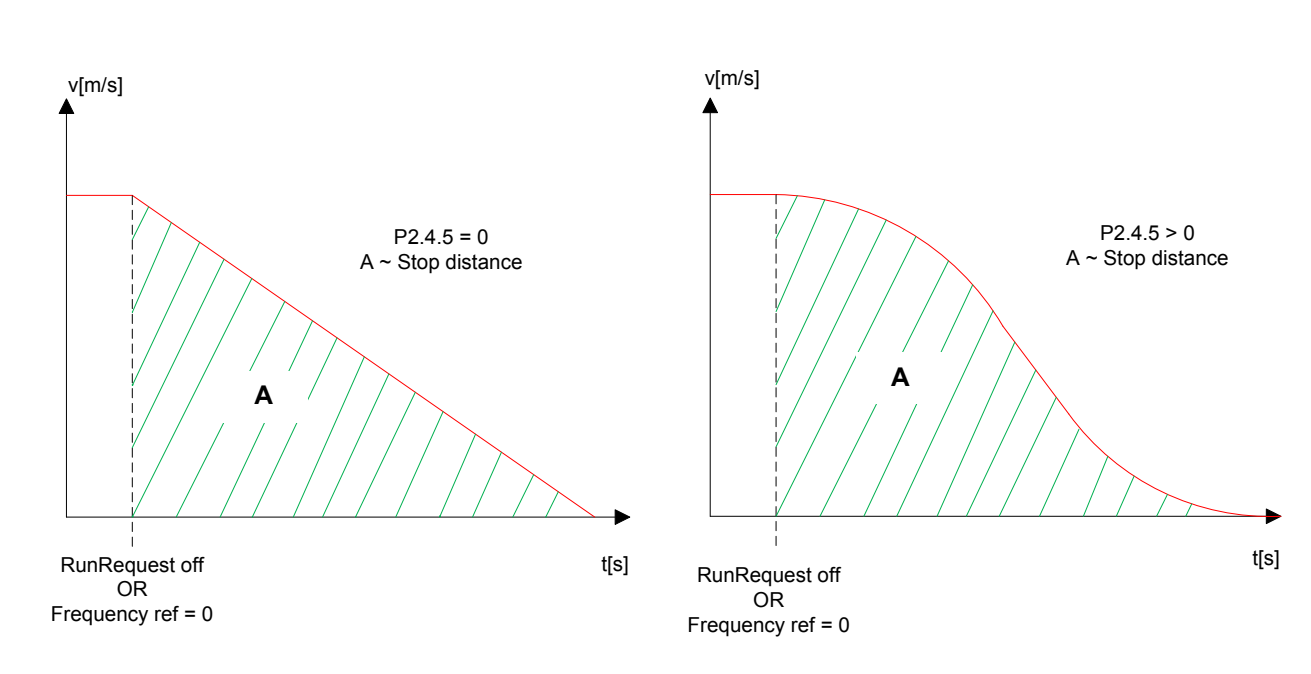

### $0 = Not used$

Function is active only if stop function is selected as a frequency limit (parameter  $2.4.2-2$ 

Parameter defines the distance from certain floor switch to complete stop to floor. Parameter value is presented in meters.

Stop value is calculated from Nominal linear speed (parameter 2.2.1) and from motor nominal frequency (parameter 2.1.2). The calculated distance is correct only if these two parameters are set correctly and if stop ramp is linear (parameter 2.4.5=0).

If stop ramp is S-shaped instead of linear (S-curve is used), then stopping distance must be fine-adjusted with parameter 2.4.6.

Note: If Stop by distance function is used the internal ramp switch function (parameter 2.2.8) is not active.

#### $P2.4.5$ S-curve time

 $Isl$ ID 1626 "StopD Jerk Time"

Special deceleration increase and decrease time if stop by distance function is selected. This jerk time is activated when the speed is decelerated below frequency limit and the reference frequency is reached.

Jerk times in Speed Curve 1 group are used if the frequency is above the frequency limit Jerk times in Speed Curve 1 group are changed back when the AC drive enters the stop stage.

 $P2.4.6$ **Scaling factor**  $[%]$  $ID$  1625 "RampScaleFactor"

> Ramp Scaling factor for stop distance function. Stop distance is calculated based on the linear ramp. Stopping distance is accurate only when jerk times are not used (parameter 2.2.3=0 or parameter 2.4.5=0). If jerk times are used the stopping distance will be longer than it should be. Scaling factor can be used to fine-adjust the stopping distance. Scaling factor recalculates the ramp time.

#### Motor Contactor Control Parameters (M2 -> G2.4.7) 7.9

Purpose with motor contactor control is to close the motor contactor first and then start to output current to motor. This logic will be active only if an output relay is programmed for motor contactor control (See Parameter group 2.7)

#### P<sub>2</sub> 4.7.1 Closina time

Set this time slightly above the motor contactor reaction time. After this delay the AC drive starts to output current to the motor. This time is ignored if the motor contactor acknowledgement signal specified by parameter P2.4.7.2 is used

#### $P2.4.7.2$ Motor Contactor Acknowledgement

Input signal for the feedback signal that main contactor is closed. Use the motor contactor auxiliary contact (NO) for this purpose. Parameter P2.4.7.1 will be ignored if this signal is in use.

If the Acknowledgement signal does not come within 1s alarm F64 is triggered.

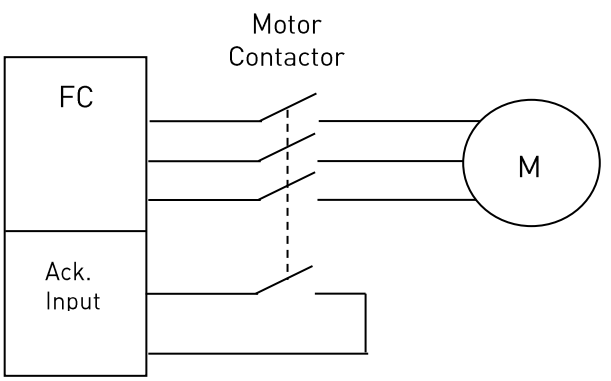

## 7.10 Advanced Parameters

#### P2.4.8.1 Modulator Type **ID1775** "Modulator type"

Select modulator type. Some operations require use of a software modulator.

### $0 = ASIC$  modulator

A classical third harmonic injection. The spectrum is slightly better compared to the Software 1 modulator

NOTE: An ASIC modulator cannot be used when using DriveSynch or PMS motor with an incremental type encoder.

### 1 = Software Modulator 1

Symmetric vector modulator with symmetrical zero vectors. Current distortion is less than with software modulator 2 if boosting is used.

NOTE: Recommended for DriveSynch (Set by default when DS activated) and needed when using PMS motor with an incremental encoder.

#### 2 = Software modulator 2

One phase at a time in IGBT switches is not modulated during a 60-degree period of the frequency cycle. The unmodulated phase is connected to either positive or negative DCbus.

This modulator type reduces switching losses up to two-thirds and all switches become evenly loaded.

BusClamp modulation is useful if the voltage is >80% of the maximum voltage, in other words, when the drive is operating near full speed. Then again, the motor ripple at low speeds is the double compared to selection 1.

#### $3 =$  Software modulator 3

Unsymmetrical BusClamb in which one switch always conducts 120 degrees to negative DC-rail to reduce switching losses. However, upper and lower switches are unevenly loaded and the spectrum is wide.

#### P.2.4.8.2 Advanced Options 1 **ID1770** "AdvancedOptions1"

Reserved for future use. Some bits are controlled by application software so value may not be always zero.

#### **ID1771** "AdvancedOptions2" P.2.4.8.3 Advanced Options 2

Reserved for future use. Some bits are controlled by application software so value may not be always zero.

 $P.2.4.8.4$ **Advanced Options 4**  $1D1772$ "AdvancedOptions4"

> $b0 = +1$  = Activate roll-back prevention control = 1  $b1 = +2=$  Do PMSM start angle ID only once after power up = 1

#### P.2.4.8.5 Advanced Options 5 **ID1773**

 $b0 = +1$  PM-motor ctrl bad encoder adjust,  $1 =$  active

#### **ID1774** "AdvancedOptions6" P.2.4.8.6 Advanced Options 6

Reserved for future use. Some bits are controlled by application software so value may not be always zero.

"AdvancedOptions5"

## 7.11 Motor Control

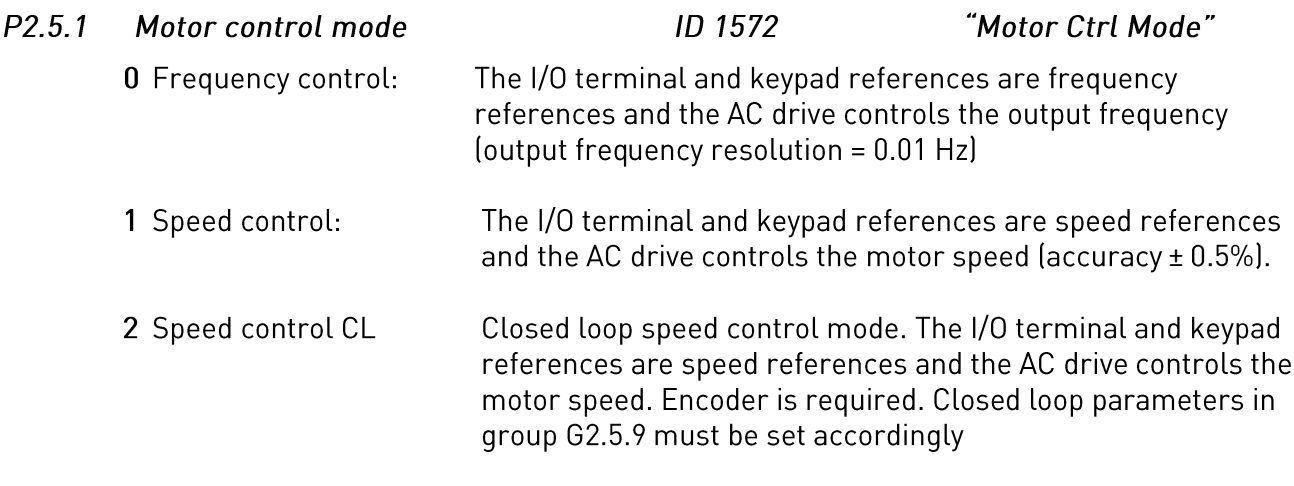

#### "Switching Freq"  $ID$  601  $P2.5.2$ **Switching frequency**

Motor noise can be minimised using a high switching frequency. Note, however, that increasing the switching frequency increases losses of the AC drive. Lower frequencies are used when the motor cable is long and the motor is small. The range of this parameter depends on the size of the AC drive:

| Tvpe                                   | Min. [kHz] | Max. [kHz] | Default [kHz] |
|----------------------------------------|------------|------------|---------------|
| $0003 - 0061$ NX 5<br>0003-0061 NX 2   | 1.0        | 16.0       | 10.0          |
| 0072-0520 NX 5                         |            | 10.0       | 3.6           |
| 0041-0062 NX 6<br>$ 0144 - 0208 NX_6 $ | 1.0        | 6.0        | 1.5           |

Table 7-4. Size-dependent switching frequencies

### Note!

The actual switching frequency might be reduced down to 1.5kHz by thermal management functions. This has to be considered when using sine wave filters or other output filters with a low resonance frequency.

## Note!

If the switching frequency is changed it is necessary to redo the identification run.

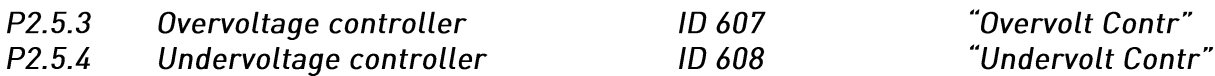

These parameters allow the under-/overvoltage controllers to be switched out of operation. This may be useful, for example, if the mains supply voltage varies more than -15% to +10% and the application will not tolerate this over-/undervoltage. In this case, the regulator controls the output frequency taking the supply fluctuations into account.

Note: Over-/undervoltage trips may occur when controllers are switched out of operation. Undervoltage controller is turned off automatically if evacuation is active.

- 0 Controller switched off
- 1 Controller switched on

#### "MeasRsVoltDrop" ID 662  $P2.5.5.$ Measured RS voltage drop

The measured voltage drop at stator resistance between two phases with the nominal current of the motor. This parameter is identified during identification run.

This parameter defines the motor stator resistance as a voltage drop at nominal current. The parameter value is defined according to motor nominal voltage and the current and the actual stator resistance as

 $R$ sVoltageDop = 2560 $\frac{I_n}{U_n}R_s$ 

- $P2.5.6$ Open loop Speed controller ki1 ID 1655 "SpeedContr\_ki(OL)" Defines the I gain for the speed controlled in Open Loop Speed control mode.
- $P2.5.7$ ID 1656 "SpeedContr\_kp(OL)" Open loop Speed controller kp1 Defines the P gain for the speed controlled in Open Loop Speed control mode.

#### $7.11.1$ **U/f Settings**

U/f settings are mainly used in open loop control modes with the exception of the Field weakening point voltage that is also used in closed loop control mode as a limit for voltage. U/f settings are used to control the voltage level that are applied to the motor at different frequencies and different load situations.

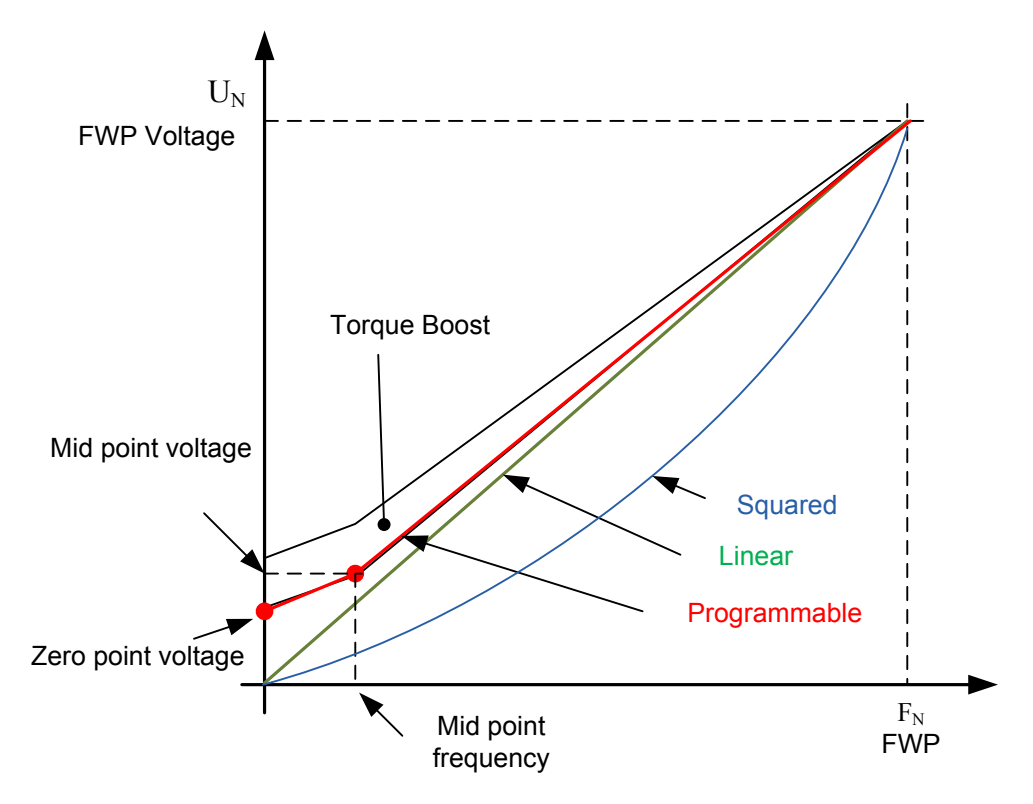

### What changes are required to start with load from 0 Hz?

First set the motor nominal values (Parameter group 2.1).

### Option 1: Automatic functions

Step 1: Make identification with rotating motor

Step 2 (If needed): Activate speed control or U/f optimization (Torque boost).

Step 3 (If needed): Activate both speed control and U/f optimization.

Option 2: Manual tuning

### Step 1:

Run the motor using 2/3 of motor nominal frequency as the frequency reference. Read the motor current in the monitoring menu or use VACON® NCDrive for monitoring. This current shall be set as the motor magnetization current.

Change the U/f curve ratio selection to programmable (= 2).

Run the motor with zero frequency reference and increase the motor zero point voltage until the motor current is approximately same as the motor magnetising current. (If the motor is in a low frequency area for only short periods, it is possible to use up to 65% of the motor nominal current).

Set then the midpoint voltage to  $\sqrt{2}$  \* Zero Point Voltage and

the midpoint frequency to (Zero Point Voltage/100%)\*Nominal frequency of motor)

Step 2 (If needed): Activate speed control or U/f optimization (Torque boost).

Step 3 (If needed): Activate both speed control and U/f optimization.

NOTF! In high torque – low speed applications – it is likely that the motor will overheat. If the motor has to run long times under these conditions, special attention must be paid to cooling of the motor. Use external cooling for the motor if the temperature tends to rise too high.

#### P<sub>2581</sub> U/f optimisation  $1D1573$ "U/f Optimization"

**Automatic** The voltage to the motor changes proportionally to required torque torque which makes the motor produce more torque at start and when boost running at low frequencies. Automatic torque boost can be used in applications where starting torque due to starting friction is high, e.g. in conveyors. Even with linear U/f curve, the torque boost has an affect but the best result will be achieved after the identification run when programmable U/f curve is activated.

#### $P2.5.8.2$ U/f ration selection **ID1574** "U/f Ratio Select"

### Linear:

 $\bf{0}$ 

1

The voltage of the motor changes linearly from zero point voltage to the field weakening point where the voltage at FWP is supplied to the motor.

### Squared:

The voltage of the motor changes from zero point voltage following the squared curve form zero frequency to the field weakening point. The motor runs undermagnetised below the field weakening point and produces less torque. Squared U/f ratio can be used in applications where torque demand is proportional to the square of the speed, e.g. in centrifugal fans and pumps.

### Programmable U/f curve:

- $\overline{2}$ The U/f curve can be programmed with three different points.
	- 1. Zero point voltage
	- 2. Midpoint frequency and Midpoint voltage.
	- 3. Field weakening point and field weakening point voltage.

Programmable U/f curve can be used if more torque is needed at low frequencies. Make the Identification run for optimal setting (ID631).

### Linear with flux optimisation:

3 The AC drive starts to search for the minimum motor current in order to save energy. This function can be used in applications with constant motor load, such as fans, pumps etc.

"U/f mid Voltq"

#### $P2.5.8.3$ Field weakening point **ID602** "Field WeakngPnt"

The field weakening point is the output frequency at which the output voltage reaches the field weakening point voltage.

#### P<sub>2.5.8.4</sub> "Voltage at FWP" Voltage at field weakening point **ID603**

Above the frequency at the field weakening point, the output voltage remains at the set maximum value. Below the frequency at the field weakening point, the output voltage depends on the setting of the U/f curve parameters.

When the parameter Motor nominal frequency is set, the parameter Field weakening point is automatically given the corresponding value. If you need different values for the field weakening point and the maximum output voltage, change these parameters after setting the Nominal frequency.

In closed loop control this defines maximum voltage to the motor, can be increases if sufficient DC voltage is available.

#### $P2.5.8.5$ U/f curve, middle point frequency ID1575 "U/f Mid Frea"

If the programmable U/f curve has been selected with parameter U/f ratio this parameter defines the middle point frequency of the curve. See also parameter Middle point voltage.

When the programmable U/f curve is selected this value is set to 10% of motor nominal frequency.

#### $P2.5.8.6$ U/f curve, middle point voltage **ID1576**

If the programmable U/f curve has been selected with the parameter U/f ratio this parameter defines the middle point voltage of the curve. See also parameter Middle point frequency.

When the programmable U/f curve is selected this value is set to 10% (of motor nominal voltage).

#### "Zero Freg Voltg"  $P2.5.8.7$ Output voltage at zero frequency **ID1577**

This parameter defines the zero frequency voltage of the U/f curve. The default value is unit size dependent.

NOTE: If the value of parameter U/f Ratio Select is changed this parameter is set to zero.

 $P2.5.9.3$ 

 $P2.5.9.4$ 

#### $7.11.2$ **Closed Loop Settings**

Speed control formula:

$$
y = Kp\left[1 + \frac{1}{Tis}\right]e
$$
  

$$
u(k) = y(k-1) + Kp[e(k) - e(k-1) + \frac{Ts}{Ti}e(k)]
$$

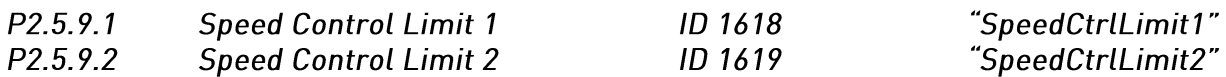

Change limits for speed controller gain and integral time constant. When the output frequency is below the change point 1 (par 2.5.9.1) the gain value is the same as parameter 2.5.9.3. If the output frequency is greater than change point 2 (par 2.5.9.2) then the gain value is the same as parameter 2.5.9.4. Between these two points the

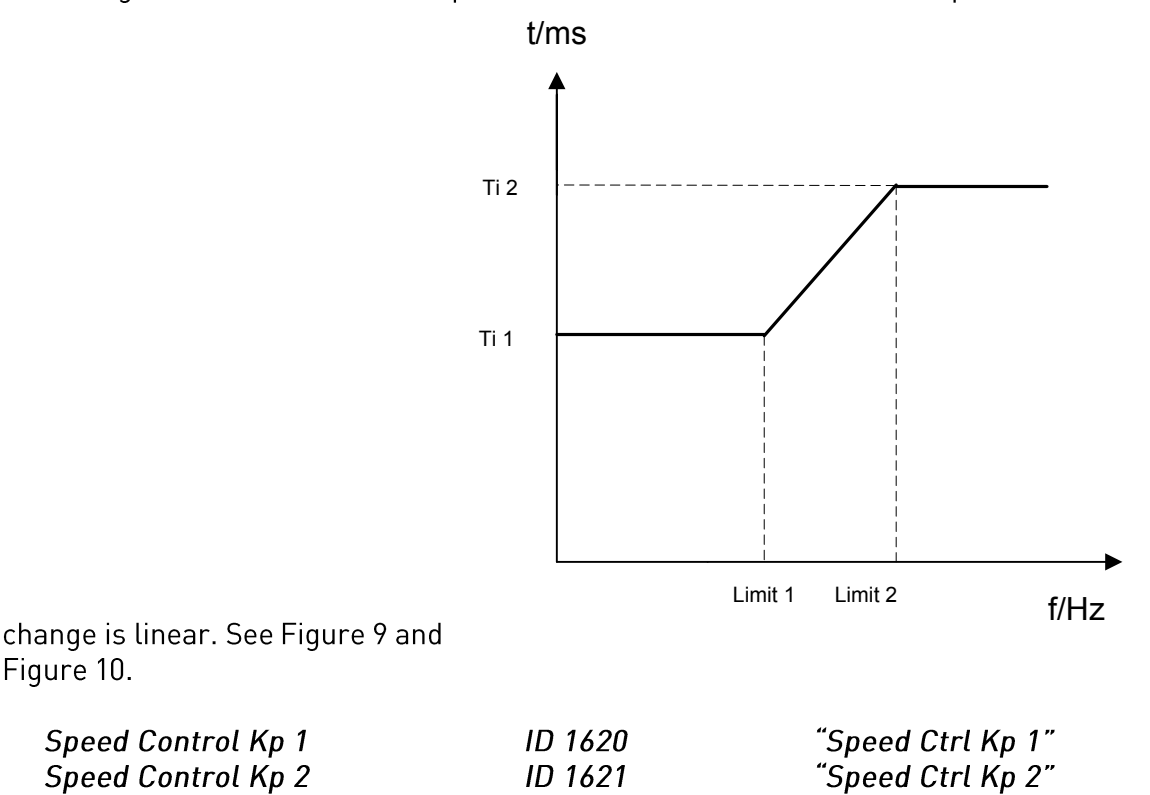

Gain for the speed controller in closed loop motor control operation. Gain value 100 means that the nominal torque reference is produced at the speed controller output for the frequency error of 1Hz.

Active Speed control gain value (%/Hz) is Speed control Kp1 if the output frequency is less than Speed control limit 1. Active Speed control gain value is Speed control Kp2 if the output frequency is more than Speed control limit2. Between these two points the change is linear. See Figure 9 and Figure 10.

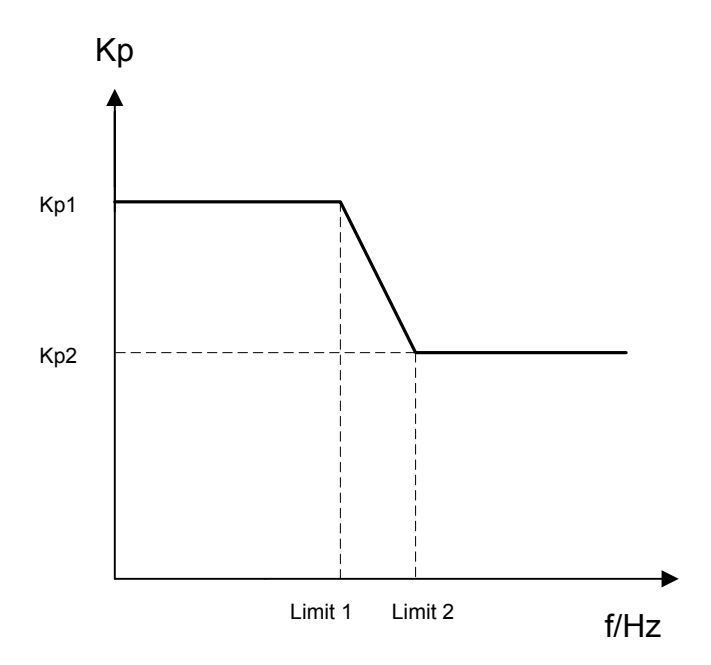

Figure 9. Proportional Speed Control Kp Curve.

#### $P2.5.9.5$ Speed Control Ti 1 ID 1622 P2.5.9.6 Speed Control Ti 2 ID 1623

"Speed Ctrl Ti1" "Speed Ctrl Ti2"

Sets the integral time constant for the speed controller. Increasing the I-time increases stability but lengthens the speed response time.

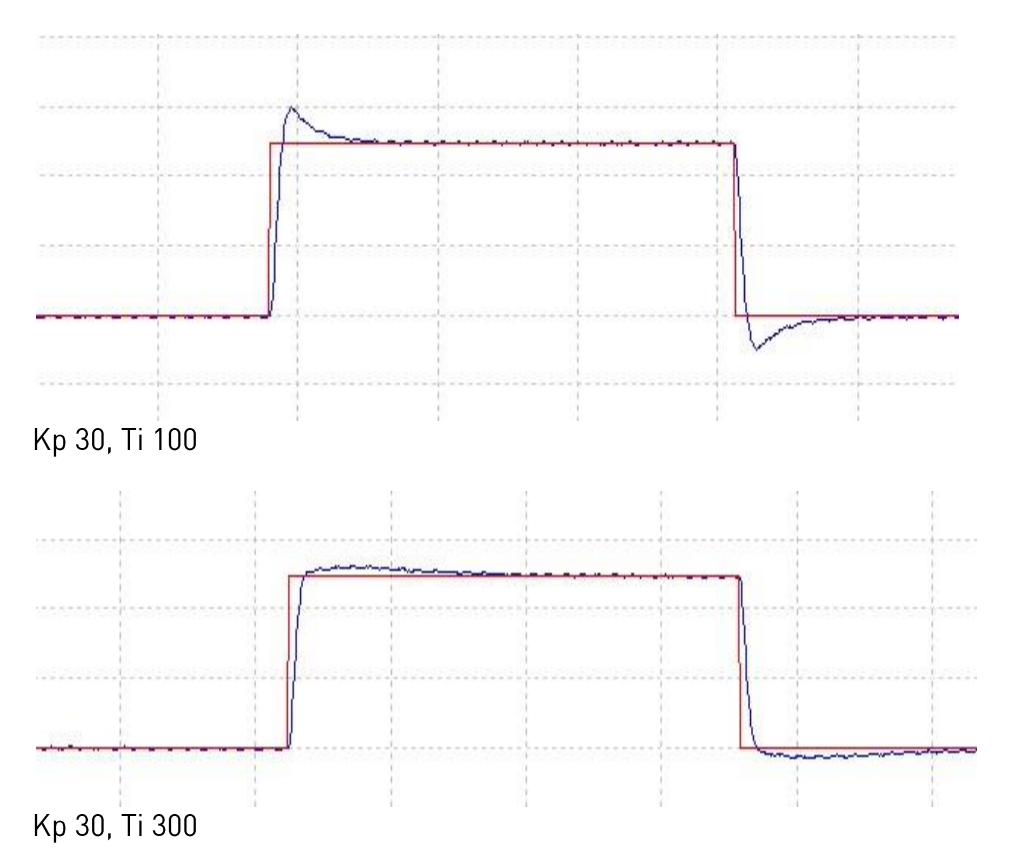

Active Integral time constant value for the speed controller is Speed control Ti 1 if the output frequency if less than Speed control limit 1. If the output frequency is more than Speed control limit 2 the value is Speed control Ti 2.

<span id="page-70-0"></span>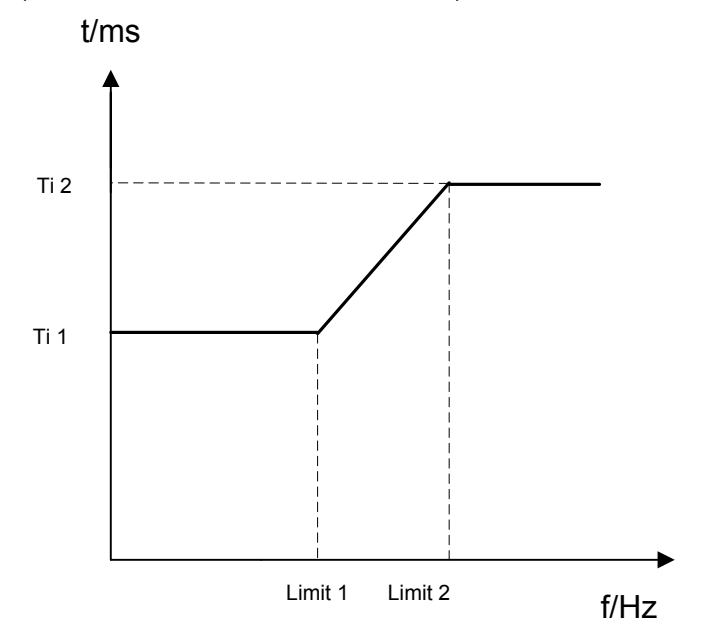

Figure 10. Proportional Speed Control Ti Curve

# Local contacts: http://drives.danfoss.com/danfoss-drives/local-contacts/

#### $P2.5.9.7$ Current control P gain ID617

Sets the gain for the current controller. The controller generates the voltage vector reference to the modulator. The gain is also used in open loop flying start. When the Sine filter parameter (parameter P6.7.5 in the System menu) has been set to *Connected* the value of this parameter is changed to 20.00%.

The value is also identified when using a PMS motor and making identification run with rotating motor. At low speed the motor values may increase up to 300%. At high speed motor gain and motor with sine filter may have gain values of 10...40%.

 $P2.5.9.8$ Current control Ti **ID657** 

Current controller integrator time constant.

 $P2.5.9.9$ Encoder filter time **ID618** 

Sets the filter time constant for speed measurement. The parameter can be used to eliminate encoder signal noise. Too high a filter time reduces speed control stability. Values over 10 ms are not recommended in normal cases.

ID619 P2.5.9.10 Slip adjust

> The motor name plate speed is used to calculate the nominal slip. This value is used to adiust the voltage of motor when loaded. The name plate speed is sometimes inaccurate and this parameter can therefore be used to trim the slip. Reducing the slip adjust value increases the motor voltage when the motor is loaded.

### P2.5.9.11 Torque ramp time

Torque ramp time in start and stop. Used in start if torque reference is used. Used in ramp stop to reduce torque step.

- P2.5.9.12 Torque reference selection
	- $0 = Not Used$
	- 1= Torque memory

2= Torque reference from Al1 or Al2

Analogue input can be chosen by parameter P2.5.9.13 Torque Reference. Minimum and maximum values can be chosen by parameters P 2.5.9.14 Torg Ref Min and P2.5.9.15 Torg Ref Max. Filter time can be chosen by parameters P2.6.3.6.1 Al1 Ref Filt Time or P2.6.3.2.6 AI2 Ref Filt Time. Reference signal scaled and filtered signal can be seen in monitoring value V.1.25.4.

P2.5.9.13 Al Toraue reference  $ID641$ 

Can be selected torque reference from A1 or A2 by this parameter.

- "Torg Ref Min" P2.5.9.14 Torque reference scaling, minimum value  $ID643$ Minimum torque reference for analoque input reference selections.
- "Torg Ref Max" P2.5.9.15 Torque reference scaling, maximum value ID642 Maximum torque reference for analoque input reference selections.

"CurrentControlKp"

"CurrentControlTi"

"Encoder1FiltTime"

"TorqueRampTime"

"Slip Adjust"

ID1760

 $ID621$ 

"TorqueRefSelecti"

"Al Toraue Ref"
"RollBack Ctrl"

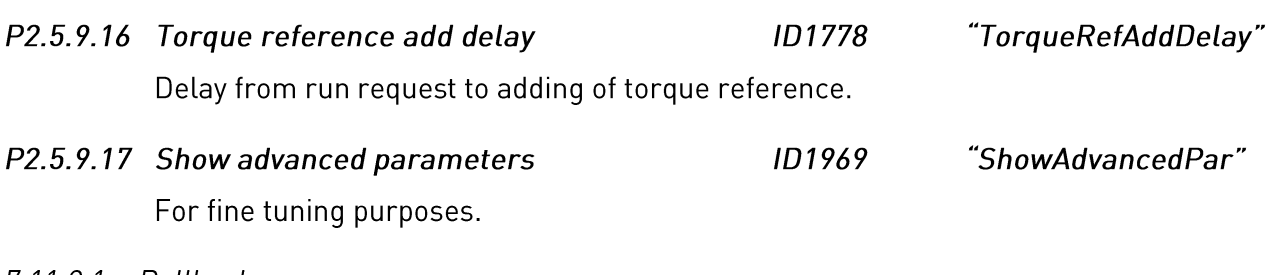

7.11.2.1 Rollback

# P<sub>2</sub>.5.18.1 RollBack controller

Roll-back control is made to reduce the opposite movement in starting mainly in lift drives. This covers also induction motors but is more useful in gearless PM-drives, in which the motor shaft movement is directly transferred to the lift-car movement e.g the counterweight of the lift tends to move the empty lift-car upwards which is not good if the run direction is downwards.

ID 1687

RollBack controller is activated according to wake up level and this controller is disabled after a speed reference is increased from zero thus when the acceleration starts. In practice this controller is active during the time P2.3.2.9 0 Hz time at start

RollBack controller is disabled / enabled according to this parameter.

- 0 Disabled
- 1 Fnabled

# P2.5.18.2 RollBack controller Gain

RollBackCtrlGain is the gain of the RB-controller. Typically gain value is from 2000 to 5000. This value depends on the overall lifts mechanical structure.

The bigger the gain is the bigger is the impact to the speed control loop and the smaller is the actual lift car's roll back effect after the mechanical brake release.

P2.5.18.3 RollBack controller pretorque

Pretorque defines size of torque step applied to motor when wakeup conditions are exceeded. Unit is % from motor nominal torque.

 $ID$  1691

### P2.5.18.4 RollBack controller wake up level **ID 1690** "RB ctrl WakeUp"

RollBack controller wake up level is the threshold to activate the RB-control. Parameter value is compared with measured pulses from encoder signal.

Values below 1.00 cannot be set when incremental encoder is connected. When setting decimal value e.g. 0.50 interpolation have to be activated for the Endat encoder from the option board parameters. Decimal values are compared to the phase of sine pulse readable from e.g. Endat encoders.

Decimal portion is significant only when the parameter's value is below 1.00.

**ID 1689** "RB ctrl Gain"

"RB ctrl Pretorg"

# 7.11.3 Permanent magnet synchronous motor settings

There are three ways to know the magnet positions when using the closed loop control. The first one will identify the motor magnet position during every stat when using incremental encoder without Zpulse. Second one uses incremental encoder Z-pulse and the third one uses absolute encoder information. See details of selecting correct mode from chapter "Identification function for permanent magnet synchronous motor".

### **ID1670** P2.5.10.1 PMSM Shaft Position "PMSMShaftPositio"

Absolute encoder position value corresponding to the shaft position where rotor magnet axis is aligned with the stator U-phase magnet axis will be stored here as a result of the encoder identification run. If incremental encoder with a z-pulse is used, z-pulse position will be stored instead. Depending on the motor shaft mechanical position, this parameter can have different values, as there is one right value for each pole-pair of the motor.

### P2.5.10.2 Start Angle Identification Mode **ID1933** "StartAngleIdMode"

Start angle, i.e. rotor magnet axis position in respect to the stator U-phase magnet axis, identification is needed if there are no absolute encoder or incremental encoder used. This function defines how the start angle identification is made in those cases. Identification time depends on the motor electrical characteristics but takes typically 50 ms...200 ms.

In case of absolute encoders, start angle will read directly from the encoder absolute angle value. On the other hand, incremental encoder z-pulse will be used automatically for synchronization if its position is defined different from zero in P2.5.10.1. Also for absolute encoders, P2.5.10.1 must be different from zero, otherwise it is interpreted that the encoder identification run has not been done and the running will be prohibited except if the absolute channel is bypassed by the start angle identification.

# $0 =$  Automatic

Decision to use start angle identification is made automatically based on the encoder type connected to the drive. This will serve common cases. Supports: OPT-A4, OPT-A5, OPT-A7 and OPT-AE boards.

# $1 =$ Forced

Bypasses the drive automatic logic and forces the start angle identification to be active. Can be used, for example, with absolute encoders to bypass absolute channel information and to use start angle identification instead.

# $2 = 0n$  Power UP

As a default, start angle identification will be repeated in every start if the identification is active. This setting will enable identification only in a first start after drive is powered up. In consecutive starts, angle will be updated based on the encoder pulse count.

# $3$  = Defined by digital input

Digital input can be connected (TTF) to signal to the drive to implement start angle identification at next start.

### P2.5.10.3 Start Angle Identification Current **ID1938** "StartAngleIdCurr"

This parameter defines the current level that is used in start angle identification. The correct level depends of the motor type used. In general, 50% of motor nominal current seems to sufficient, but depending for example on the motor saturation level, higher current might be needed.

### P2.5.10.4 Polarity Pulse Current **ID1800** "PolarityPulseCur"

This parameter defines the current level for the magnet axis polarity direction check during the start angle identification (P2.5.10.2). Value 0 means that the internal current level is used, which is typically slightly higher than the normal identification current defined by P2.5.10.3. Polarity direction check is seldom needed because the identification itself gives already the right direction. Hence in most cases, this function can disabled by setting any negative parameter value, which is recommended especially if there occurs F1 faults during the identification.

#### P2.5.10.5 Encoder identification mode ID1686 "EncoderIdentMode"

Defines how the encoder identification is made.

0 = DC Current; motor start angle is defined by feeding DC current into motor for certain time. If motor shaft is free that will automatically turn the rotor to "zero position". That angle is stored to P2.5.10.1.

1 = Pulse injection; Identification is done by feeding motor with a DC pulses that identifies magnet position. DC pulses are in two different groups. First one identifies zero position and second one makes polarity check. These DC current levels are adjusted by "P2.5.10.3 Start Angle Identification Current" and "P2.5.10.4 Polarity Pulse current", respectively.

#### P2.5.10.6 EnableRsIdentification **ID654** "EnableRsIdentifi"

This parameter enables the Rs identification during DC brake current operations and in closed loop control for every start. If the identification run was made successfully it is recommended to keep this parameter disabled.

#### P2.5.10.7 Modulation Index Limit **ID655** "ModIndexLimit"

Modulation index in % for closed loop operation. Higher value of motor terminal voltage can be achieved by increasing this value.

"Lsd Voltage Drop"

"Lsq Voltage Drop"

"FluxCurrent Kp"

# 7.11.3.1 D and Q axis voltage drops

If d-axis and q-axis reactances (voltage drops) are defined, drive calculates the optimal d-axis current reference based on the reactance values and the motor torque in order to account motor reluctance torque part. In this way, motor Torque/Current ratio can be increased.

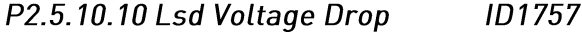

D-axis reactance voltage drop 2560 = 100%. Gives the % voltage drop across the stator inductance at nominal current and frequency.

$$
X_d[ Drive\ scale] = \frac{X_d[\Omega] * I_n[A] * \sqrt{3}}{U_n[V] * 2560}
$$

P2.5.10.11 Lsq Voltage Drop **ID1758** 

> Q-axis reactance voltage drop 2560 = 100%. Gives the % voltage drop across the stator inductance at nominal current and frequency.

$$
X_q[Dirive scale] = \frac{X_q[\Omega] * I_n[A] * \sqrt{3}}{U_n[V] * 2560}
$$

# 7.11.3.2 Flux current controller

The flux current controller is used with a PMS motor when running in closed loop control in the field weakening area. This function controls negative Id current to PM motor in the field weakening area That motor terminal voltage do not increase above maximum level (set by field weakening point voltage, maximum drive output voltage). Field weakening area operation depends on motor construction and motor construction may prohibit operation above field weakening area.

If there is instability in the field weakening area, gain can be decreased and/or time constant increased.

ID 651 P2.5.10.12 Flux Current Kp

> Defines gain for the flux current controller when using a PMS motor. Depending on motor construction and the ramp rate that is used to go to field weakening area high may be needed that output voltage do not reach maximum limit and prevent proper motor control. Too high gain may also lead to unstable control. Integration time is more significant in this case for control.

 $Ad-axis$ 

## P2.5.10.13 Flux Current Ti ID 652

Defines the integration time for the flux current controller when using a PMS motor. Depending on motor construction and the ramp rate that is used to go to field weakening area, short integration times may be needed that output voltage do not reach maximum limit and prevent proper motor control. Too fast integration time may also lead to unstable control.

#### P2.5.10.14 ExtldRef **ID1730** "ExtldRef"

This reference value can be used for the external control of the motor id-current i.e. reactive current. Normally there is no need for that as the control uses already the optimal value. This reference value is additive to drive internal values but, for example, field-weakening controller can override the given reference in field-weakening operation.

### P2.5.10.15 IdRefAtZeroSpeed **ID1805**

" IdRefAtZeroSpeed"

"FluxCurrent Ti"

If Id current ramping at small frequencies is enabled by setting IdRefMaxFreq > 0, this parameter defines Id current reference value at zero frequency (Figure 11).

### P2.5.10.16 IdRefMaxFreq **ID1806** "IdRefAtZeroSpeed"

Maximum frequency for ramping Id current at small frequencies.

 $0 =$  Id current reference ramping is disabled. Value of P2.5.10.15 ExtldRef is used. >0 = Id current reference is ramped at small frequencies as illustrated in Figure 11. Id current reference is 0 at frequencies higher than IdRefMaxFreq.

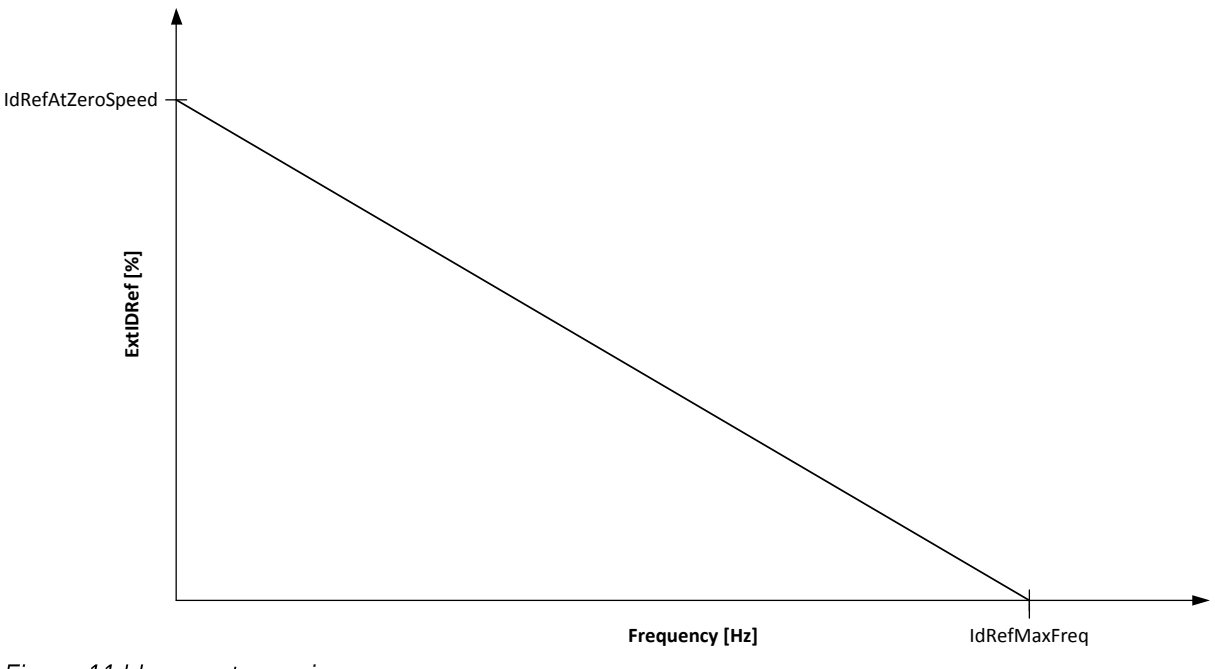

Figure 11 Id current ramping

## $7.11.4$ **Stabilization settings**

# 7.11.4.1 Torque stabiliser

The torque stabiliser is basically a first order high-pass filter for the estimated torque [T]. The output of the filter is a frequency correction term  $df$  added to the output frequency reference. The purpose of the torque stabiliser is to stabilise the possible oscillations in the estimated torque. The controller gain is changing linearly between the zero and field weakening point frequencies. The zero and field weakening point gains can be controlled independently with gains. The stabiliser operates at frequencies above 3 Hz.

The discrete implementation of the filter is:

$$
\frac{1000}{TorqStabDamp}df_k = \frac{1000}{TorqStabDamp}G(T_k - T_{k-1}) + df_{k-1} = G_f(T_k - T_{k-1}) + df_{k-1}
$$

Where  $G_f$  is the total gain of the filter. The gain and the corner frequency of the filter is controlled by the following parameters

P2.5.11.1 Torque stabiliser damping  $ID1413$ "TorgStabDamp"

> If a PMS motor is used in open loop control mode it is recommended to use value 980 instead of 800. The value '980' is set automatically when PMS motor is selected.

This parameter defines the corner frequency of the high-pass filter. The time constant of the filter is calculated as

$$
T_c = T_s \frac{TorqStabDamp}{1000 - TorqStabDamp} = 1ms \frac{TorqStabDamp}{1000 - TorqStabDamp}
$$

$$
\omega_c = \frac{1}{T_c} rad/s
$$

For example, if Torque stabilizer damping = 600, it follows that  $T_c c = 1.5$  ms and  $\omega_c = 667$  $rad/s.$ 

### P2.5.11.2 Torque stabiliser Gain ID1412 "TorqStabGain"

These parameters define together with the Torque Stabiliser Damping the actual gain of the filter. Torque Stabiliser Gain is the gain at the zero frequency. Torque stabiliser Gain in FWP is the gain at the field-weakening freguency. The gain changes linearly with the frequency between these two points so that the gain is

$$
G = \text{TorqStabGainFWP} + \text{TorqStabGain} - \frac{f}{f_{FWP}} \text{TorqStabGain}, \quad \text{if } f < f_{FWP}
$$

$$
G = \text{TorqStabGainFWP}, \quad \text{if } f \geq f_{\text{FWP}}
$$

The final gain is obtained by considering the value of Torque Stabiliser Damping and the scaling in which 256 means the gain 1. So, the final and the actual gain of the filter is obtained from

$$
G_f = \frac{1000 * G}{256 * TorgStabDamp}
$$

### P2.5.11.3 Torque stabiliser Gain in FWP area ID1414 "TorqStabGainFWP"

Gain of the torque stabiliser at field weakening point in open loop motor control operation. See details from Torque Stabiliser Gain.

P2.5.11.4 Torque stabiliser Limit **ID1600** "TorgStabLimit

This defines how much torque stabiliser can affect the output frequency.

7.11.4.2 Flux Circle stabiliser

### P2.5.11.5 Flux Circle stabiliser Gain  $ID1550$ "FluxCircleStabG"

Gain for flux circle stabiliser. This will control the flux to origin when error is detected. Controller output is added to output frequency. The effect decreases at low frequencies where flux stabiliser has more effect. Used at frequencies where output voltage is at maximum limit (set by field weakening point voltage or maximum drive output voltage).

# 7.11.4.3 Flux stabiliser

Flux stabilizer is a first order high-pass filter for the estimated flux producing current  $I_d$ . The output of the filter is correcting term  $dU$  added to the output voltage reference. The gain and the corner frequency of the filter is controlled by the following parameters.

#### P2.5.11.6 Flux Stabiliser Gain **ID1797** "Flux Stab Gain"

Flux stabilizer gain is 0 at the zero speed and is increased linearly with the frequency to value defined by the Flux Stab Gain which is reached at the 1 Hz. So, the gain is obtained from

 $G = Flux Stab Gain * f$ , if  $f < 1 Hz$ 

 $G = Flux Stab Gain, if f \geq 1 Hz$ 

The gain is scaled by 1000 and the actual gain of the filter is obtained from

ID1699

$$
G_f = \frac{G}{1000} = \frac{Flux \, Stab \, Gain}{1000}
$$

P2.5.11.7 Flux stabiliser TC

Flux Stabiliser TC defines the corner frequency of the high-pass filter. The time constant of the filter is calculated from:

$$
T_c = T_s \frac{65536 - 2 * FluxStab TC}{2 * FluxStab TC} = 1ms(\frac{65536}{2 * FluxStab TC} - 1)
$$

For example, if Flux Stabiliser TC = 64, it follows that  $T_c$  = 511 ms and  $\omega_c$  = 1.96 rad/s.

# 7.11.4.4 Voltage stabiliser

The voltage stabilizer is similar to the torque stabilizer controlling the change in DC-link voltage at frequencies above 3 Hz. It is a first order high-pass filter for the measured DC-link voltage  $U_{dc}$ . The output of the filter is a frequency correction term  $df$  added to the output frequency reference. Gain<br>is adjusted relative to the estimated torque. As the torque increases from 10% to 50% of the motor

"FluxStab TC"

nominal torque, the controller gain decreases from the voltage stabiliser Gain down to zero. The gain and the corner frequency of the filter are controlled by the following parameters:

#### P2.5.11.8 Voltage stabiliser TC **ID1698** "VoltageStab TC"

This parameter defines the corner frequency of the high-pass filter. The time constant of the filter is calculated as

$$
T_c = T_s \frac{VoltageStab\,TC}{1000 - VoltageStab\,TC} = 1 ms \frac{VoltageStab\,TC}{1000 - VoltageStab\,TC} ms
$$

#### P2.5.11.9 Voltage stabiliser Gain **ID1697** "VoltStabGain"

Voltage Stabilizer Gain is a function of a torque. If the torque is below 15%, the gain is the value defined by the Voltage Stabilizer Gain. If the torque is above 50% the gain is 0. Between 15-50% the gain decreases linearly with the torque from Voltage Stabilizer Gain to 0. In other words.

$$
G = VoltStabGain, \quad \text{if } T < 15\,\%
$$

$$
G = \frac{\text{VoltStabGain}}{35\%} (50\% - T(\%)), \quad \text{if } 15\% \le T < 50\%
$$
\n
$$
G = 0, \quad \text{if } T > 15\%
$$

The final gain is obtained by considering the value of Voltage stabiliser TC and the scaling in which 256 means the gain 1. So, the final and the actual gain of the filter is obtained from

$$
G_f = \frac{1000 * G}{256 * VoltStab T C}
$$

P2.5.11.10 Voltage stabiliser Limit ID1696 "VoltStabLimit"

> This parameter sets the limits for the voltage stabilizer output. The maximum and the minimum value for the correction term df in FregScale.

### 7.11.5 **Identification settings**

# P2.5.12.1 to

P2.5.12.15 Flux 10...150%

Motor voltage corresponding to 10%....150% of flux as a percentage of Nominal Flux voltage. Measured during identification.

 $1D1355 - 1D1369$ 

### P2.5.12.16 Measured Rs voltage drop **ID662** "RsVoltageDrop"

The measured voltage drop at stator resistance between two phases with the nominal current of the motor. This parameter is identified during identification run.

This parameter defines the motor stator resistance as a voltage drop at nominal current. The parameter value is defined according to motor nominal voltage and the current and the actual stator resistance as

$$
RsVoltage \textit{Dop} = 2560 \frac{I_n}{U_n} R_s
$$

### $ID664$ "IrAddZeroPVoltag" P2.5.12.17 Ir: Add zero point voltage

Defines how much voltage is applied to motor in zero speed when torque boost is used.

### P2.5.12.18 Ir: Add generator scale **ID665** "IrAddGeneScale"

Defines the scaling factor for generator side IR-compensation when torque boost is used.

### P2.5.12.19 Ir: Add motoring scale **ID667** "IrAddMotorScale"

Defines the scaling factor for motoring side IR-compensation when torque boost is used.

#### P2.5.12.20 Measured Ls voltage drop  $ID673$ "LsVoltageDrop"

Leakage inductance voltage drop with nominal current and frequency of the motor. This parameter defines the Ls voltage drop between two phases. Use identification run to determine the optimum setting.

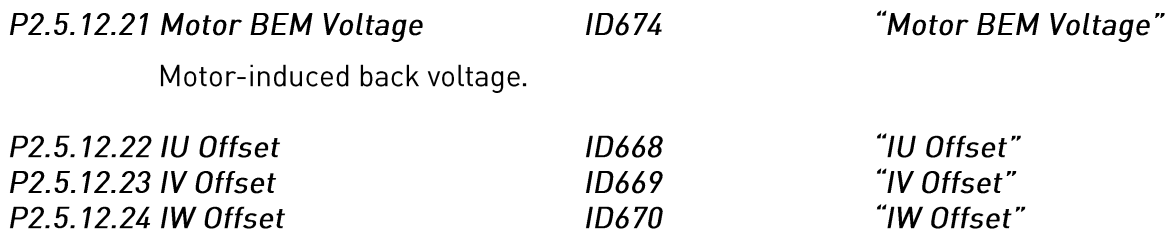

Offsets the value for phase current measurement. Identified during identification run.

## 7.12 Input Signals

- $P2.6.1$ **Start/Stop Logic Selection ID 300** "Start/stop logic"
	- 0 DIN1: closed contact = start forward (rising edge pulse is required) DIN2: closed contact = start reverse (rising edge pulse is required)

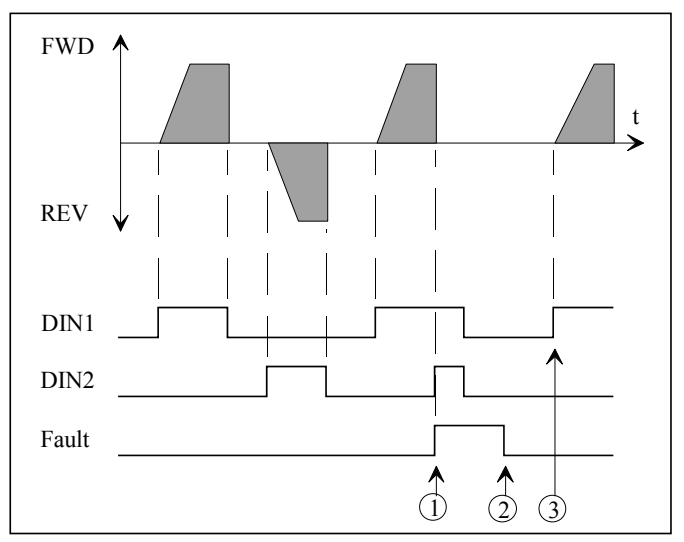

Figure 12. Start forward/Start reverse

- $\overline{0}$  If both DIN switches are ON at the same time fault is activated.
- 2 Fault reset.
- 3 The drive can be re-started after fault reset and when both DIN switches are in OFF position.
- 1 DIN1: closed contact = start DIN2: closed contact = reverse

open contact = stop open contact = forward

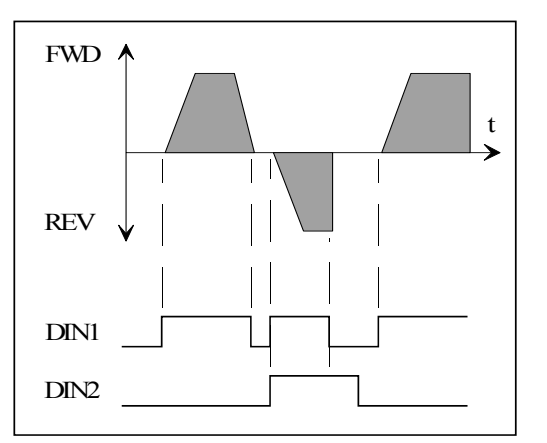

Figure 13. Start, Stop, Reverse

 $\overline{8}$ DIN1: closed contact = start forward DIN2: closed contact = start reverse

> Sama as selection 0 except rising edge pulse is not required. Fault is not activated if both DIN switches are on.

## Digital Inputs (M2 -> G2.6.7)  $7.12.1$

All digital inputs (except DIN1 and DIN2) are programmable. See instructions on page 8

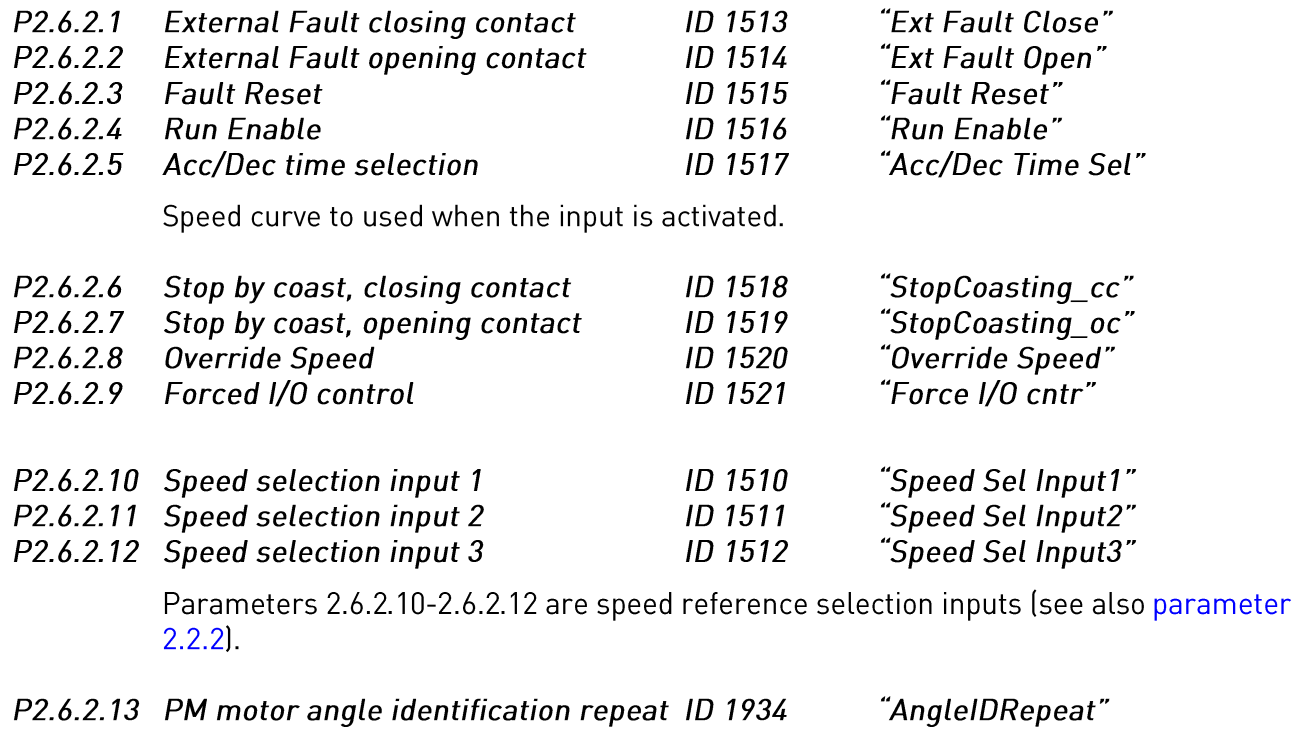

Repeat angle identification in start if requested with DIN.

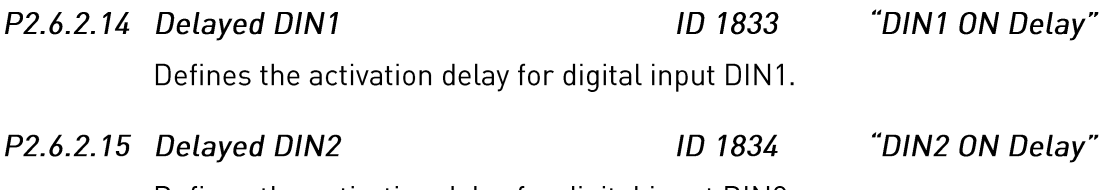

Defines the activation delay for digital input DIN2.

## $7.12.2$ Analogue input 1&2

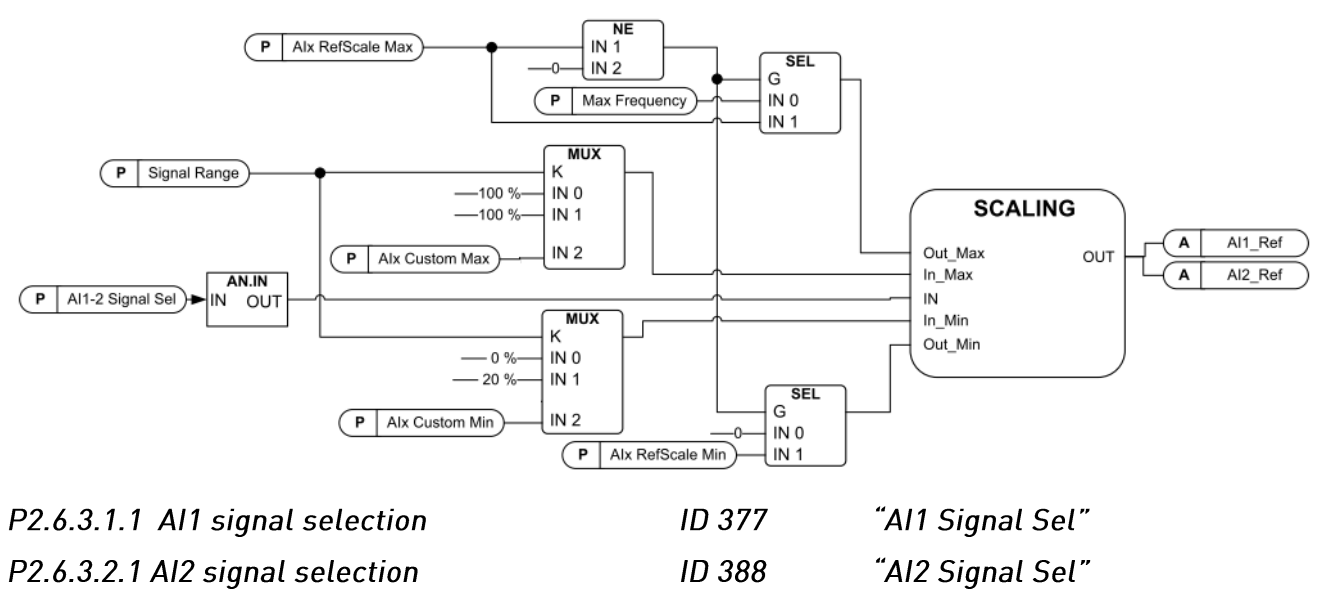

Connect the Al1/Al2 signal to the analogue input of your choice with this parameter. For more information about the TTF programming method, see chapter 4.

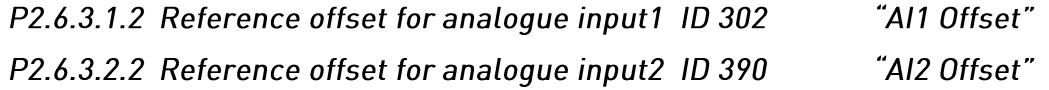

- $\mathbf{0}$ No offset
- Offset 4 mA ("living zero") provides supervision of zero level signal. The response to 1 reference fault can be programmed with parameter 2.8.1.1.
- $\overline{2}$ Custom range it is possible to freely adjust what input level corresponds to the minimum and maximum frequencies.

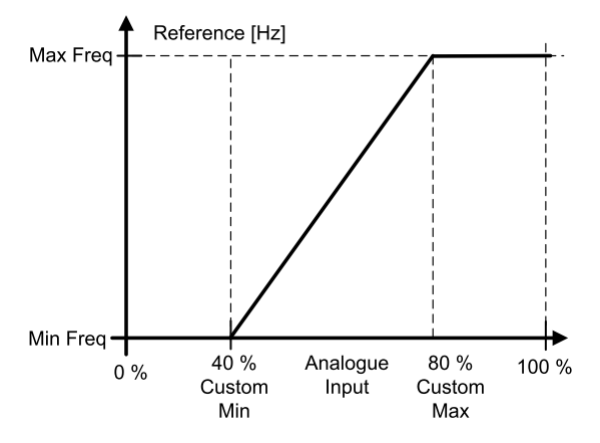

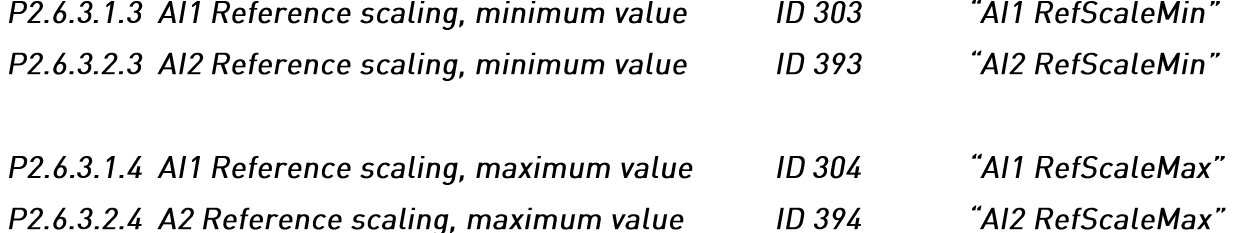

Additional reference scaling. Analogue input reference scaling can be set to a different value than the minimum and maximum frequency. If maximum value = 0 scaling is set off.

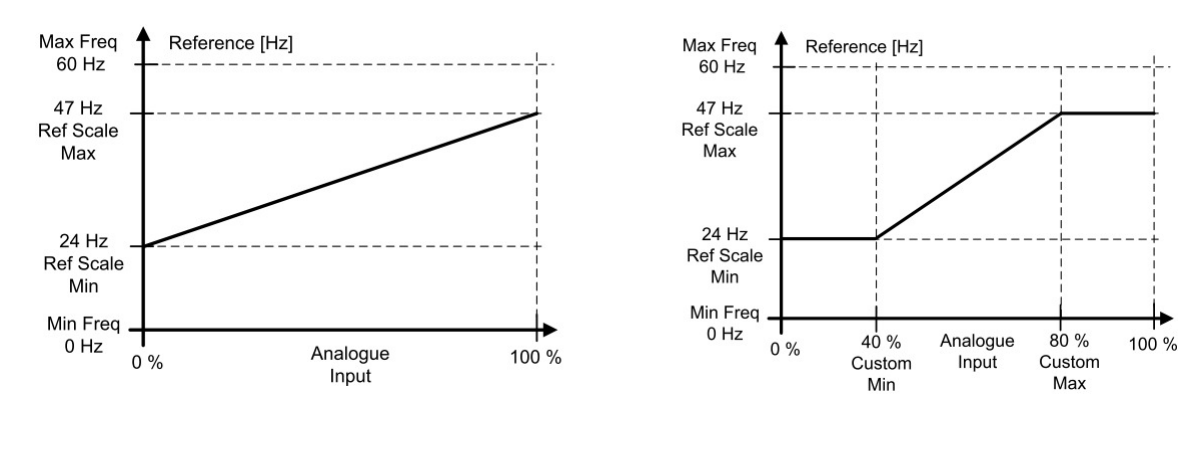

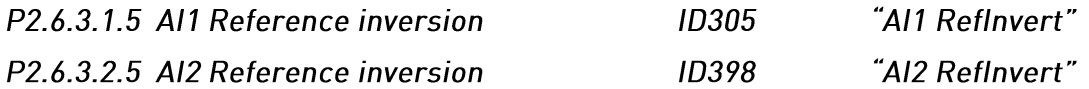

Inverts reference signal: Max. ref. signal = Min. set freq. Min. ref. signal = Max. set freq.

- 0 No inversion
- 1 Reference inverted

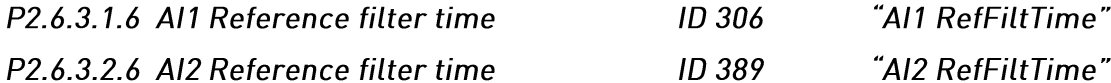

Filters out disturbances from the incoming analogue signal. Long filtering time makes regulation response slower.

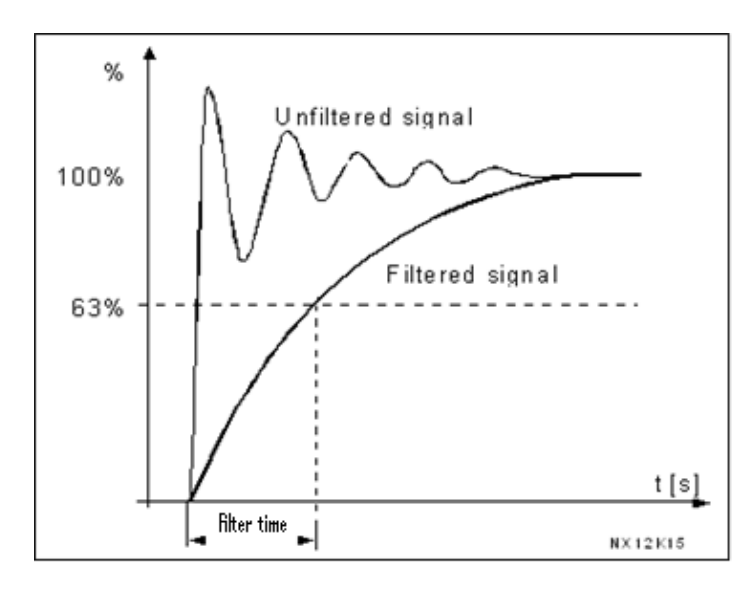

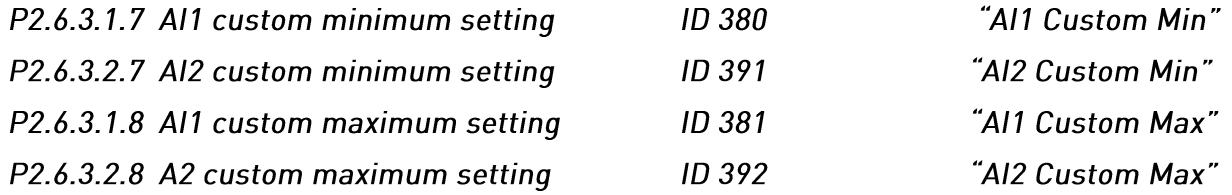

These parameters set the analogue input signal for any input signal span within -160...160%. E.g. if the signal input scaling is set to 40%...80% the reference can be changed from 8 mA (for Minimum Frequency) to 16 mA (for Maximum Frequency).

# 7.13 Output Signals

# 7.13.1.1 Analogue output

#### "lout Content"  $P2.7.1.1$ Analogue output function **ID 307**

This parameter selects the desired function for the analogue output signal. See Table 6-9. Output signals, G2. on page 29 for the parameter values.

#### $P2.7.1.2$ "lout Filter Time" Analogue output filter time **ID 308**

Defines the filtering time of the analogue output signal.

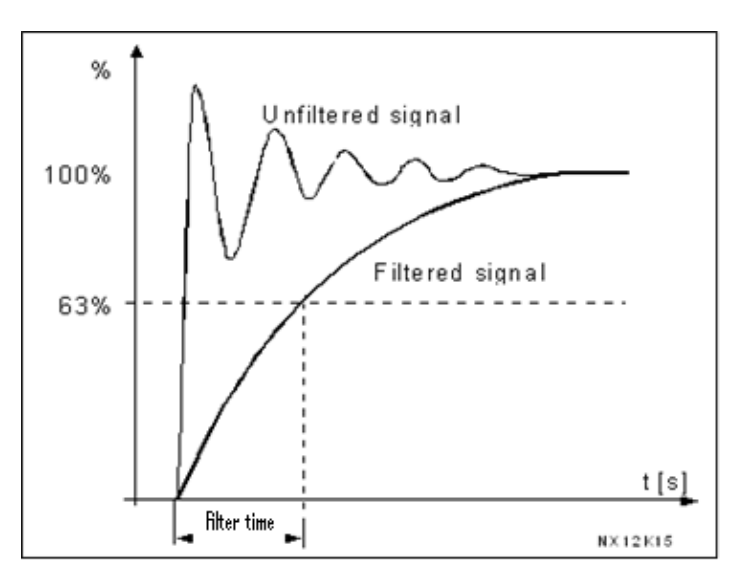

Figure 14. Analogue output filtering

### P2.7.1.3 Analogue output inversion

**ID 309** 

"lout Invert"

Inverts the analogue output signal: Max output signal = Min set value Min output signal = Max set value

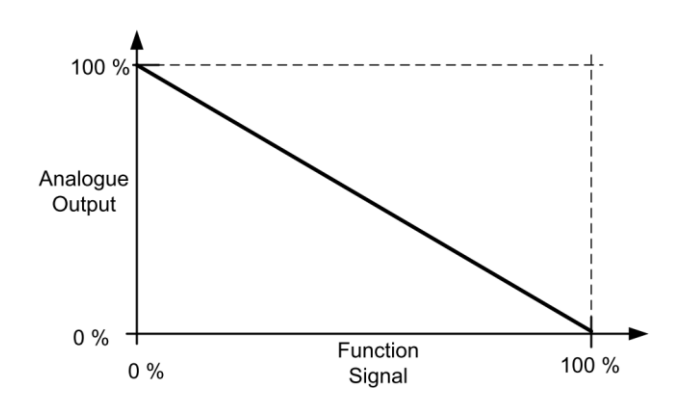

Figure 15. Analogue output invert

#### "lout Minimum"  $P2.7.1.4$ **ID 310** Analogue output minimum

Defines the signal minimum to either 0 mA or 4 mA (living zero). Note the difference in analogue output scaling in parameter 2.7.1.5 (see Figure 16).

ID 311

- Set minimum value to 0 mA  $\mathbf{0}$
- 1 Set minimum value to 4 mA

## $P2.7.1.5$ Analogue output scale

"lout Scale"

Scaling factor for analogue output.

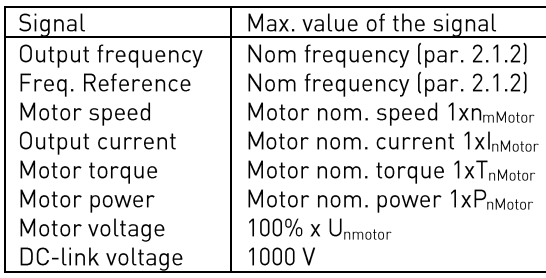

Table 7-5. Analogue output scaling

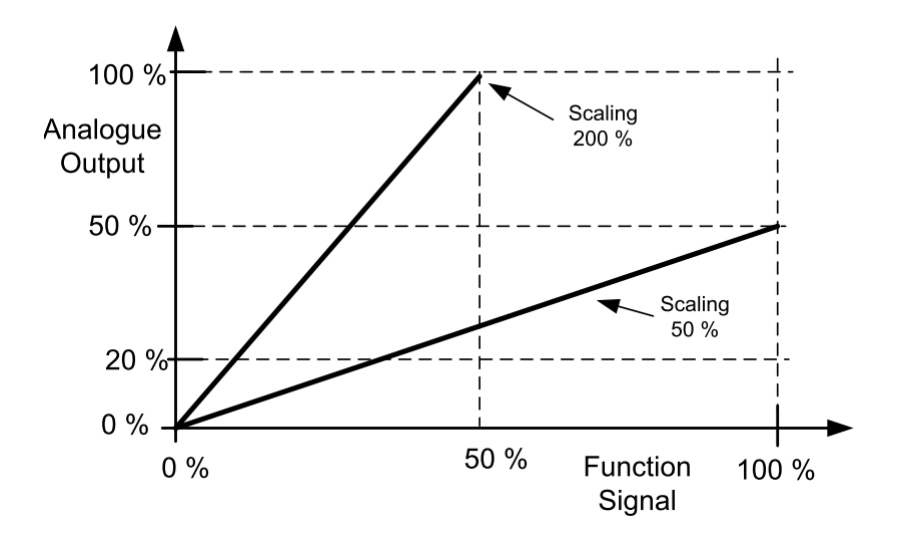

Figure 16. Analogue output scaling

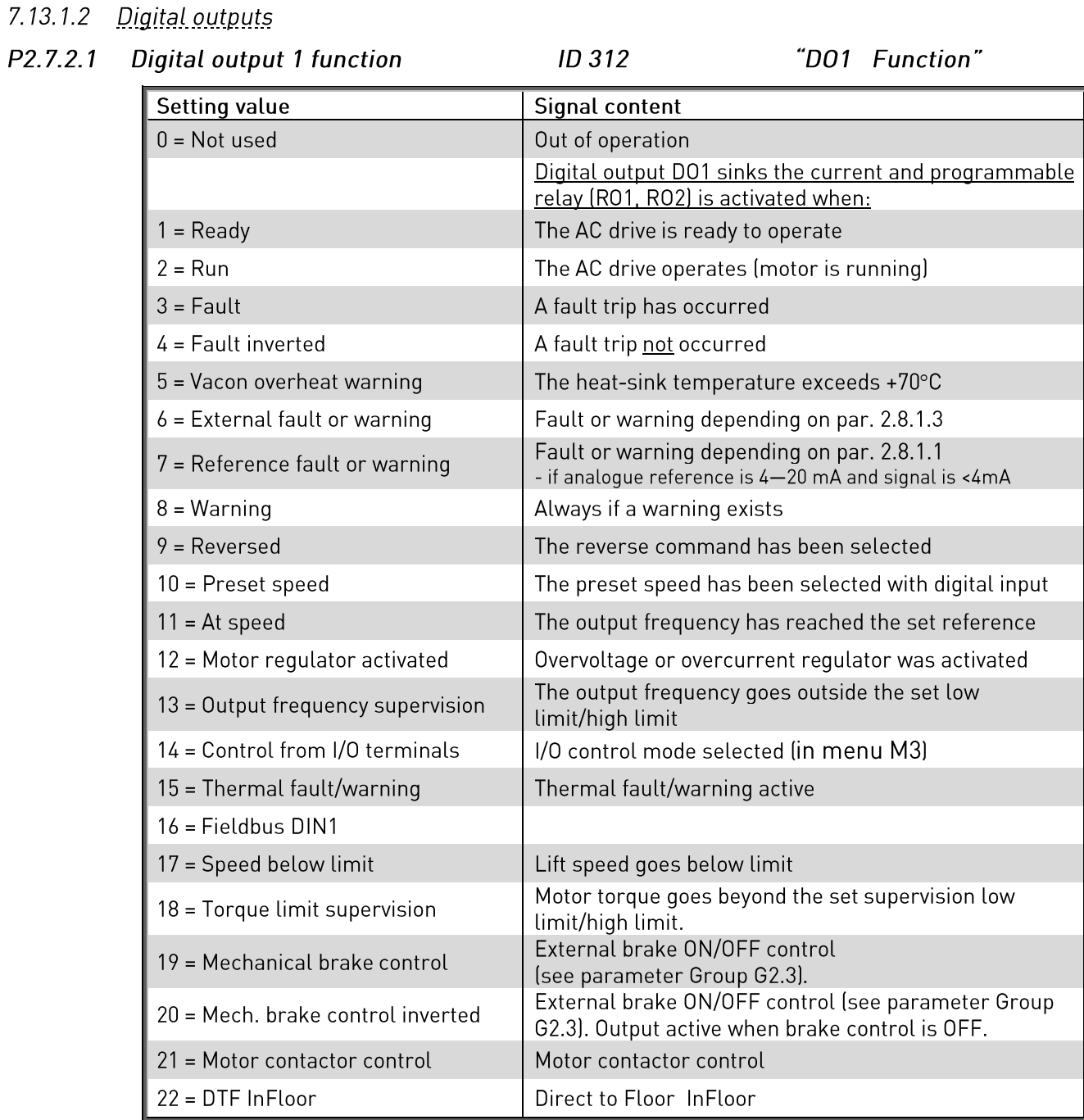

# Table 7-6. Output signals via D01 and output relays R01, R02, R0E1 and R0E2.

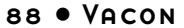

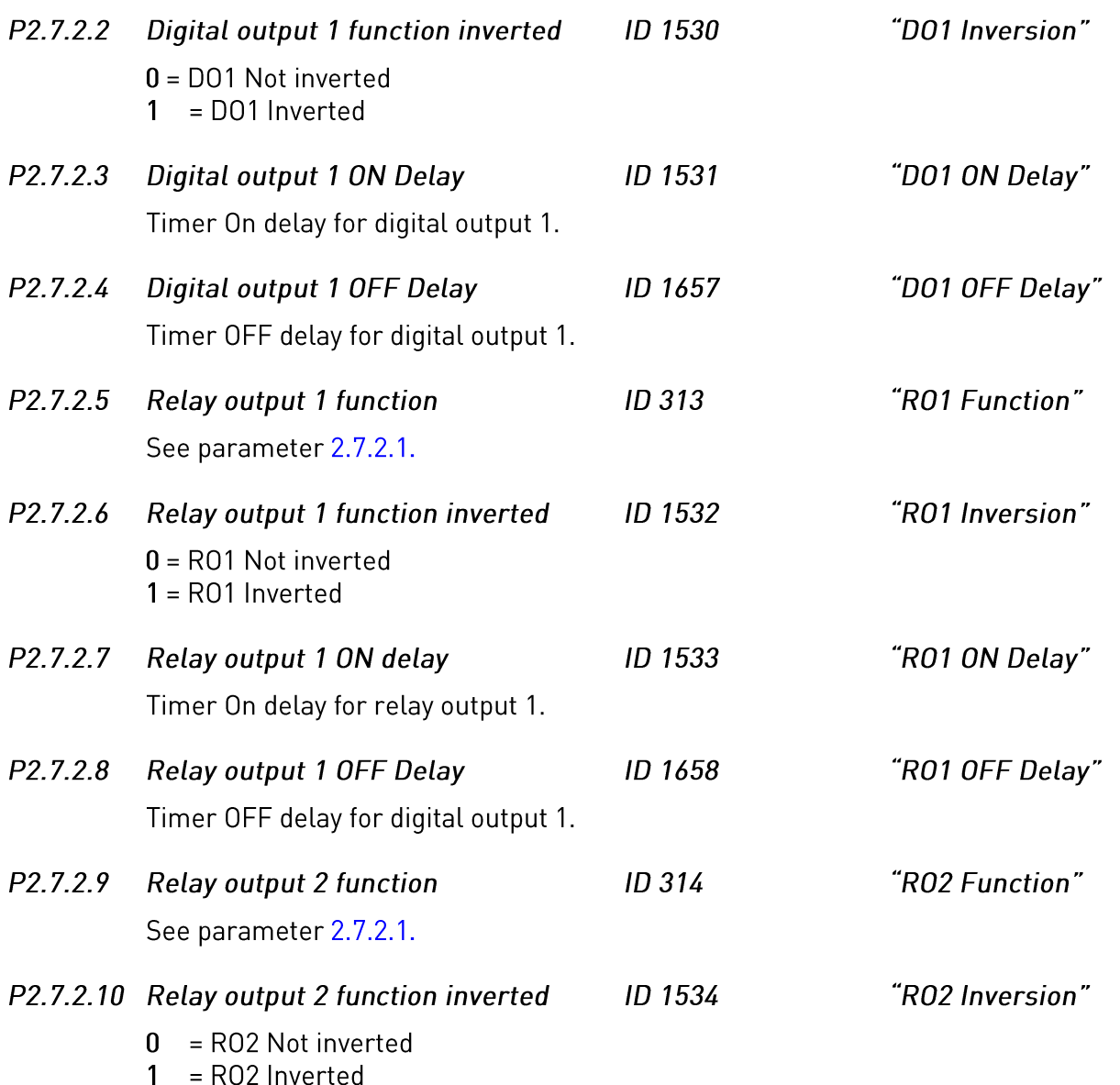

## $7.13.1.3$ **Supervision limits**

Supervision function gives you the possibility to monitor certain values with the limit setting. When the actual value exceeds or goes below the set value a message through a digital output can be given.

 $P2.7.3.1$ **Speed supervision limit** ID 1535 "SpeedSuperVLimit"

> If lift speed is below the speed supervision limit Speed below limit-signal is TRUE. See Error! Reference source not found. for the "Speed below limit" signal.

 $P2.7.3.2$ ID 1536 "MotorToraSuperV" Motoring torque supervision

> Torque limit when operating in motoring mode. If the actual motor torque is above the motor torque supervision limit for a defined time (P2.8.4.7) then internal "overtorque"signal is set. Response to signal can be given by P2.8.4.6.

 $P2.7.3.3$ **ID 1537** "GenerTorgSuperV" Generating torque supervision

> Torque limit when operating in generating mode. If set to 0.0% this parameter is ignored and the limit is defined by P2.7.3.2.

### $P2.7.3.4$ Output frequency limit supervision function ID 315

- 0 No supervision
- $\mathbf{1}$ Low limit supervision
- High limit supervision  $\overline{2}$

If the output frequency goes under/over the set limit this function generates a warning message via the digital output DO1 and via the relay output RO1 or RO2 depending on the settings of parameters 2.7.2.1, 2.7.2.5 and 2.7.2.9.

 $P2.7.3.5$ Output frequency limit supervision value  $ID<sub>316</sub>$ Selects the frequency value supervised.

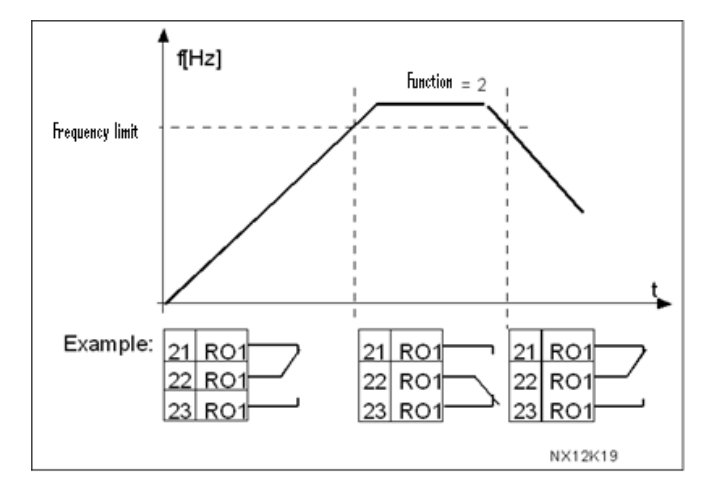

Figure 17. Output frequency supervision

"Freg Supv Lim1"

"Freg Supv Val1"

# 7.13.1.4 Expansion relays

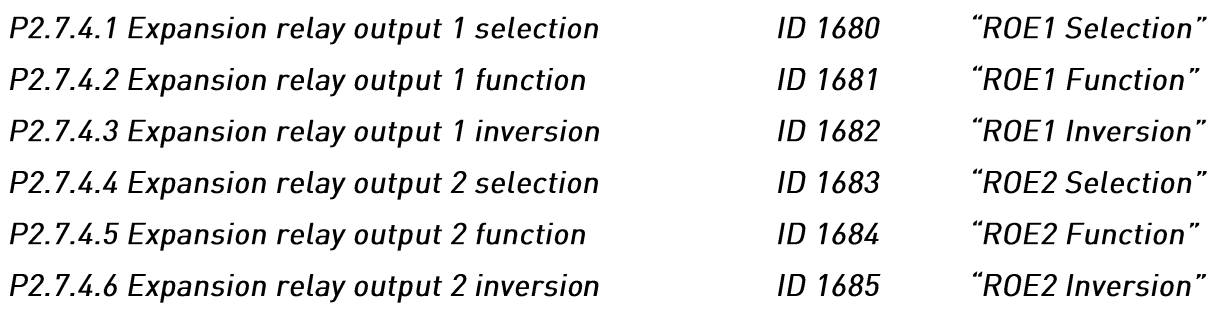

"4mA Input Fault"

# 7.14 Protections

# I/O Fault parameters (M2 -> G2.8.1)

### $P2.8.1.1$ Response to the reference fault

 $0 = No$  response

- $1 = \text{Warning}$
- 2 = Warning, the frequency from 10 seconds back is set as reference
- 3 = Warning, the Preset Frequency (Par. 2.8.1.2) is set as reference
- 4 = Fault, stop mode after fault according to parameter 2.4.2
- 5 = Fault, stop mode after fault always by coasting

A warning or a fault action and message is generated if the 4...20 mA reference signal is used and the signal falls below 3.5 mA for 5 seconds or below 0.5 mA for 0.5 seconds. The information can also be programmed into digital output DO1 or relay outputs RO1 and RO2.

 $ID$  700

#### $P2.8.1.2$ 4 mA Fault: preset frequency reference **ID 728** "4mA Fault Freq"

If the value of parameter 2.8.1.1 is set to 3 and the 4 mA fault occurs then the frequency reference to the motor is the value of this parameter.

- P<sub>2</sub> 8 1 3 Response to external fault  $IDZ01$ "Fxternal Fault"
	- $0 = No$  response
	- $1 = \text{Warning}$

2 = Fault, stop mode after fault according to parameter 2.4.2.

3 = Fault, stop mode after fault always by coasting

A warning or a fault action and message is generated from the external fault signal in the programmable digital inputs (see parameter 2.6.2.1). The information can also be programmed into digital output D01 and into relay outputs R01 and R02.

# General faults parameters (M2 -> G2.8.2)

- $P2.8.2.1$ Input phase supervision **ID 730** "Input Phase Supv"
	- $0 = No$  response
	- $1 = \text{Warning}$

2 = Fault, stop mode after fault according to parameter 2.4.2.

3 = Fault, stop mode after fault always by coasting

The input phase supervision ensures that the input phases of the AC drive have an approximately equal current.

#### $P2.8.2.2$ **ID 727** Response to undervoltage fault "UVolt Fault Resp"

 $1 = Warning$ 

2 = Fault, stop mode after fault according to parameter 2.4.2.

 $3$  = Fault, stop mode after fault always by coasting

For the undervoltage limits see VACON® NXS/P User Manual.

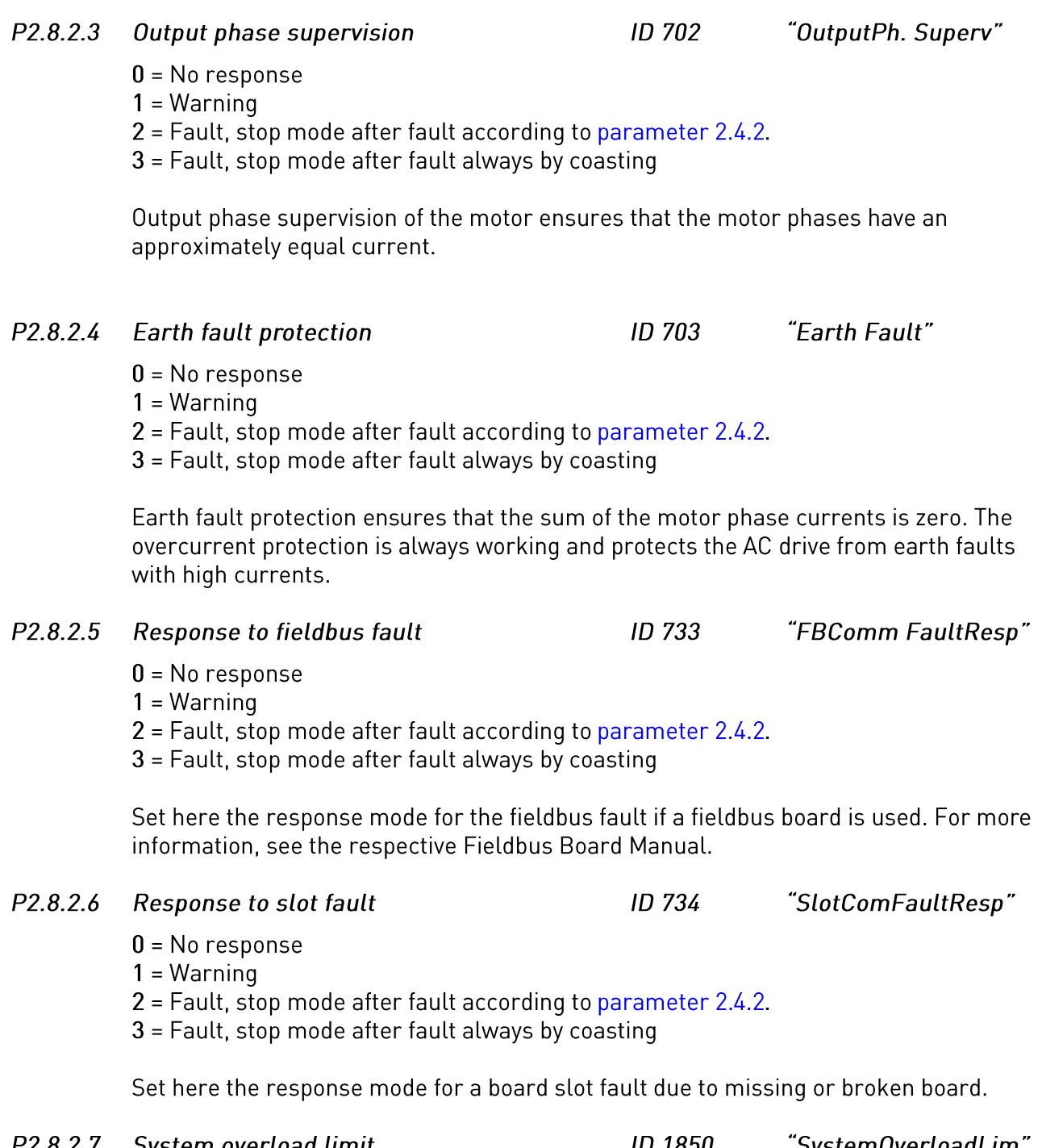

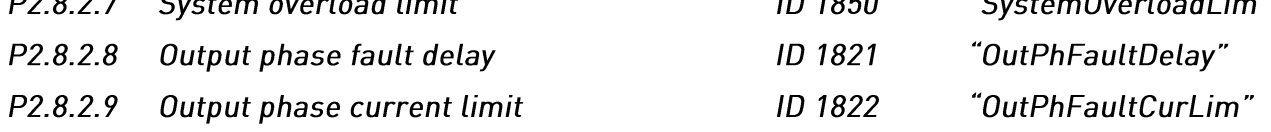

# Motor Fault parameters (M2 -> G2.8.3)

Parameters 2.8.3.1-2.8.3.5, Motor thermal protection: General

The motor thermal protection is to protect the motor from overheating. The VACON® drive is capable of supplying higher than nominal current to the motor. If the load requires this high current there is a risk that the motor will be thermally overloaded. This is the case especially at low frequencies. At low frequencies the cooling effect of the motor is reduced as well as its capacity. If the motor is equipped with an external fan the load reduction at low speeds is small.

The motor thermal protection is based on a calculated model and it uses the output current of the drive to determine the load on the motor.

The motor thermal protection can be adjusted with parameters. The thermal current  $I<sub>T</sub>$  specify the load current above which the motor is overloaded. This current limit is a function of the output frequency.

The thermal stage of the motor can be monitored on the control keypad display. See VACON® NXS/P User Manual.

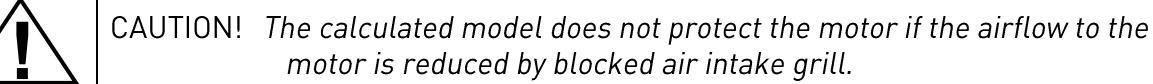

- "Motor Therm Prot"  $P2.8.3.1$ Motor thermal protection (MTP) **ID 704** 
	- $0 = No$  response
	- $1 = \text{Warning}$
	- 2 = Fault, stop mode after fault according to parameter 2.4.2.
	- $3$  = Fault, stop mode after fault always by coasting

If tripping is selected the drive will stop and activate the fault stage. Deactivating the protection, i.e. setting parameter to 0, will reset the thermal stage of the motor to 0%.

- P2.8.3.2 **ID 705** "MotAmbTempFactor" Motor ambient temperature factor The factor can be set between -100.0%-100.0%.
- "MTP f0 Current" P<sub>2</sub>.8.3.3 **MTP Zero frequency current ID 706**

The current can be set between  $0-150.0\%$  x  $I_{nMotor}$ . This parameter sets the value for thermal current at zero frequency. See Figure 18.

The default value is set assuming that there is no external fan cooling the motor. If an external fan is used this parameter can be set to 90% (or even higher).

Note: The value is set as a percentage of the motor name plate data, parameter 2.1.4 (Nominal current of motor), not the drive's nominal output current. The motor's nominal current is the current that the motor can withstand in direct on-line use without being overheated.

If you change the parameter Nominal current of motor, this parameter is automatically restored to the default value.

Setting this parameter does not affect the maximum output current of the drive which is determined by parameter 2.1.6 alone (Current limit).

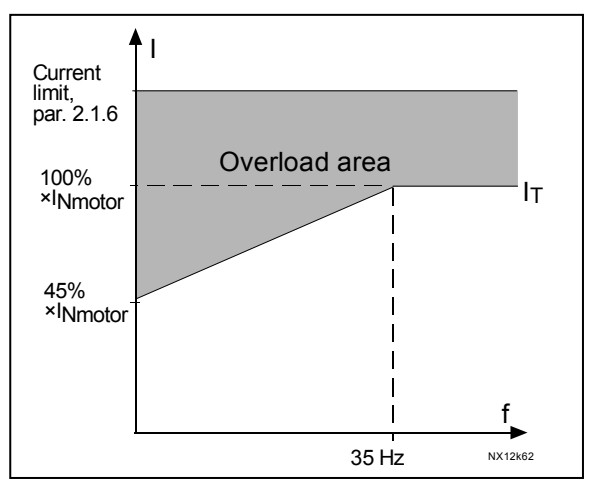

Figure 18. Motor thermal current  $I<sub>T</sub>$  curve

### **MTP Time constant** P<sub>2</sub>.8.3.4

**ID 707** 

## "MTP Motor T"

This time can be set between 1 and 200 minutes.

This is the thermal time constant of the motor. The bigger the motor, bigger time constant. The time constant is the time within which the calculated thermal stage has reached 63% of its final value.

The motor thermal time is specific to the motor design and it varies between different motor manufacturers.

If the motor's t6-time (t6 is the time in seconds the motor can safely operate at six times the rated current) is known (given by the motor manufacturer) the time constant parameter can be set basing on it. As a rule of thumb, the motor thermal time constant in minutes equals to 2xt6. If the drive is in stop stage the time constant is internally increased to three times the set parameter value. The cooling in the stop stage is based on convection and the time constant is increased.

### **ID 708** P2.8.3.5 **MTP Motor duty cycle**

"Motor Duty Cycle"

"Stall Protection"

Defines how much of the nominal motor load is applied. The value can be set to 0%...100%.

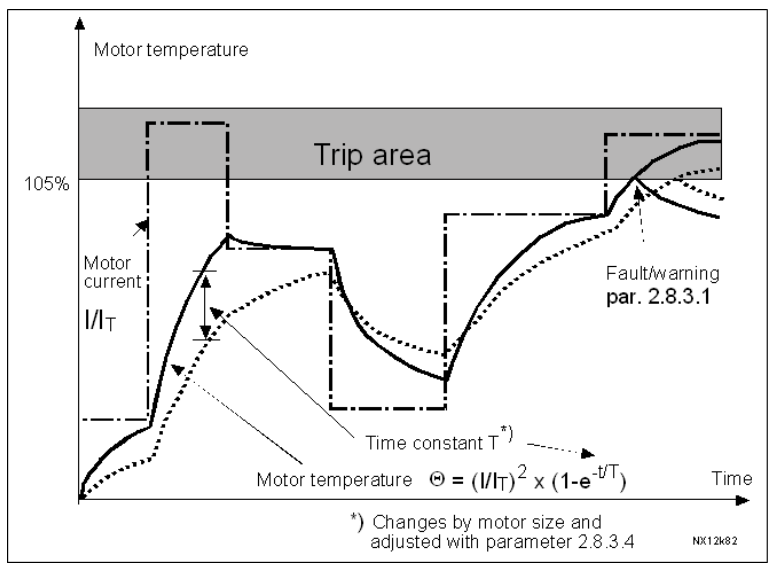

Figure 19. Motor temperature calculation

# **Stall protection**

# General:

The motor stall protection protects the motor from short time overload situations such as one caused by a stalled shaft. The reaction time of the stall protection can be set shorter than that of motor thermal protection. The stall state is defined with two parameters, 2.8.3.7 (Stall current) and 2.8.3.9 (Stall frequency). If the current is higher than the set limit and output frequency is lower than the set limit, the stall state is true. There is actually no real indication of the shaft rotation. Stall protection is a type of overcurrent protection.

**ID 709** 

### $P2.8.3.6$ **Stall protection**

 $0 = No$  response

 $1 = \text{Warning}$ 

2 = Fault, stop mode after fault according to parameter 2.4.2.

3 = Fault, stop mode after fault always by coasting

Setting the parameter to 0 will deactivate the protection and reset the stall time counter.

## 96 · VACON

 $P2.8.3.7$ 

**ID 710 Stall current limit** The current can be set to 0.0...6000.0 A. For a stall 'n stage to occur, the current must have exceeded this limit. See Figure 20. This value is set in percentage of the motor's name plate data (parameter 2.1.4). If the parameter 2.1.4 Nominal current of motor is changed, this parameter is automatically restored to the default value. Par. 2.8.3.7

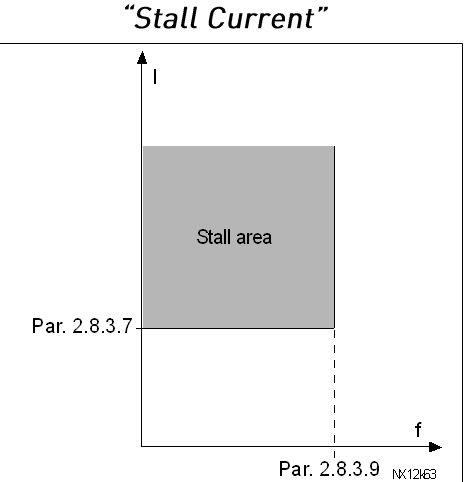

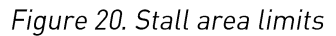

 $P2.8.3.8$ Stall time ID 711

"Stall Time

 $Lim$ "

This time can be set between 1.0 and  $120.0 s.$ 

This is the maximum time allowed for a stall stage. The stall time is counted by an internal up/down counter. If the stall time counter value goes above

this limit the protection will cause a trip (see parameter 2.8.3.6)

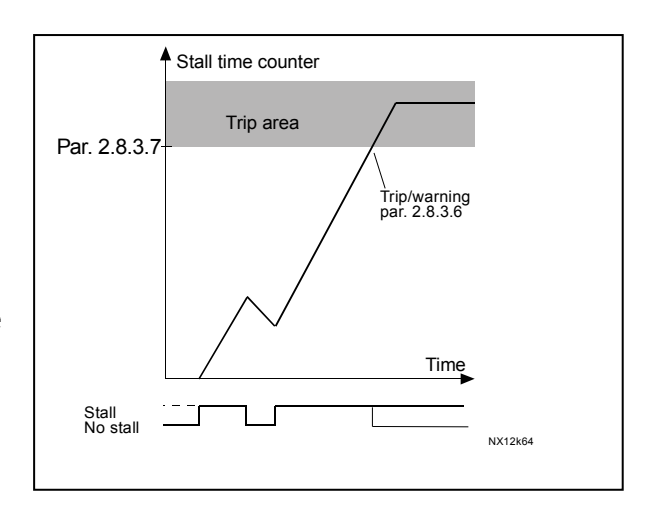

Figure 21. Stall time count

### $IDZ12$  $P2.8.3.9$ Maximum stall frequency

The frequency can be set between  $1-f_{max}$ For a stall state to occur, the output freq

- P2.8.3.10 Response to thermistor fault
	- $0 = No$  response
	- $1 = Warning$
	- 2 = Fault, stop mode after fault according to parameter 2.4.2.
	- $3$  = Fault, stop mode after fault always by coasting

Setting the parameter to 0 will deactivate the protection and reset the stall time counter.

# 7.15 Lift Supervision parameters (M2 -> G2.8.4)

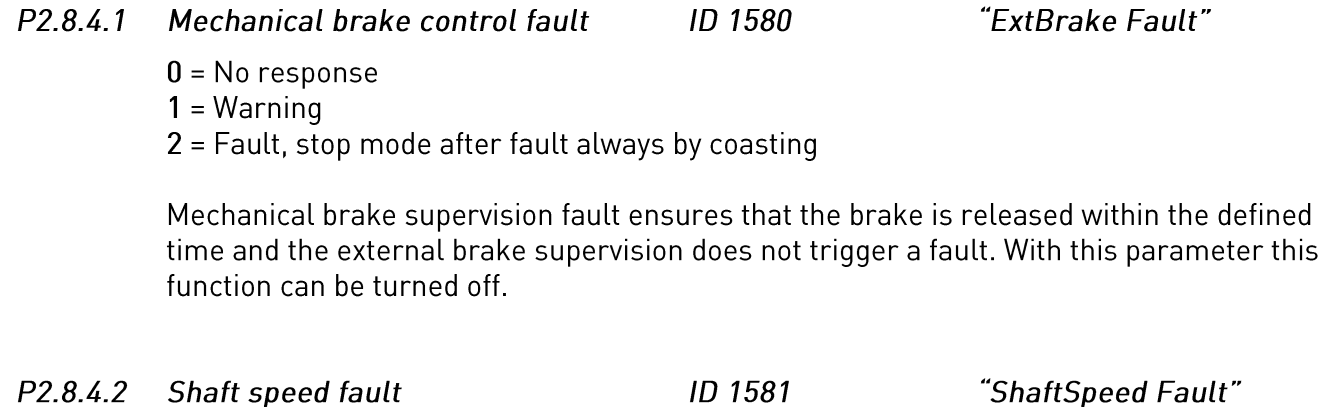

- $0 = No$  response
- $1 = \text{Warning}$
- 2 = Fault, stop mode after fault always by coasting

Actual shaft speed according to encoder and calculated shaft speed from motor control are compared and in case the speed difference is more than the set limit (parameter 2.8.4.4) per a defined time (parameter 2.8.4.3) the set action is taken.

In open loop motor control modes, this fault is not generated. See Figure 22.

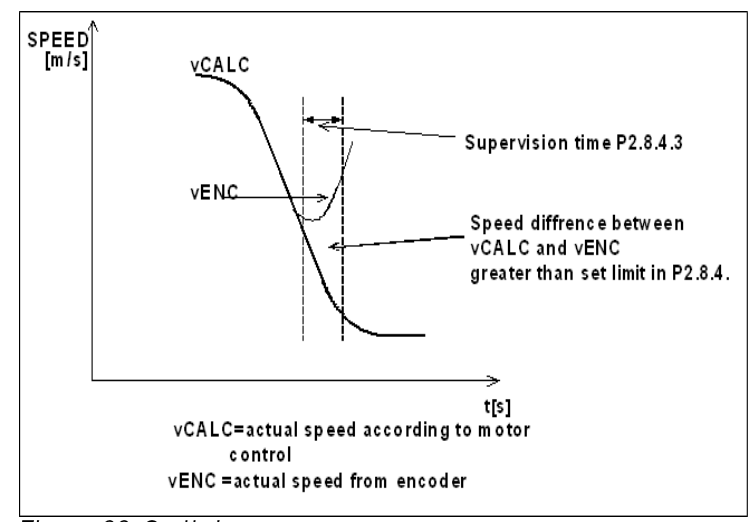

Figure 22. Stall time count

 $P2.8.4.3$ Shaft speed supervision time ID 1582

"ShaftSpeed Time"

If the speed difference in shaft speed supervision is greater than the set limit (parameter 2.8.4.2) for a defined supervision time the shaft speed warning or fault is generated. See Figure 22.

- P<sub>2</sub>844 Shaft speed supervision limit **ID 1583** "ShaftSpeedLimit"
- $P2.8.4.5$ ID 1584 "ShaftSpeedLimit" Shaft speed supervision limit

The speed difference between the actual and the calculated lift speed, which will cause tripping. See Figure 22.

Parameter 2.8.4.4 is the Shaft speed supervision limit in [m/s] and Parameter 2.8.4.5 is the Shaft speed supervision limit in [Hz].

 $P2.8.4.5$ Response to overtorque fault ID 1585

- $0 = No$  response
- $1 = Warning$

2 = Fault, stop mode after fault always by coasting

The actual torque is compared to torque limits set with parameter 2.7.3.2 and parameter 2.7.3.3. If exceeded the defined action is taken.

### P<sub>2</sub>846 **Toraue supervision time ID 1586**

If torque exceeds limits (set with parameters 2.7.3.2 and 2.7.3.3) the overtorque protection fault is activated after the overshoot situation has been present for the defined time. If time is set to zero the fault is activated once the actual torque exceeds the supervision limits. Response to overtorque protection fault is set in parameter  $2.8.4.5.$ 

- $P2.8.4.7$ ID 1587 Response to control conflict
	- $0 = No$  response
	- $1 = \text{Warning}$

2 = Fault, stop mode after fault always by coasting

Status of the DIN1 and DIN2 switches is supervised by the application. If they are active at the same time a control conflict fault will be generated. The response to fault is given with this parameter.

P<sub>2</sub>.8.4.8 Minimum current **ID 1588** "Min Current"

> If actual current of the motor is below the minimum current limit fault is activated. The fault is activated only when the mechanical brake is open. 100% correspond to AC drive nominal current.

> > ID 1589

 $P2.8.4.9$ OHz Speed response

> $0 = Not used$  $1 = Warninq$ 2= Warning + Stop  $3 =$ Fault

0 Hz speed supervision is active two seconds after the start command. During that time frequency reference must increase over 0 Hz otherwise fault is activated. Response to fault is given with this parameter.

"Over Torg Fault"

"Torg SuperV Time"

"Control Conflict"

"OHzSpeedResponse"

# 7.16 Autorestart Parameters

#### $P2.9.1$ **ID 717** "Wait Time" Automatic restart: Wait time

Defines the time before the AC drive tries to automatically restart the motor after the fault has disappeared.

#### "Trial Time" P2.9.2 Automatic restart: Trial time **ID 718**

The Automatic restart function restarts the AC drive when the faults selected with parameters 2.9.4 to 2.9.9 have disappeared and the waiting time has elapsed.

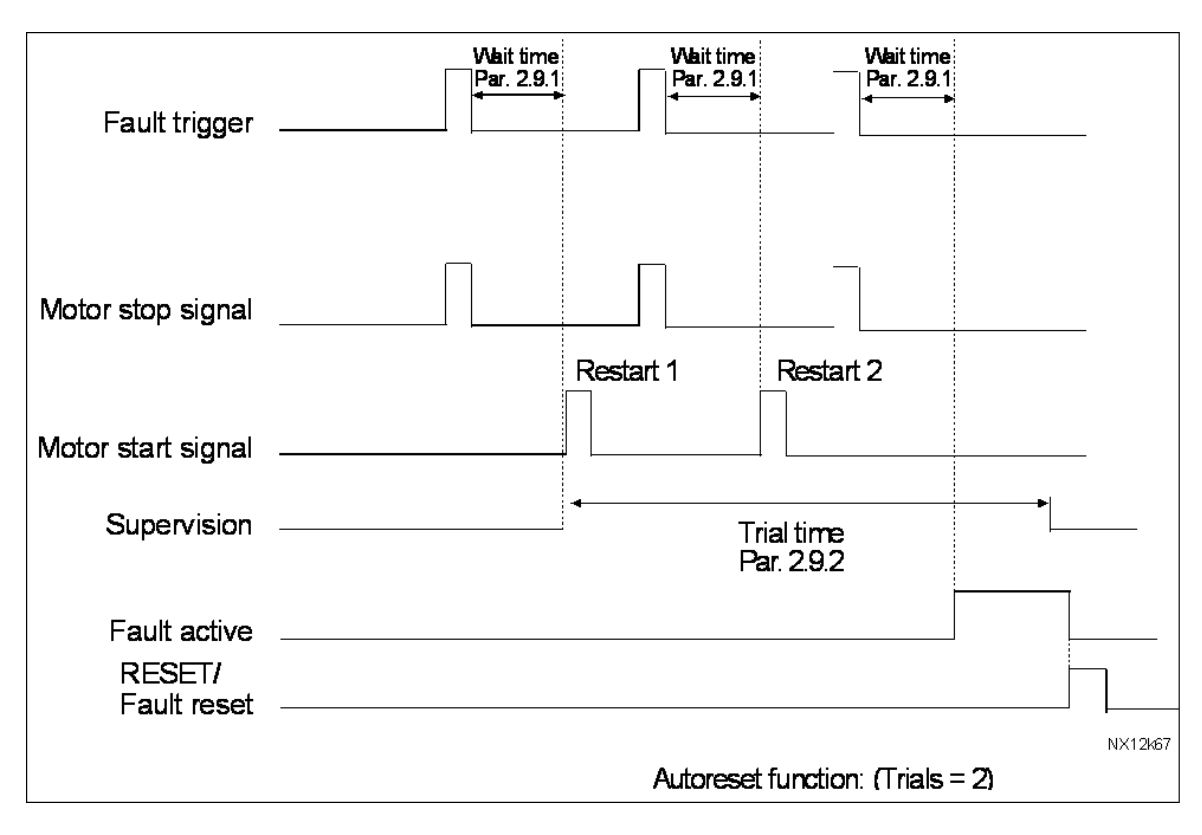

Figure 23. Example of Automatic restart with two restarts.

Parameters 2.9.4 to 2.9.10 determine the maximum number of automatic restarts during the trial time set by parameter 2.9.2. The time count starts from the first autorestart. If the number of faults occurring during the trial time exceeds the values of parameters 2.9.4 to 2.9.10, the fault state becomes active. Otherwise the fault is cleared after the trial time has elapsed and the next fault starts the trial time count again.

If a single fault remains during the trial time, a fault state is true.

#### P<sub>2</sub>.9.3 **ID 719** "Start Function" Automatic restart, start function

The Start function for Automatic restart is fixed to start with ramp in Lift application.

#### $P2.9.4$ **ID 720** Number of tries after undervoltage fault trip "Undervolt. Tries"

This parameter determines how many automatic restarts can be made during the trial time set by parameter 2.9.2 after an undervoltage trip.

- = No automatic restart after undervoltage fault trip  $\mathbf{0}$
- $>0$ = Number of automatic restarts after undervoltage fault. The fault is reset and the drive is started automatically after the DC-link voltage has returned to the normal level.

#### P<sub>2.9.5</sub> Number of tries after overvoltage trip **ID 721** "Overvolt, Tries"

This parameter determines how many automatic restarts can be made during the trial time set by parameter 2.9.2 after an overvoltage trip.

- $\overline{0}$ = No automatic restart after overvoltage fault trip
- = Number of automatic restarts after overvoltage fault. The fault is  $>0$ reset and the drive is started automatically after the DC-link voltage has returned to the normal level.

#### P<sub>2.9.6</sub> Number of tries after overcurrent trip **ID 722** "Overcurr. Tries"

(NOTE! IGBT temp Fault also included)

This parameter determines how many automatic restarts can be made during the trial time set by parameter 2.9.2.

> $\mathsf{n}$ = No automatic restart after overcurrent fault trip

 $>0$ = Number of automatic restarts after overcurrent trip, saturation trip and IGBT temperature faults.

#### P<sub>2.9.7</sub>  $ID$  723 "4mA Fault Tries" Number of tries after reference trip

This parameter determines how many automatic restarts can be made during the trial time set by parameter 2.9.2.

- $\mathbf{0}$ = No automatic restart after reference fault trip
- $>0$ = Number of automatic restarts after the analogue current signal [4...20 mA] has returned to the normal level [>4 mA]

### P<sub>2.9.8</sub> Number of tries after motor temperature fault trip ID 726 "MotTempF Tries"

This parameter determines how many automatic restarts can be made during the trial time set by parameter 2.9.2.

> $\mathbf{0}$ = No automatic restart after Motor temperature fault trip

= Number of automatic restarts after the motor temperature has  $>0$ returned to its normal level.

#### P<sub>2.9.9</sub> Number of tries after external fault trip **ID 725** "Ext. Fault Tries"

This parameter determines how many automatic restarts can be made during the trial time set by parameter 2.9.2.

- $\mathbf{0}$ = No automatic restart after External fault trip
- $\mathbf{>0}$ = Number of automatic restarts after External fault trip

### P<sub>2.9.10</sub> Number of tries after Input phase superv. fault trip ID 725 "InputPhSupVTries"

This parameter determines how many automatic restarts can be made during the trial time set by parameter 2.9.2.

- = No automatic restart after Input phase supervision fault trip  $\mathbf{0}$
- $>0$ = Number of automatic restarts after Input phase supervision fault trip

# **7.17 Evacuation Parameters**

Evacuation is specially designed for power down situations. When there is power down situation then the 3-phase mains supply must be disconnected and the 1-phase supply must be connected to terminals L1-L2. Supply Voltage must be 1-phase 220VAC (±10%). If DC- batteries are used DC-link voltage must remain at least 250 VDC, otherwise under voltage fault will occur.

The Elevator Car can be moved to nearest floor. The maximum Lift speed during the Evacuation is 40% of the Nominal Linear Speed. If Evacuation is activated then Mains supply must be correct, otherwise the Evacuation fault will occur.

#### $P2101$ Motor control mode during the evacuation ID 1590 "Evacuation Mode"

 $0 = Not used$  $1 =$  Manual

 $2 =$  Automatic

Evacuation Mode is activated or deactivated only in Stop State. In manual mode, the lift controller controls the evacuation process and inputs DIN1 and DIN2 are used normally.

In Automatic mode, the evacuation process is controlled automatically. When the evacuation input (parameter 2.10.2) is switched ON the evacuation is activated. The drive checks the current of the motor in forward direction. After that it checks the current of the motor in backward direction. Then it automatically selects right direction to move. The fault is generated if DIN1 or DIN2 is switched ON during the automatic evacuation process.

### $P2.10.2$ **Evacuation input**

ID 1591 "Evacuation input"

"VoltageSelect"

"Motor Ctrl Mode"

Parameter selects the input that activates the evacuation mode.

 $P2.10.3$ Voltage select

> Parameter chooses the voltage level that the system is using. Formerly evacuation mode was only possible with 500 V systems.

ID 1920

**ID 1592** 

 $0 = 500 V$  $1 = 230 V$ 

P<sub>2.10.4</sub> Motor control mode

> $0$  = Frequency control: The I/O terminal and panel references are frequency references and the AC drive controls the output frequency. The I/O terminal and panel references are speed references  $1 = Speed control:$ and the AC drive controls the motor speed (requlation accuracy  $± 1\%$ .  $2 = Speed control CL$ : Closed loop speed control mode. The I/O terminal and keypad references are speed references and the AC drive controls the motor speed. Encoder is required. Closed loop parameters in group G2.11must be set accordingly.

P<sub>2.10.5</sub> Direction change delay ID 1593 "FunctChangeDelay"

Time delay between forward and reverse direction test.

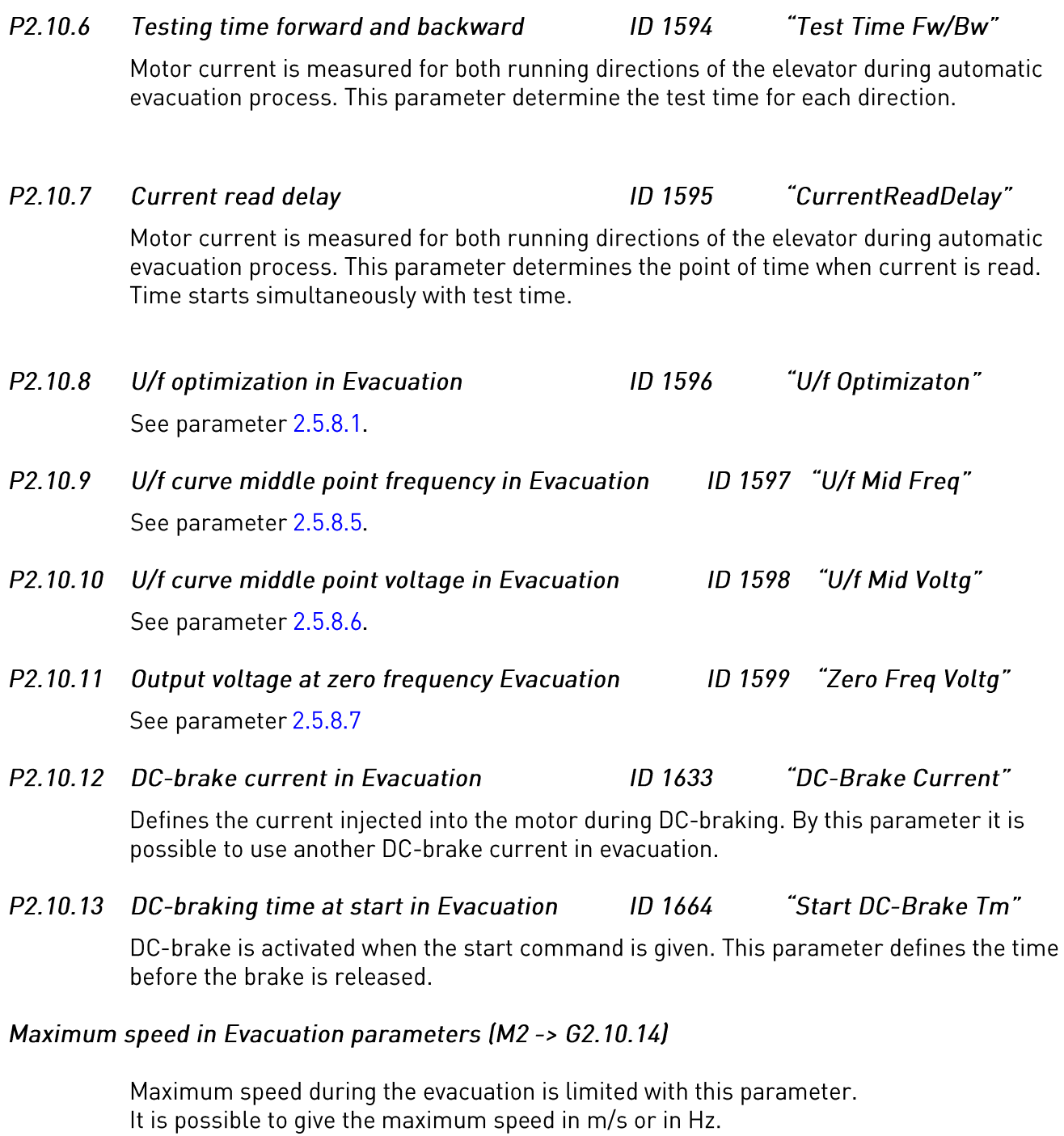

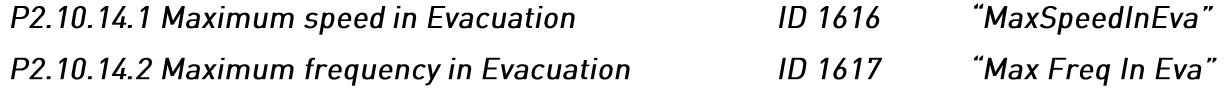

# 7.18 Keypad control parameters

Unlike the parameters listed above, these parameters are located in the M3 menu of the control keypad. The reference parameters do not have an ID number.

#### $P3.1$ ID125 "Control Place" **Control Place**

The active control place can be changed with this parameter.

Pushing the Start button for 3 seconds selects the control keypad as the active control place and copies the Run status information (Run/Stop, direction and reference).

 $0 = PC$  Control, Activeted by NCDrive  $1 = 1/0$  terminal  $2 =$  Kevpad  $3 = Fieldbus$ 

#### $R3.2$ No ID "Keypad Reference" **Keypad Reference**

The frequency reference can be adjusted from the keypad with this parameter.

The output frequency can be copied as the keypad reference by pushing the Stop button for 3 seconds when you are on any of the pages of menu M3.

#### $P3.3$ **Keypad Direction** ID123 "Keypad Direction"

- $\Omega$ Forward: The rotation of the motor is forward, when the keypad is the active control place.
- $\mathbf{1}$ Reverse: The rotation of the motor is reversed, when the keypad is the active control place.

### $P3.4$ Stop button activated ID114 "StopButtonActive"

If you wish to make the Stop button a "hotspot" which always stops the drive regardless of the selected control place, give this parameter the value 1.

- $P3.5$ Reserved
- $P3.6$ Reserved
- $P3.7$ Reserved
- $P3.8$ Reserved
- $P3.9$ **Reserved**

### P<sub>3.10</sub> **Reset BrakeSpv F**

In order to reset the fault, is not enough just to push the RESET button in the keypad or through VACON® NCDrive. First we need to validate the possibility to reset the drive with B3.10. After that, we can reset the fault as any other fault.

- $0 =$  Press enter
- $1 =$  Press reset

## $8<sub>1</sub>$ **COMISSIONING OF THE LIFT APPLICATION**

## $8.1$ Installation of the VACON® NX Drive

Please read the VACON® NXS/P User Manual for details about installation, cabling and connections. Follow the general commissioning steps described in the VACON® NXS/P User Manual. Please study the Lift application manual carefully for application specific information.

# **Encoder connections (Closed loop)**

- Encoder has to be mounted directly on the motor axis. This is very important for proper • function. Encoder must be centred to the motor axis. See figure 30.
- Encoder cable must be a twisted pair cable with individual shield for each pair and main shield. • All shields has to be connected to ground terminal in the VACON® NX drive. Do not connect ground in both ends (connecting both ends can lead to circulating current in shield)
- Encoder cable must not be installed together with power cables
- Check very carefully the encoder connections and encoder supply voltages.

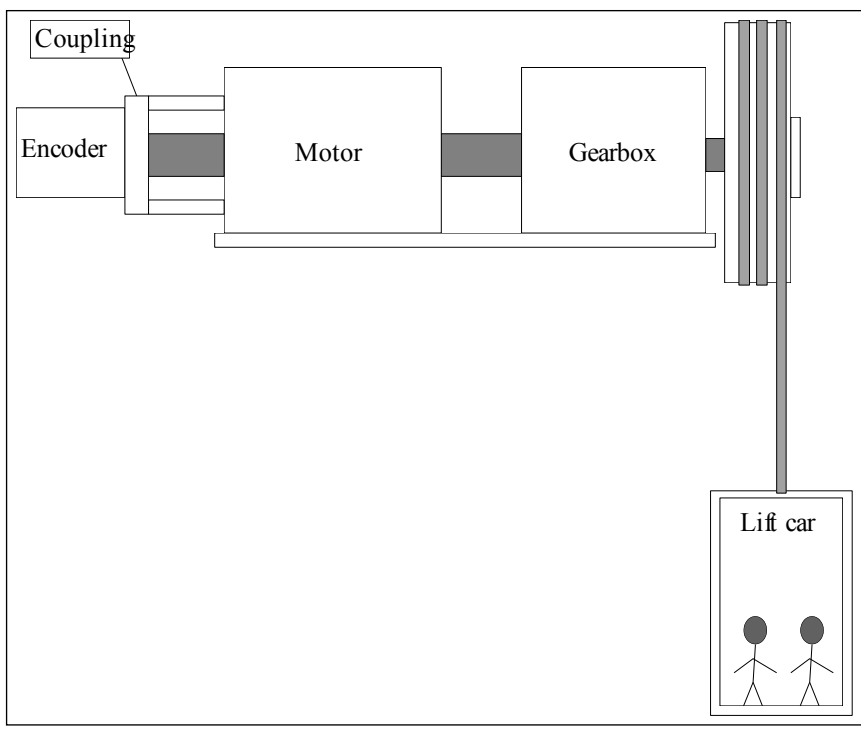

Figure 24. Basic principle of the lift application

## 9. **GENERAL SETUP OF THE PARAMETERS**

### $9.1$ **Motor Data**

Check motor data from the rating plate and put them into Basic Parameter group. Be sure to set up correct motor data.

In case of Permanent magnet motor (PMM) set the parameter P2.1.9 to 1. See chapter 6.11.3 for details of PMM commissioning.

### $9.2$ **Speed Parameters**

Setup the speed parameters in Speed Control Parameter group. Nominal linear speed is the lift speed in m/s when motor is running at nominal speed. In this group also acceleration, deceleration and jerk times can be changed. Higher jerk time means more S-Shape of the Acceleration and Deceleration ramps. Then start and stop will be smoother. Please note that longer jerk times makes the acceleration and deceleration times longer. The stop distance is also affected. See Figure 25.

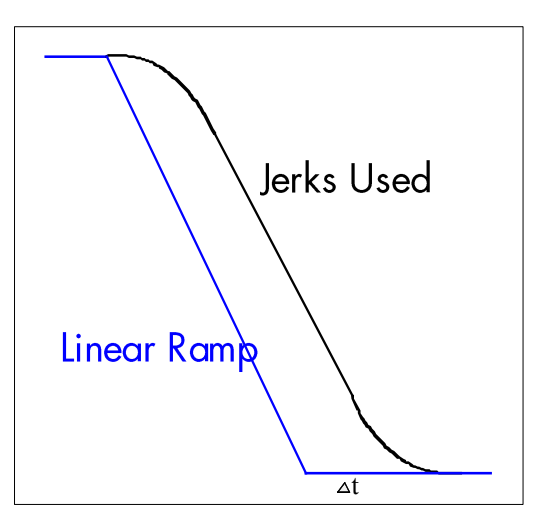

Figure 25. The curve when Jerks is used instead of Linear Ramp

# 9.2.1 Input and Output Signals

Setup input and outputs function according to table 8 and 9 in the parameter section. The input and outputs has to be assigned to match actual hardware configuration for actual application.

## 9.3 **Tuning of the Application**

Correct tuning is very important to get good torque properties also at low speeds. Smooth start and stop of the lift car requires correct tuning. Please note that problems with tuning also can be related to mechanical problems. It is easier to tune the lift in closed loop than in open loop.

# 9.3.1 Open Loop Tuning Operations

- $1<sub>1</sub>$ Set identification parameter (P2.1.8) to 1. Then motor must be started within 20 seconds. Identification is performed in standstill. U/f curve and and RS voltage drop is calculated by this operation. The mechanical brake remains closed, U/f Optimization (P2.5.8.1) is set to zero and U/f ratio select (P2.5.8.2) is set to 2 after successful U/f curve identification.
- $2.$ Tune the levelling speed parameters according to the lift mechanics. Typically the levelling speed is 3-5 Hz. Too high speed causes easily high levelling error. Low levelling speed makes the levelling more accurate but it may cause the total lift journey to last longer.
- $3<sub>1</sub>$ Tune the motor nominal speed parameter so that the empty car runs up and down with the same speed when using levelling reference. The speed of the motor should be measured using a hand held encoder directly from the motor shaft.
- Adjust the acceleration ramps and jerks. 4.
- 5. Adjust the travelling speed so that the lift speed has at least 1 second steady levelling speed before the stop flag.
- Adjust the DC brake stop current to nominal motor current and adjust the stop DC brake 6. frequency level up and down to find out the best levelling accuracy.
# 9.3.2 Closed Loop Tuning Operations

- $1.$ Check the encoder Pulse/Revolution rate and set this value to expander menu P7.3.1.1. Parameter is visible only if NXOPTA4 or NXOPTA5 is installed into slot C. If the automatic motor identification can be done in run mode the tuning steps 3-6 is not needed. See P2.1.8. Then it is enough to check the encoder frequency and direction (see step 4)
- $2.$ Set motor control to open loop frequency control (P2.5.1=0).
- 3. Determination of the magnetizing current Im: Run the motor with no load at about 2/3 of the nominal frequency.

Read the motor current from the monitoring menu (V1.4) or use VACON® NCDrive. The motor current measured should be the magnetizing current. This measuring cannot be done if the motor is already connected to the load.

If the magnetizing current cannot be measured it is possible to set the magnetizing current to 0. Then the system software estimates the magnetizing current from given motor data.

Approximate magnetizing current Im can be also be calculated with following formula:

# $\left[\text{Im} = \text{ln} * [5 * \sqrt{(1-\cos \varphi^2)-1}]/[5 - \sqrt{(1-\cos \varphi^2)}]\right]$

4. Check from the expander board menu (V7.3.2.1), that the encoder frequency is approximately the same as the output frequency (V1.1). Check also that the direction is correct.

If the encoder frequency is opposite direction than the output frequency (V1.1), change encoder connection or change parameter P7.3.1.2 to 1

- 5. Set motor control mode to closed loop speed control (P2.5.1=2)
- $6.$ Set the motor magnetising current P2.1.7 (measured or calculated in 5.3)
- 7. Try to adjust the Encoder filter time parameter  $P2.5.9.9$  if the motor is producing a lot of noise.
- 8. If further adjustments are necessary, read next chapter.

### 9.3.3 Fine Tuning Closed Loop

The parameter P2.5.9.10 (Slip adjust) is to be tuned to get the voltage slightly above the linear U/fcurve when motor is loaded and slightly below when motor is generating.

- $1<sup>1</sup>$ Set motor control mode to frequency control (P2.5.1=0)
- $\overline{2}$ . Set U/f-curve to linear (P2.5.8.2=0)
- $\mathcal{R}$ Run motor with 35 Hz reference and check motor voltage (V1.7)
- $\overline{4}$ . At 35 Hz, voltage should be  $35/50*400V = 280$  V for a 400V motor
- 5. Change Motor control to closed loop (P2.5.1=2)
- 6. Run with the same reference as in open loop (step3) and check the motor voltage (V1.7)
- Adjust P2.5.9.10 (slip adjust) so that motor voltage is slightly above the linear U/f-curve value 7.  $IV1.7 >$
- 8. 280 V at 35 Hz referencel
- 9. If motor is generating, adjust P2.5.9.10 so that motor voltage is slightly below the linear U/fcurve value.
- $10.$ To increase the motor voltage, decrease the value of P2.5.9.10 or to decrease the motor voltage, increase the value of P2.5.9.10.

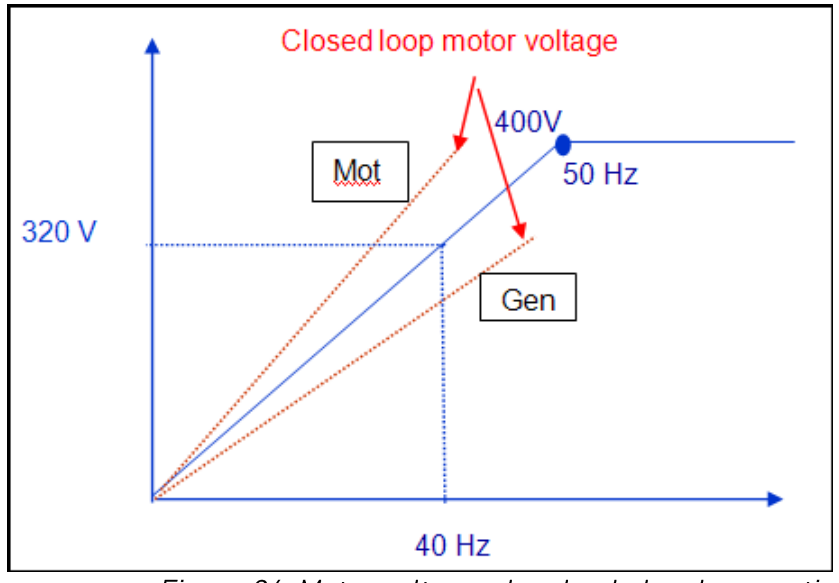

Figure 26. Motor voltage when loaded and generating

#### TEST PROCEDURE TO CHECK THE BRAKE MONITORING FUNCTION 10.

### 10.1 Type of connections

For the safety functionality, we can use two analogue inputs (10V), or two digital inputs (24V). Below we have three different kind of electrical connections for the brake monitoring. The input supervision functions can be forwarded to any input port. The ports used do not need to be exactly the same than in these examples. Everyone can use the ports more convenient for every case.

#### $10.1.1$ **Connections with 10Vcc**

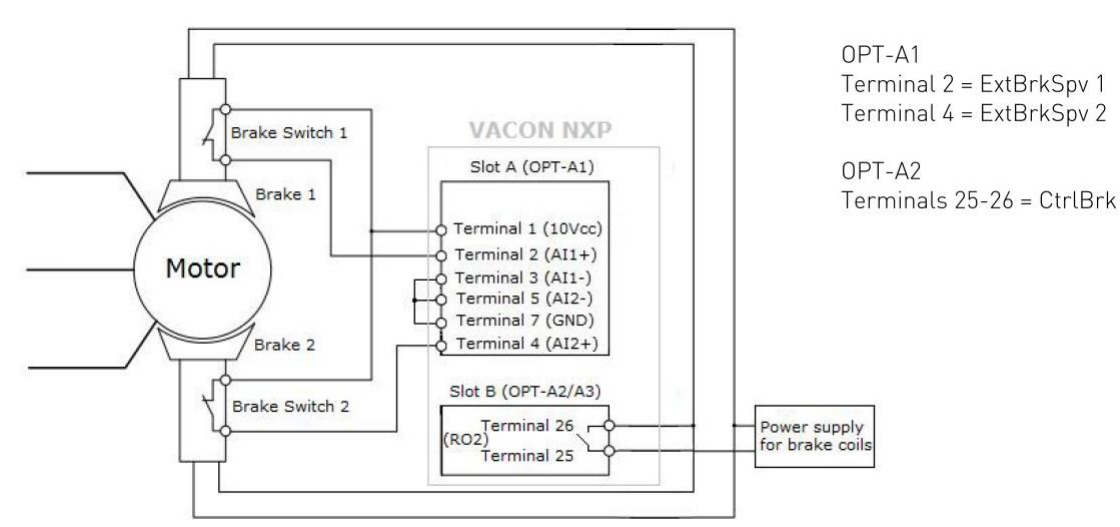

Figure 27. Opt-A1 in slot A

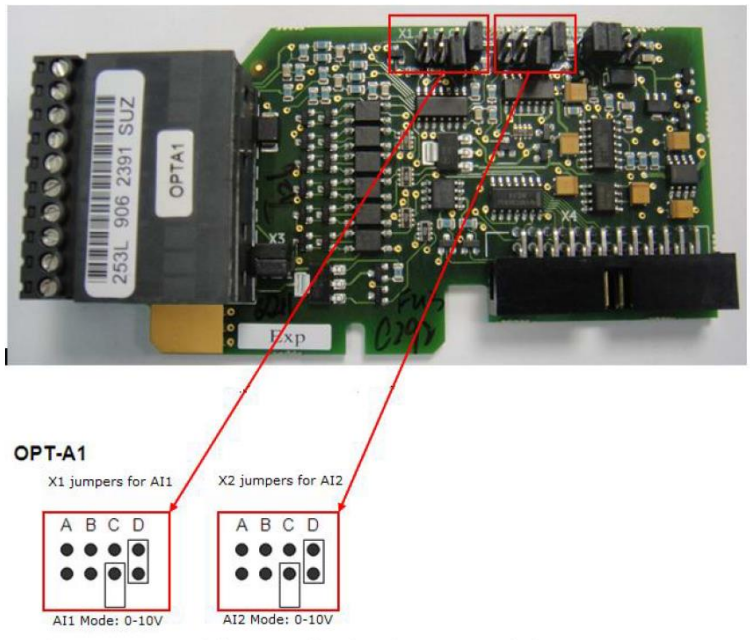

Jumpers working on the brake supervision.

Figure 28. Opt-A1 jumper configuration

```
Inputs programming to work at 10Vcc:
Brake 1 Supervision 1 (ExtBrkSpv1) through terminal 2 -> P2.3.3.2 = F.1
Brake 1 Supervision 2 (ExtBrkSpv2) through terminal 4 -> P2.3.3.3 = F.2
```
#### $10.1.2$ **Connections with 24Vcc**

The monitoring can also be done through digital inputs with 24Vcc. It can be used for any of the boards with digital inputs. Below are examples using OPT-A1 in Slot A, or OPT-B1 in Slot E.

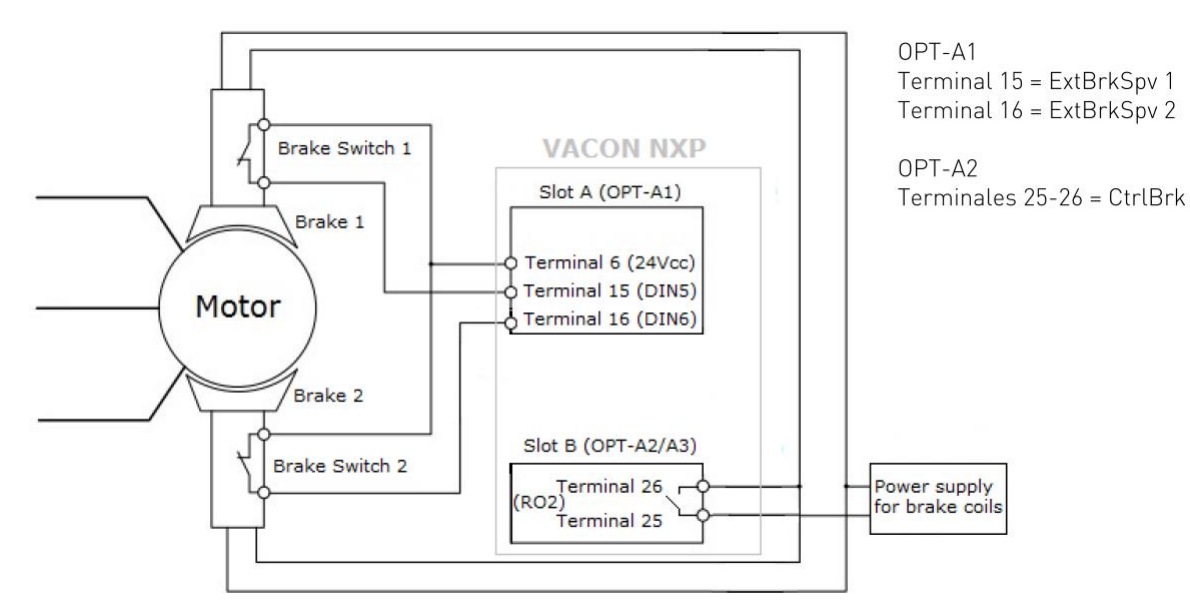

Figure 29. Opt-A1 in slot A

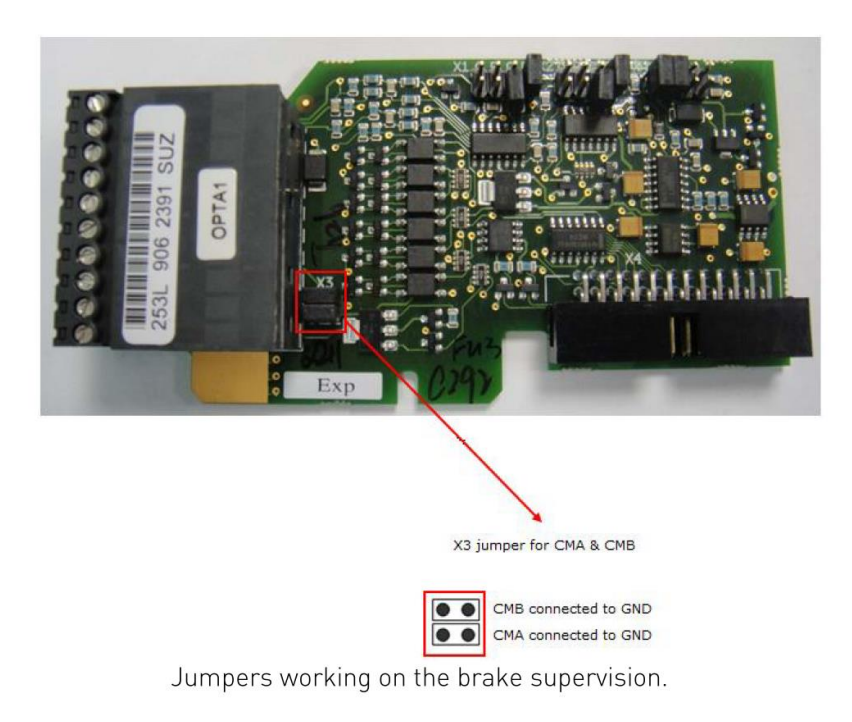

Figure 30. Opt-A1 jumper configuration

```
Inputs programming to work at 24Vcc in slot A:
Brake 1 Supervision 1 (ExtBrkSpv1) through terminal 2 -> P2.3.3.2 = A.5
Brake 1 Supervision 2 (ExtBrkSpv2) through terminal 4 -> P2.3.3.3 = A.6
```
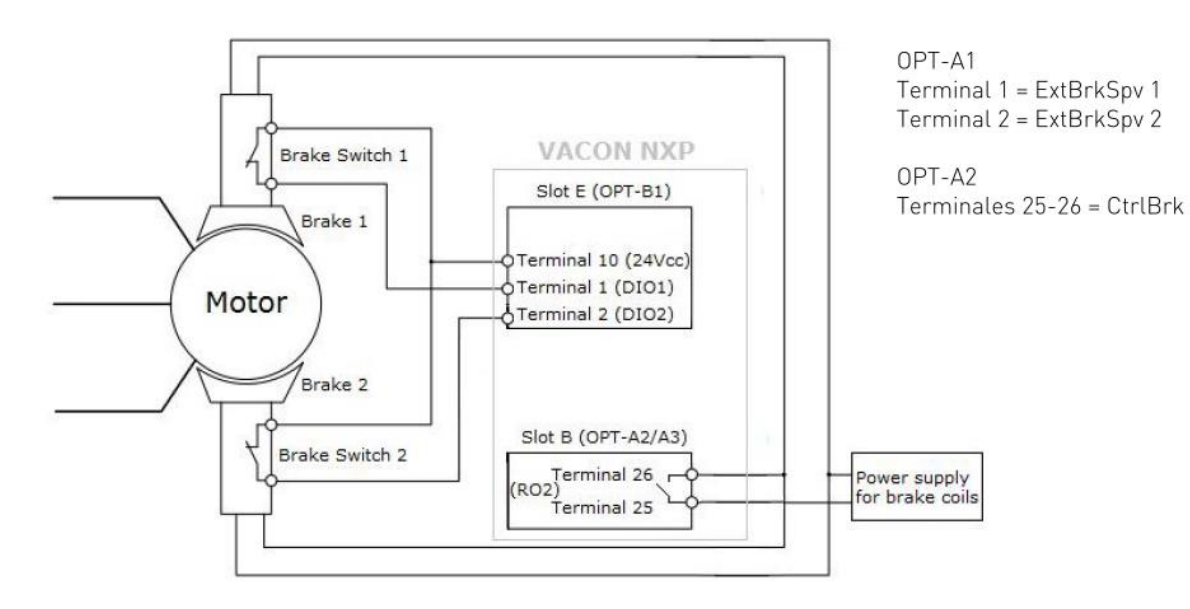

Figure 31. Opt-A1 in slot E

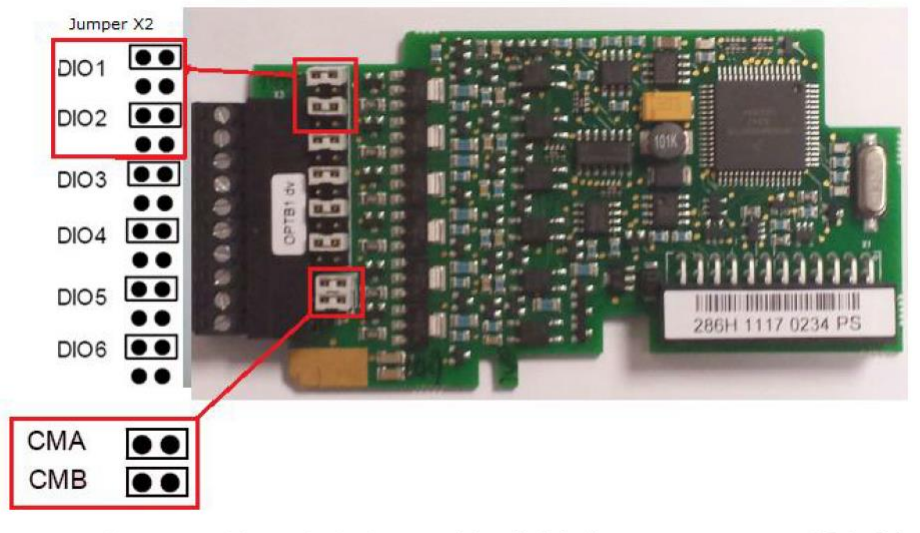

Jumpers working on the brake supervision, if digital inputs are programmed E.1 y E.2

Figure 32. Opt-B1 jumper configuration

Inputs programming to work at 24Vcc in slot E: Brake 1 Supervision 1 (ExtBrkSpv1) through terminal 2 -> P2.3.3.2 = E.1 Brake 1 Supervision 2 (ExtBrkSpv2) through terminal 4 -> P2.3.3.3 = E.2

# 10.2 Brake monitoring activation to fulfil EN-81-1+A3

To Enable the safety and fulfil the standard you need to:

- Activate monitoring in:
- o  $P2.8.4.1$  "ExtBrake Fault" = 2/ Fault
- Program inputs to do the monitoring:
- o P2.3.3.2 "ExtBrake SuperV" = Program as explained in Point 9.1 of this document.
- o P2.3.3.3 "ExtBrake SuperV2" = Program as explained in Point 9.1 of this document.

# 10.3 Brake monitoring fault reset and fault codes

**Fault Codes:** 

F55 - Supervision Brake ON

F91 - Supervision Brake OFF

**Fault Reset:** 

- The Fault is not reset when input power is down. After the drive is switched on again, the fault remains active.

- Just pushing the reset button in keypad, the brake fault is not reset.
- In order to reset the brake fault:
- o First validate pushing B3.10, that we are willing to reset the brake fault.
- o After the previous validation in B3.10, the fault can be reset pushing the

Reset Button in keypad.

# 10.4 Certified

VACON® System Software NXP00002V185 and higher are fulfilling the certification.

To fulfil the certification NXP drive must be used, with control board version NXP3.

This board can be identified opening the control box, and looking at the top label, with the reference of the board. See below picture. Reference must be 761x or higher.

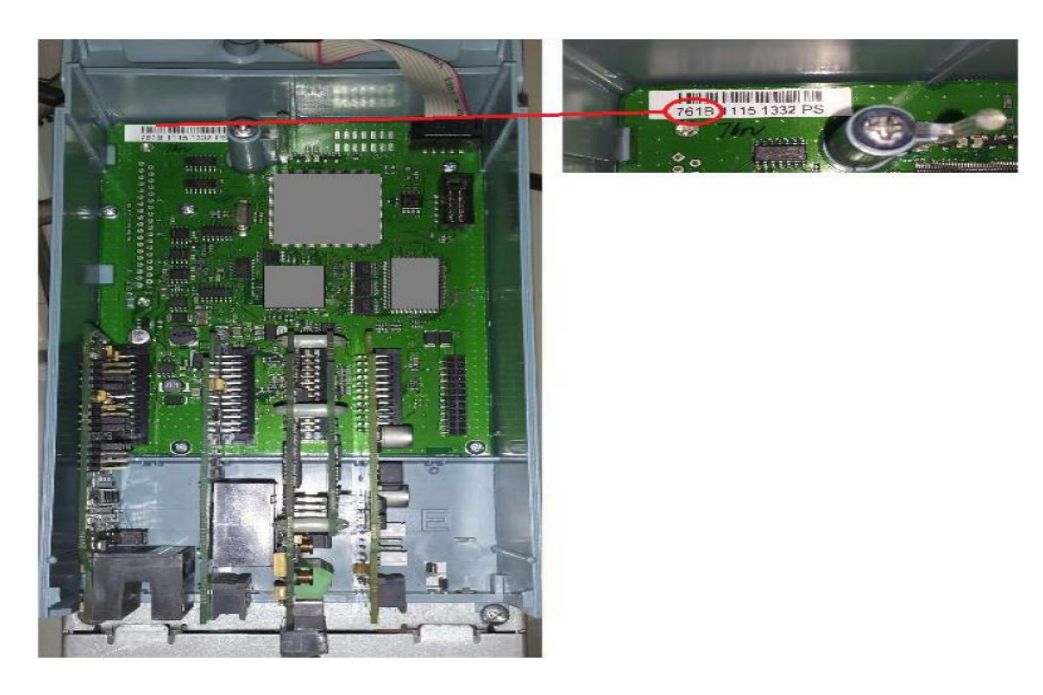

# 10.5 Test procedure

Following the EN 81-1+A3, the brake supervision safety must be checked in every installation.

In the next flow charts, you can see how to do it. These flow charts are based on the examples done in point 3 of this document. In case of use brake contacts normally open, the test must be done making the jumpers in the opposite way.

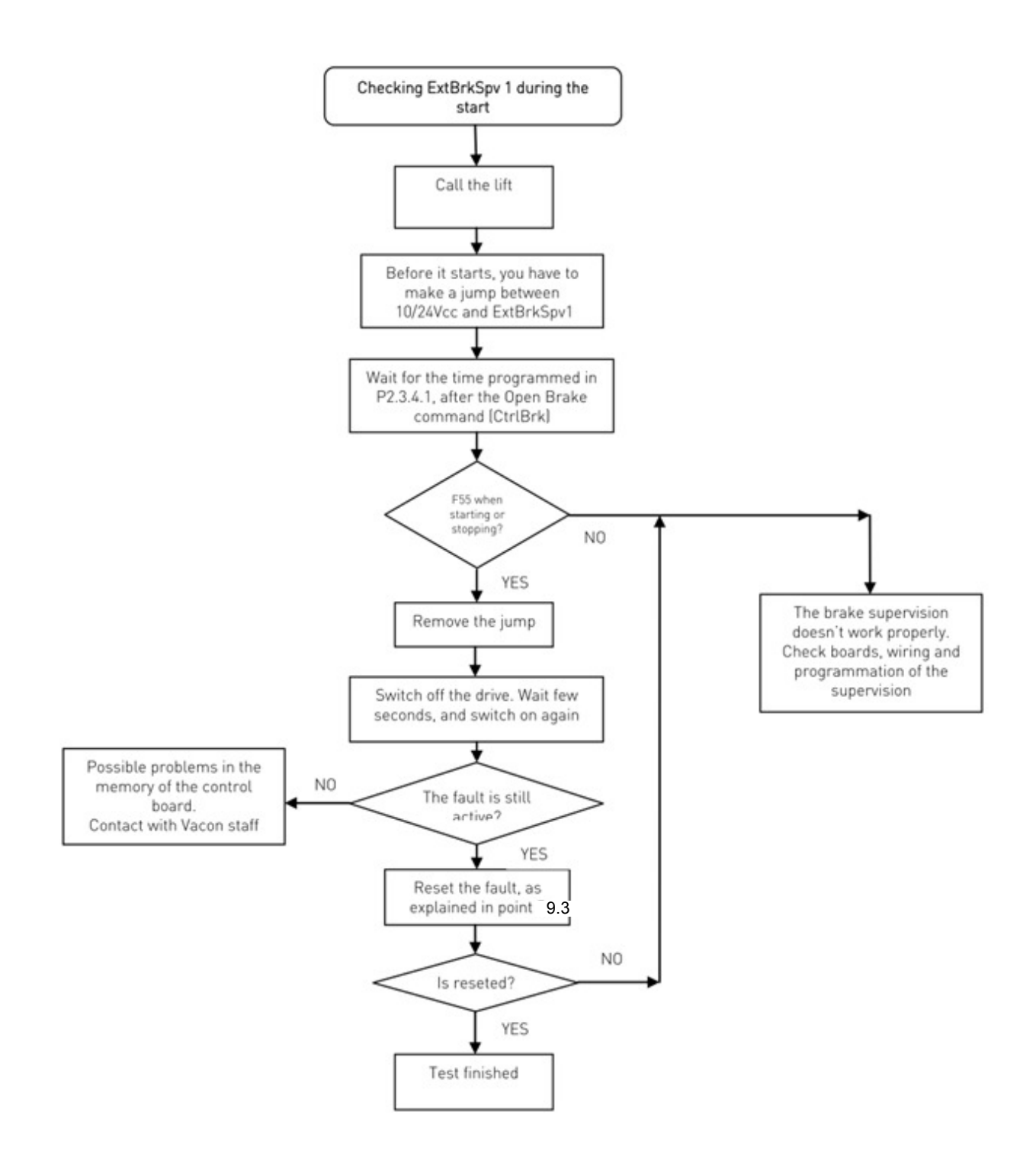

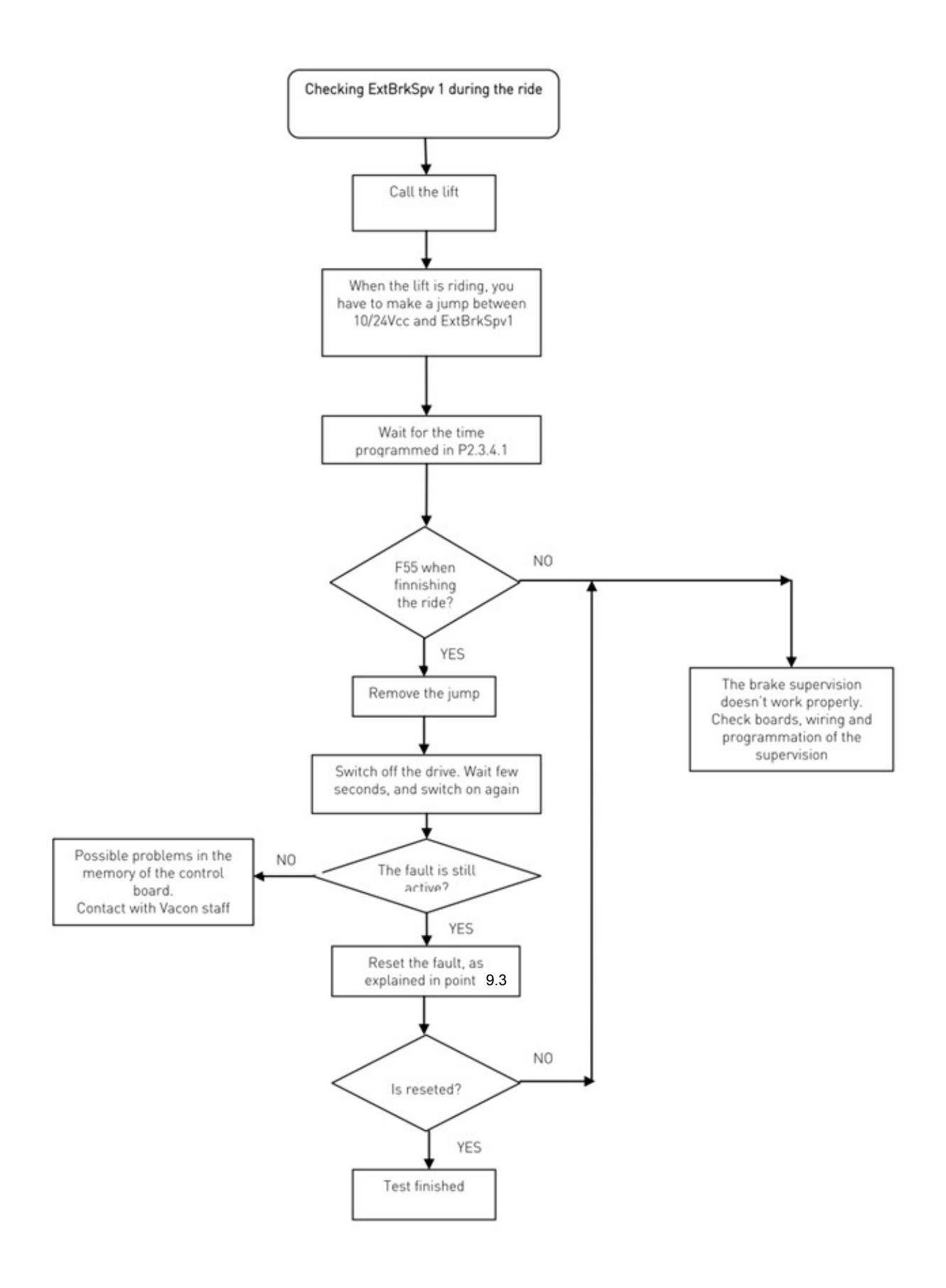

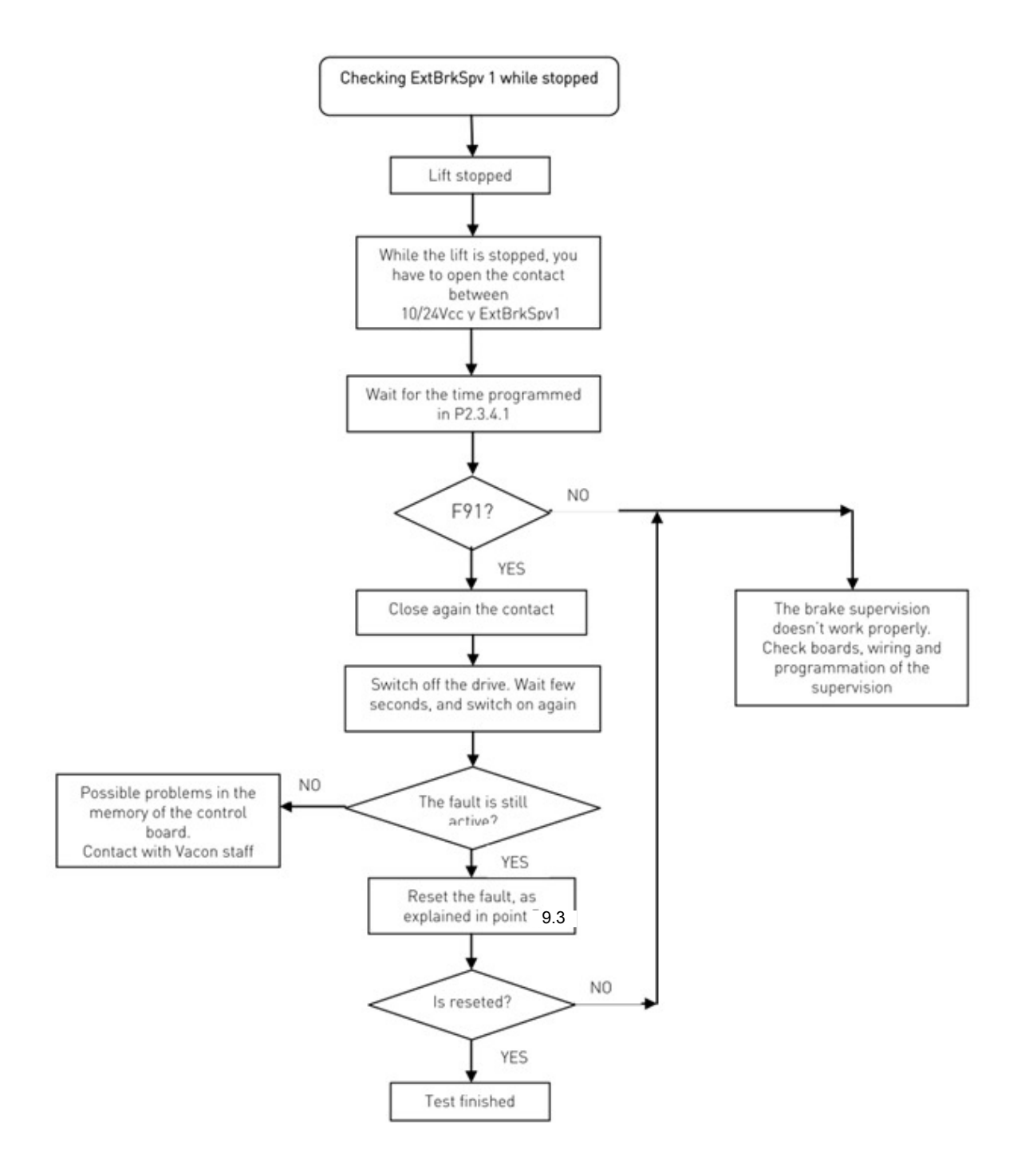

Proceed with the same procedure to check the state of brake 2, through ExtBrkSpv2.

To do the checking with inverted brake switches, just invert the actions to do during the test:

- o Make a jump -> Open the contact
- o Open the contact -> Make a jump

#### **PROBLEM SOLVING**  $11<sub>1</sub>$

While proper information is needed form the problem, it's also recommended to try with latest application- and system software versions available. Software is continuously developed and default settings are improved.

| Type. | Signal Name      | Actual | Unit | Min      |     |
|-------|------------------|--------|------|----------|-----|
| Value | Status Word 1    | 20583  |      | n        | ,6. |
| Value | Torque           | 3,5    |      | Decimal  |     |
| Value | Current          | 4,5    |      | Binary   | 4   |
| Value | FreqReference    | 37,29  |      |          | Б   |
| Value | DC Voltage       | 550    | ν    | pr       | 1:  |
| Value | Output Frequency | 37,35  | Hz   | $-65,00$ | 65  |
| Value | Shaft Frequency  | 37,27  | Hz   | $-65,00$ | 6.  |
| Value | Motor Voltage    | 1293,4 | ٧    | 0,0      | 7.  |

Figure 33. Recommended signals for VACON® NCDrive

Use the fastest communication speed (Baudrate: 57 600) and a 50 ms update interval for signals for the RS232 communication.

For the CAN communication, use a 1 Mbit communication speed and 7 ms update interval for signals.

When you contact the support, send the \*.trn, \*.par and Service info (\*.txt) files with a description of the situation. If the situation is caused by a fault, take also the Datalogger data from the drive.

Note that Datalogger settings can be changed to catch correct situation and it's also to possible make manual force trig for Datalogger.

Before storing the parameter file, upload the parameters from the drive and save when VACON® NCDrive is in the ON-LINE state. If it is possible, do this while the problem is active.

It is also helpful to have single line diagram from the system where problem is faced.

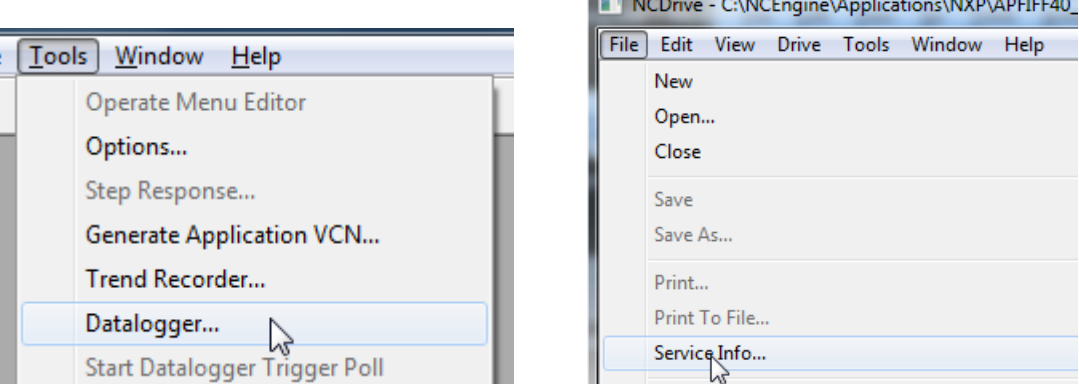

\_\_\_

\_\_\_\_

Figure 34. Datalogger window opening and Service Info upload

# 12. FAULT CODES

#### $F<sub>1</sub>$ Overcurrent fault

Drive has detected a high current in the output phase.

- S1 = Hardware trip: Current above 4\*Ih
- $S2 =$  Only in NXS unit
- S3 = Current controller supervision. Current limit too low or current peak value too high.

# Possible cause and solutions

- 1. Sudden increase in load
	- Check motor load.
- 2. Short circuit in motor cables
	- Check motor and cables.
- 3. Motor is under magnetized at start.
	- Make identification run
- 4. Unsuitable motor
- 5. Sine filter is used but drive settings are not correct
	- Activate Sine filter parameter (P6.7.5) in system menu •

#### $F<sub>2</sub>$ Overvoltage fault

DC-link voltage has exceeded the drive protection limits.

# $S1$  = Hardware trip.

500 Vac unit DC voltage above 911 Vdc 690 Vac unit DC voltage above 1200 Vdc

# S2 = Overvoltage control supervision (only 690 Vac unit).

DC voltage has been above 1100 Vdc for too long.

### Possible cause and solutions

- 1. Too short a deceleration time
	- Increase deceleration time.
	- Use brake chopper and brake resistor.
	- Use Brake chopper unit.
	- Use active front end unit (AFE ARFIFF02).
	- Activate overvoltage controller.
- 2. High overvoltage spikes in supply
	- Activate overvoltage controller.
- 3. 690 V unit operating too long above 1100 Vdc
	- Check input voltage.

#### F<sub>3</sub> **Earth fault**

Earth fault protection ensures that the sum of the motor phase currents is zero. The overcurrent protection is always working and protects the AC drive from earth faults with high currents.

### S1 = Sum of motor current is not zero

### Possible cause and solutions

- 1. Insulation failure in cables or motor
	- Check motor cables and motor.

#### F<sub>5</sub> **Charge switch**

Charge switch status is not correct when start command is given.

### S1 = Charge switch was open when START command was given.

### Possible cause and solutions

1. Charge switch was open when the START command was given.

- Check connection of the feedback from charging relay
- $\bullet$ Reset the fault and restart.

Should the fault re-occur, contact your local distributor.

#### F<sub>6</sub> **Emergency stop**

Emergency stop command has been given by using a special option board.

#### F<sub>7</sub> **Saturation fault**

S1 = Hardware failure

### Possible cause and solutions

- 1. If there is a brake chopper in use
	- $\bullet$  Check the isolation resistance and the resistance on the brake resistor.
- 2. FR4-FR8: Power module
	- Measure the power module directly from its terminals.
- 3. Hardware
	- Check the capacitors.

#### F<sub>8</sub> **System Fault**

A system fault indicates several different fault situations in drive operation.

- $S1 =$ Reserved
	- Disturbance. Reset the unit and try again.
	- If there is star coupler in the unit, check the fibre connections and phase order.
	- Driver board or IGBT broken.  $\bullet$
	- FR9 and the bigger size drives, which includes not star coupler, ASIC board (VB00451)  $\bullet$ is broken.
	- FR8 and smaller size drives: control board broken.  $\bullet$
	- FR8 and smaller size drives: if there is boardsVB00449 / VB00450 in use, failure might be in there.
	- $S2 =$ Reserved
	- $S3 =$ Reserved
	- $S4 =$ Reserved
	- $S5 =$ Reserved
	- $S6 =$ Reserved
	- $S7 =$ Charge switch
	- $S8 = No power to driver card$
	- S9 = Power unit communication (TX)
	- S10 = Power unit communication (Trip)
	- S11 = Power unit comm. (Measurement)
	- S12 = SystemBus synchronization has failed in DriveSynch operation
- S30 = Safe disable inputs are in different state (OPT-AF)
- S31 = Thermistor short circuit detected (OPT-AF)
- $S32 = OPT-AF$  board has been removed
- S33 = OPT-AF board EEPROM eror

#### F9 Undervoltage fault

DC-link voltage is below the fault voltage limit of the drive.

- $S1 = DC$ -link too low during run
- S2 = No data from power unit
- S3 = Undervoltage control supervision

### Possible cause

- 1. Too low a supply voltage
- 2. AC drive internal fault
- 3. One of the input fuses is broken.
- 4. External charge switch has not been closed.

### **Correcting measures**

- In case of temporary supply voltage break, reset the fault and restart the AC drive.
- Check supply voltage.
- Check function of DC charge.
- Contact your local distributor.  $\bullet$

#### **F10 Input line supervision**

- S1 = Phase supervision diode supply
- S2 = Phase supervision active front end

### Possible cause:

1. Input line phase is missing.

### **Correcting measures**

• Check supply voltage, fuses and cable.

#### $F11$ Output phase supervision

Current measurement has detected that there is no current in one phase or one phase current is considerably different from other phases.

### **Correcting measures**

• Check motor cable and motor.

#### $F12$ **Brake chopper supervision**

Brake chopper supervision generates pulses to the brake resistor for response. If no response is received within set limits a fault is generated.

### Possible cause:

- 1. No brake resistor installed.
- 2. Brake resistor is broken.
- 3. Brake chopper failure.

Correcting measures:

- Check brake resistor and cabling.
- If these are ok the chopper is faulty. Contact your local distributor.  $\bullet$

#### $F13$ Drive under temperature fault

### Possible cause:

1. Heatsink temperature is under -10°C

#### $F14$ Drive overtemperature fault

### Possible cause:

1. Heatsink temperature is over acceptable limits. See VACON® NXS/P User Manual for the temperature limit. Overtemperature warning is issued before actual trip limit is reached.

**Correcting measures** 

- Check correct amount and flow of cooling air.
- Check the heatsink for dust.
- Check ambient temperature.
- Make sure that switching frequency is not too high in relation to ambient temperature  $\bullet$ and motor load.

#### F<sub>15</sub> **Motor Stalled**

The motor stall protection protects the motor from short time overload situations such as one caused by a stalled shaft. The reaction time of the stall protection can be set shorter than that of motor thermal protection. The stall state is defined with two parameters, Stall current and Stall frequency limit. If the current is higher than the set limit and output frequency is lower than the set limit the stall state is true. There is actually no real indication of the shaft rotation. Stall protection is a type of over current protection.

Check motor and load.  $\bullet$ 

#### F<sub>16</sub> Motor over temperature

Motor overheating has been detected by AC drive motor temperature model. Motor is overloaded.

Possible cause:

- 1. Motor load is too high.
- 2. Motor values are set incorrectly.

Correcting measures:

- Decrease motor load.  $\bullet$
- If no motor overload exists, check the temperature model parameters.

#### $F17$ Motor underload fault

The purpose of the motor underload protection is to ensure that there is load on the motor when the drive is running. If the motor loses its load there might be a problem in the process, e.g. a broken belt or a dry pump.

The underload curve is a squared curve set between the zero frequency and the field weakening point. The protection is not active below 5Hz (the underload time counter is stopped).

The torque values for setting the underload curve are set in percentage which refers to the nominal torque of the motor. The motor's name plate data, parameter motor nominal current and the drive's nominal current  $I_H$  are used to find the scaling ratio for the internal torque value.

Correcting measures:

• Check load.

#### F<sub>22</sub> **EEPROM checksum fault**

Possible cause:

- 1. Parameter save fault
- 2. Faulty operation
- 3. Component failure

Correcting measures:

Should the fault re-occur, contact your local distributor. •

#### $F24$ **Counter fault**

Possible cause:

1. Values displayed on counters are incorrect

Correcting measures:

• Have a critical attitude towards values shown on counters.

#### $F25$ Microprocessor watchdog fault

Possible cause:

- 1. Start-up of the drive has been prevented.
- 2. Run request is ON when a new application is loaded to the drive.

Correcting measures:

- Reset the fault and restart.
- Should the fault re-occur, contact your local distributor.

#### F<sub>26</sub> **Start-Up prevention**

Possible cause:

- 1. Start-up of the drive has been prevented.
- 2. Run request is ON when a new application is loaded to drive

Correcting measures:

- Cancel prevention of start-up if this can be done safely.
- Remove Run Request.

#### F<sub>29</sub> **Thermistor fault**

The thermistor input of the option board has detected too high a motor temperature.

Possible cause:

1. Motor is overheated.

2. Thermistor cable is broken.

Correcting measures:

- Check motor cooling and load
- Check thermistor connection (If thermistor input of the option board is not in use it has to be short circuited).

#### F31 **IGBT** temperature

IGBT Inverter Bridge overtemperature protection has detected too high a short term overload current.

Possible cause:

1. Too high load

2. Identification run has not been made which causes the motor to start under magnetized.

Correcting measures:

- Check load.  $\bullet$
- Check motor size.  $\bullet$
- Make identification Run.

#### F32 **Fan cooling**

Possible cause:

1. Cooling fan of the AC drive does not start when ON command is given.

Correcting measures:

Contact your local distributor.  $\bullet$ 

#### **F37 Device change**

Option board or power unit changed.

Possible cause:

1. New device of same type and rating.

Correcting measures:

• Reset. Device is ready for use.

#### F38 **Device added**

Option board added.

Correcting measures:

 $\bullet$ Reset. Device is ready for use. Old board settings will be used.

#### F39 **Device removed**

Option board removed.

Correcting measures:

Reset. Device no longer available.  $\bullet$ 

#### **F40** Device unknown

Unknown option board or drive.

### S1 = Unknown device

 $S2$  = Power1 not same type as Power2

Correcting measures:

Contact the distributor near to you.  $\bullet$ 

#### **F41 IGBT** temperature

IGBT inverter bridge overtemperature protection has detected too high a short term overload current.

- Check load.
- Check motor size.
- Make Identification run.

#### F42 **Brake resistor overtemperature**

### S1: Brake resistor high temperature

Calculation for internal brake resistor has exceeded the tripping limit. If the internal brake resistor is not in use set the brake chopper parameter in System menu to 'Not connected'.

- S2: Brake resistor resistance is too high
- S3: Brake resistor resistance is too low
- S4: No brake resistor detected

#### F43 **Encoder fault**

Encoder fault is issued when the drive is not able to operate in closed loop control mode lencoder is used). See subcodes for details for the reason of the fault:

### S1 = Encoder 1 channel A is missing

- S2 = Encoder 1 channel B is missing
- S3 = Both encoder 1 channels are missing
- S4 = Encoder reversed
- S5 = Encoder board missing
- S6= Serial communication fault
- S7=Ch A / Ch B Missmatch

### S8=Resolver/Motor polepair mismatch

**S9=Missed Start Angle** 

This fault comes when using PMS motor.

- 1. Modulation type is ASIC while incremental encoder is used.
	- Change modulator type to Software 1
- 2. Start identification do not work due low identification current
	- Increase identification current
- 3. Start angle identification is not working at all because there is no saturation based saliency in the motor
	- Use absolute encoder
- 4. There are too much noise pick-ups in encoder cable
	- check encoder cable shield and grounding in drive

#### **F44** Device changed (Default param.)

Possible cause:

- 1. Option board or power unit changed.
- 2. New device of different type or different rating from the previous one.

Correcting measures:

- Reset
- Set the option board parameters again if option board was changed. Set converter • parameters again if power unit was changed.

#### F45 Device added (default param.)

Possible cause:

1. Option board of different type added.

### Correcting measures:

- Reset
- Set the option board parameters again.

#### **F50** 4mA supervision

Possible cause:

- 1. Current at the analogue input is below 4mA.
- 2. Signal source has failed
- 3. Control cable is broken or loose

Correcting measures:

• Check the current loop circuitry.

#### F<sub>51</sub> **External fault**

Possible cause:

1. Digital input fault.

Correcting measures:

• Remove fault situation from external device.

#### F<sub>52</sub> **Keypad communication**

Possible cause:

1. The connection between the control keypad or VACON® NCDrive and the AC drive is broken.

Correcting measures:

Check keypad connection and possible keypad cable. •

#### F<sub>53</sub> **Fieldbus communication**

Possible cause:

1. The data connection between the fieldbus Master and the fieldbus board is broken.

Correcting measures:

- Check installation.  $\bullet$
- If installation is correct contact the nearest distributor. •

#### **F54 Slot fault**

Possible cause:

1. Defective option board or slot

Correcting measures:

- Check board and slot. •
- Contact the nearest distributor. •

#### External brake ON control fault F<sub>55</sub>

Possible cause:

• Fault is activated by the mechanical brake control logic.

Correcting measures:

• Check parameters and external brake device. See parameter 2.8.4.1 and chapter 9.

#### F<sub>56</sub> **Shaft speed error**

Speed error monitoring function compares the encoder frequency and the ramp generator output. This function is used with PMS motors to detect if the motor is out of synchronization.

Possible cause:

- 1. Motor speed is not the same as the reference. For example, motor speed is limited by torque limit.
- 2. PMS motor has gone off synchronization.
- 3. Encoder cable is broken.

#### **F57 Torque supervision**

Actual torque above torque limits. See parameter 2.8.4.6

#### F<sub>58</sub> **Minimum current**

Motor current is less than set limit parameter 2.8.4.8

#### F<sub>59</sub> **Direction request**

Digital inputs DIN1 and DIN2 are ON at the same time. See parameter 2.8.4.7.

#### **F60** Evacuation

Fault is generated during the evacuation process. This error is reset when main power is back.

#### F61 Zero speed time

Zero current measured later than 2 seconds from start command. See parameter 2.8.4.9.

#### F62 **Evacuation voltage**

Evacuation active and voltage has exceeded the limit value. Evacuation voltage  $230$ VAC  $\pm 10\%$ This error is reset when main power is back.

#### F63 **Identification**

Identification run has failed.

Possible cause:

- 1. There was load on the motor shaft when making the identification run with rotating motor.
- 2. Motoring or generator side torque/power limits are too low to achieve a stable run.

Correcting measures:

- Run command was removed before identification was ready
- $\bullet$ Motor is not connected to the AC drive.
- There is load on the motor shaft  $\bullet$

#### F64 **Motor contactor**

Wrong wiring or programming of Acknowledge input programmed by P2.4.7.2 Evacuation voltage 230VAC ±10%

#### F91 External brake OFF control fault

Possible cause:

• Fault is activated by the mechanical brake control logic.

Correcting measures:

• Check parameters and external brake device. See parameter 2.8.4.1 and chapter 9.

# $^{\circledR}$ VAGON

www.danfoss.com

Vacon Ltd Member of the Danfoss Group Document ID:

Runsorintie 7 65380 Vaasa Finland

Rev. B